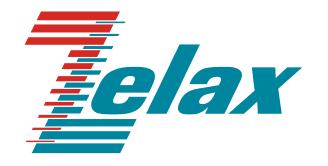

# **М-АСП-ПГ**

# **МОДЕМ ДЛЯ ПЕРВИЧНЫХ ГРУППОВЫХ ТРАКТОВ АНАЛОГОВЫХ СИСТЕМ ПЕРЕДАЧИ**

**Руководство пользователя** 

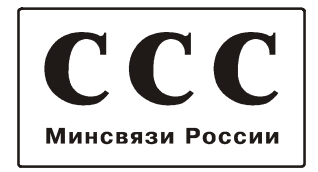

© 1998–2005 Зелакс. Все права защищены.

Редакция 02(2.25) М-АСП-ПГ от 25.10.2005

Россия, 124365 Москва, г. Зеленоград, ул. Заводская, дом 1Б, строение 2 Телефон: +7 (495) 748-71-78 (многоканальный) • **<http://www.zelax.ru/>** Техническая поддержка: [tech@zelax.ru](mailto:tech@zelax.ru) • Отдел продаж: [sales@zelax.ru](mailto:sales@zelax.ru)

07.03.2006

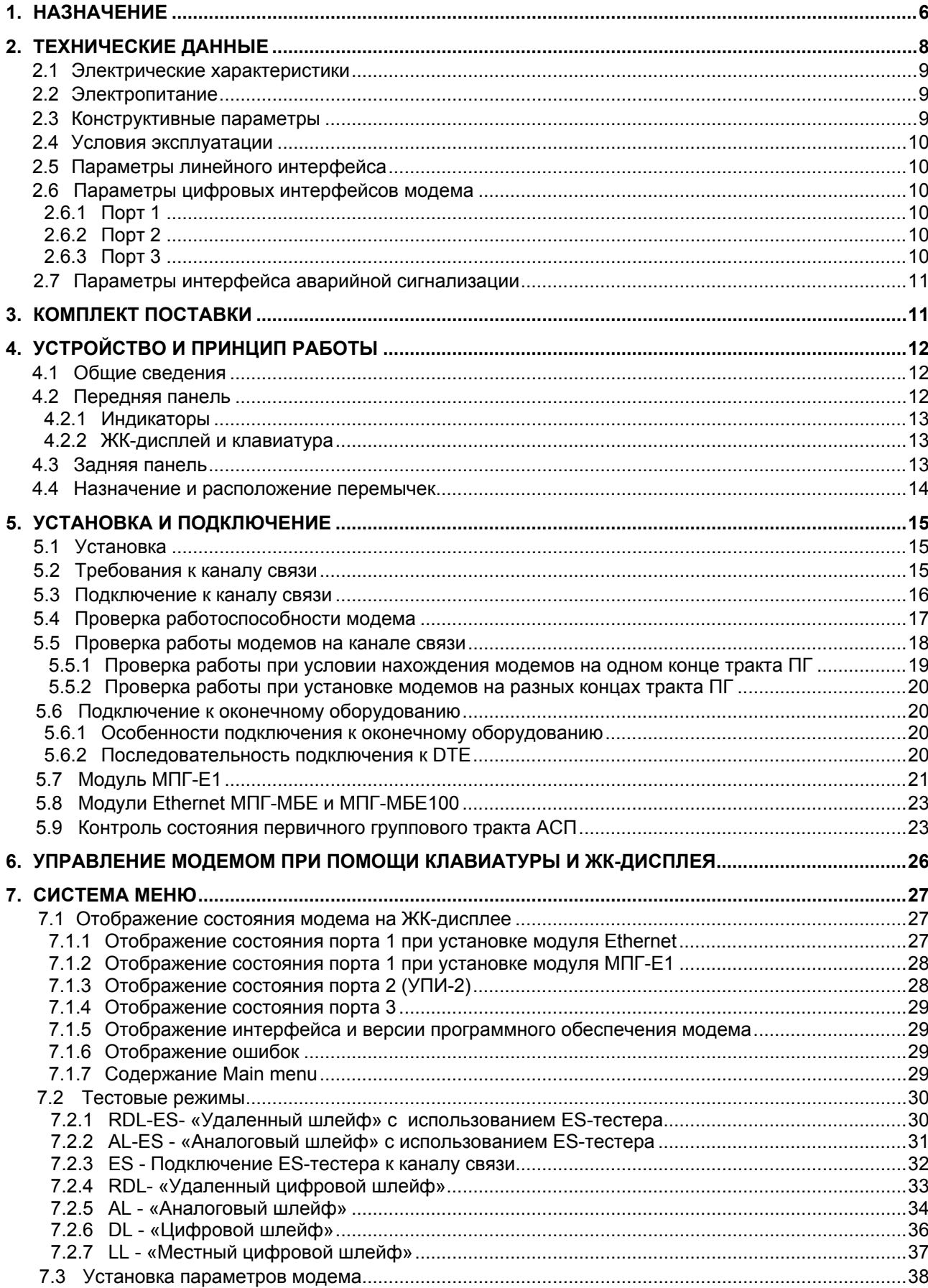

# Оглавление

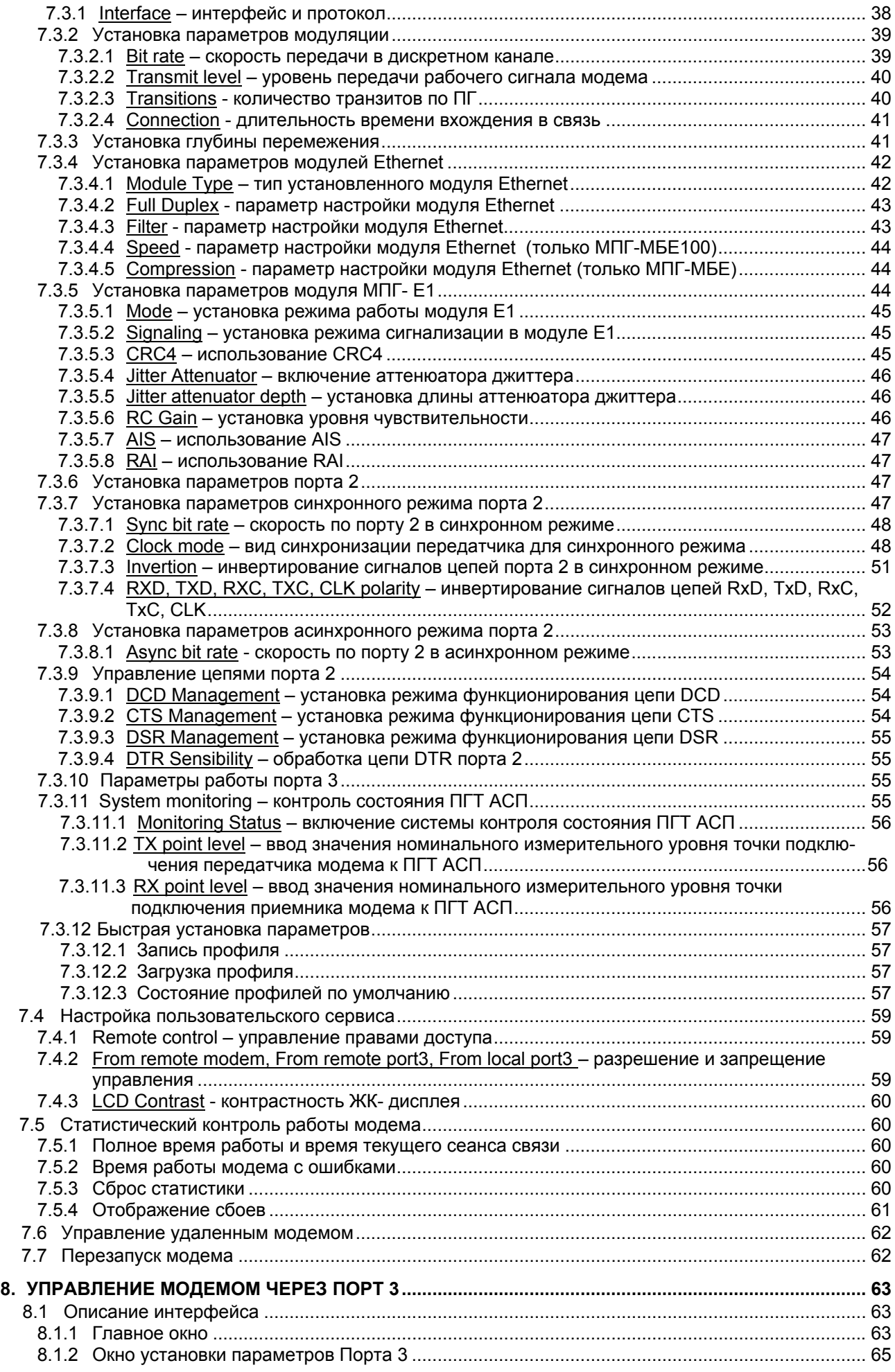

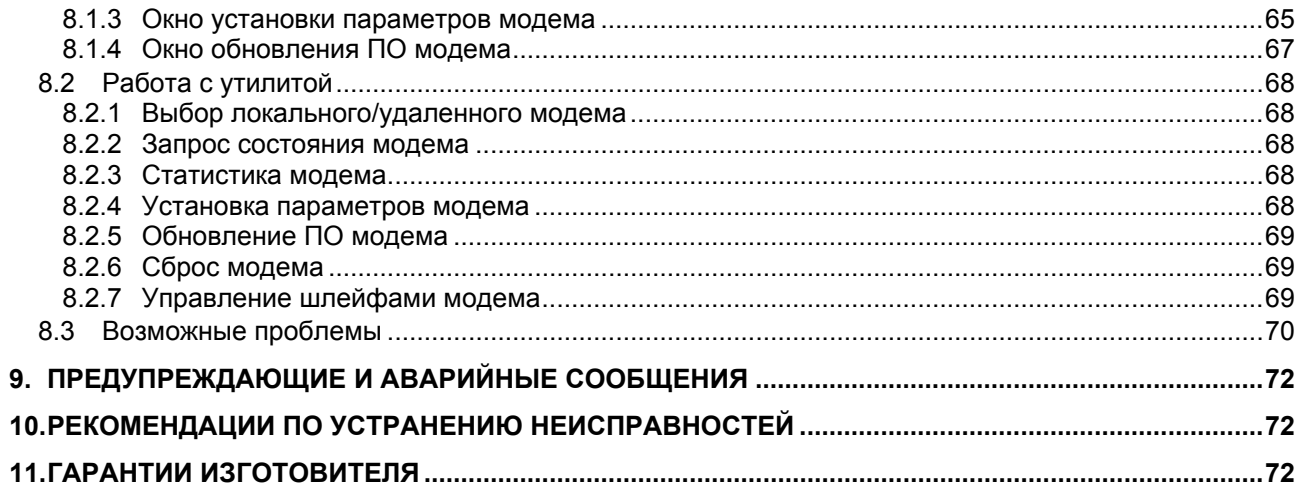

# Приложения

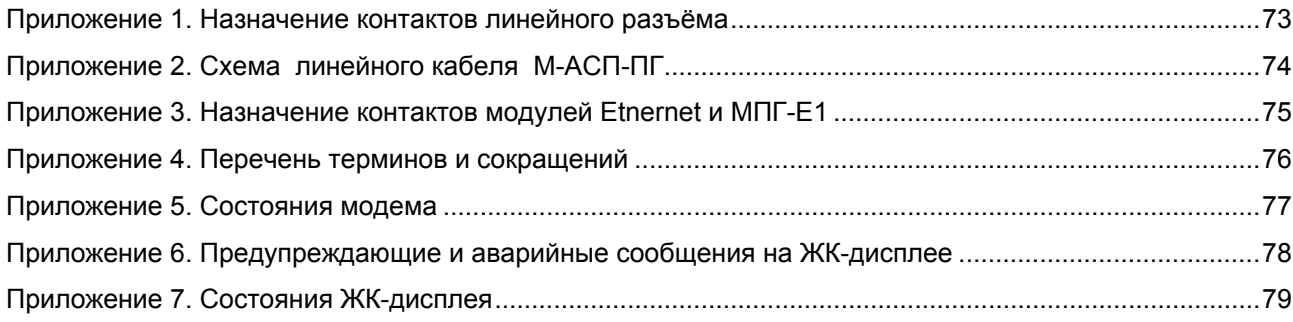

## <span id="page-5-0"></span>**1. НАЗНАЧЕНИЕ**

Модем для аналоговых систем передачи **М-АСП-ПГ**, в дальнейшем именуемый *модем*, предназначен для последовательной синхронной передачи данных по выделенным первичным групповым трактам (ПГТ) аналоговых систем передачи магистральной и внутризоновых первичных сетей с рабочей полосой частот 60,6…107,7 кГц и четырехпроводным окончанием. Модем обеспечивает работу по ПГТ с характеристиками, удовлетворяющими "Нормам на электрические параметры линейных и сетевых трактов магистральной и внутризоновых первичных сетей ВСС России" (Приказ МС РФ от 08.01.1997г. N 4).

Модем обеспечивает организацию дуплексного симметричного синхронного дискретного канала с максимальной скоростью 320000 бит/c или дуплексного асинхронного дискретного канала с максимальной скоростью 230400 бит/с.

Модем устойчив к искажениям, характерным для аналоговых систем передачи, имеет полную гальваническую развязку с каналом связи и сетью питания.

 Модем в зависимости от установленных интерфейсных модулей может быть подключен к различным типам оконечного оборудования передачи данных. В модеме могут использоваться:

- универсальный периферийный интерфейс (УПИ-2), обеспечивающий физические интерфейсы V.35, RS-232/V.24, RS-422, X.21, RS-449, RS-530,
- линейный интерфейсный модуль МПГ-Е1 со стыком, соответствующим Рекомендациям G.703/G.704 МСЭ-Т на скорости 2048 кбит/с,
- модули, выполняющие функции Ethernet-моста (МПГ-МБЕ или МПГ-МБЕ100), выполненные в соответствии со стандартом IEEE 802.3 по спецификациям 10Base-T и 100Base-T соответственно.

 Примеры организации передачи цифровых потоков по первичным групповым трактам аналоговых систем передачи (АСП) приведены на [Рис](#page-5-0).1 - [Рис](#page-6-0). 6. При этом на рис.5 показано включение модемов в тракт АСП при организации цифрового и аналогового транзитов c подключением модемов М-АСП-ПГ к первичному цифровому тракту Е1 через интерфейсный модуль  $M\Pi$ Г-Е1

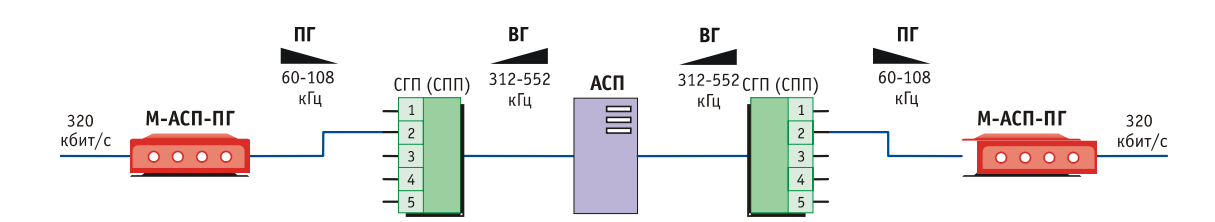

**Рис.1. Организация цифрового канала в первичном групповом тракте аналоговых систем передачи**

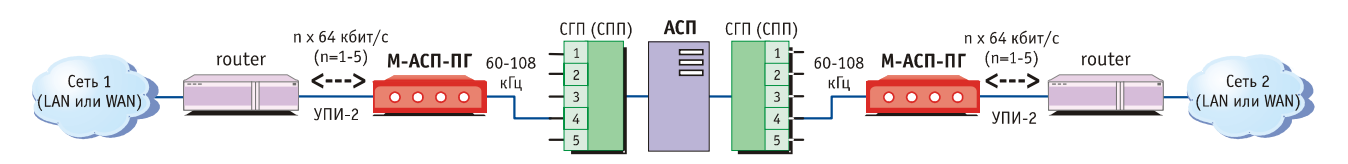

**Рис. 2. Пример подключения ООД по интерфейсу УПИ-2 к модему М-АСП-ПГ**

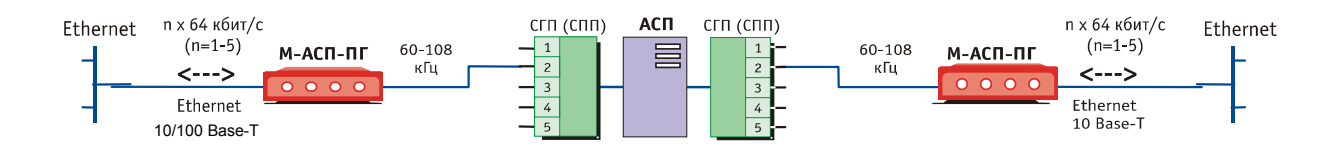

**Рис. 3. Пример объединения сетей Ethernet 10/100 Base-T с помощью модема М-АСП-ПГ**

<span id="page-6-0"></span>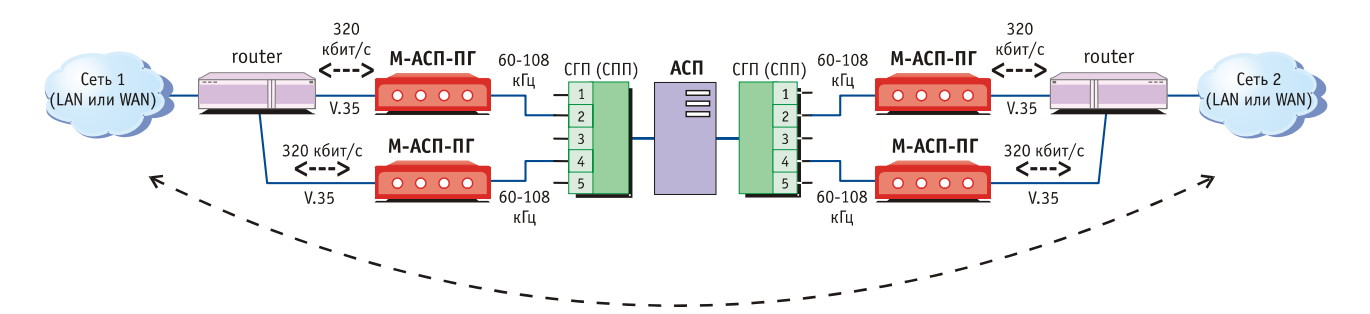

**Рис. 4. Использование двух пар модемов М-АСП-ПГ для передачи цифрового потока со скоростью 640 кбит/c по двум первичным групповым трактам АСП**

В приведенной на Рис.4 схеме организации связи, разделение/объединение исходного цифрового потока от каждой сети на два потока осуществляется с помощью маршрутизаторов (router). В тех случаях, когда передаваемый цифровой поток имеет структуру Е1, вместо маршрутизаторов должны использоваться мультиплексоры, например, типа ГМ-2-4 производства Зелакс, и в модемы должны быть дополнительно установлены модули МПГ-Е1.

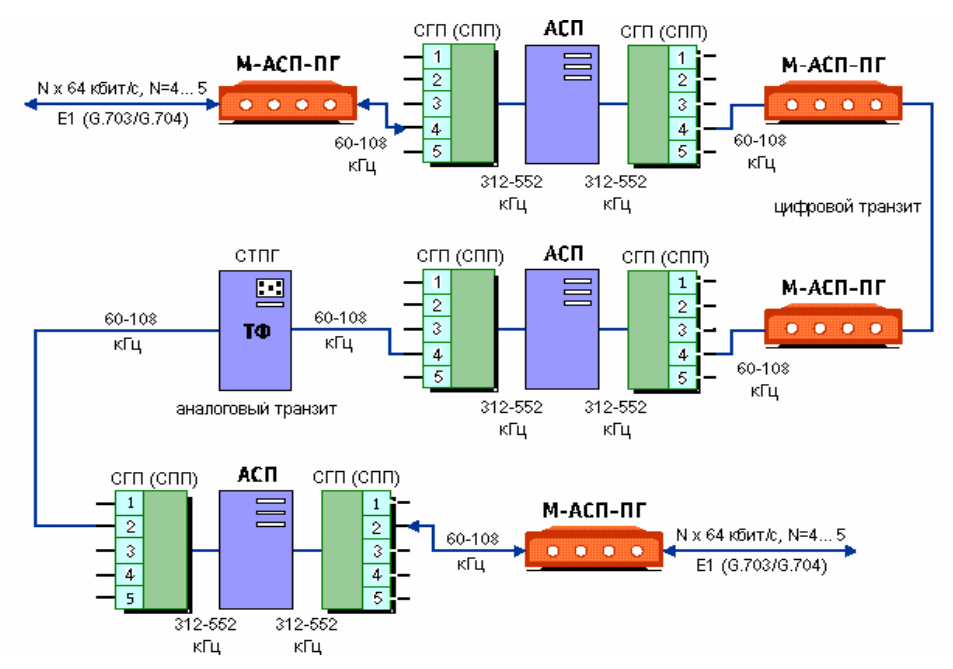

**Рис. 5. Организация цифрового канала со стыком G.703/G.704 (E1) в ПГТ АСП с использованием цифрового и аналогового транзитов.** 

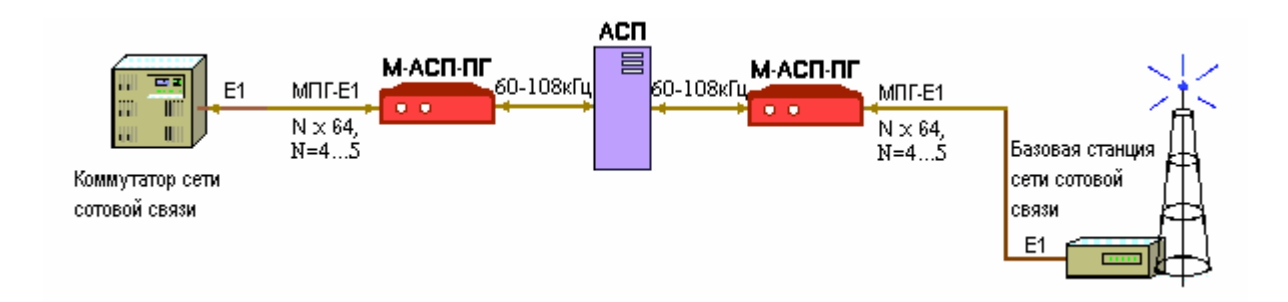

**Рис. 6. Пример использованиея модемов М-АСП-ПГ для организации передачи цифрового потока между коммутатором и базовой станцией сети подвижной связи.** 

## <span id="page-7-0"></span>**2. ТЕХНИЧЕСКИЕ ДАННЫЕ**

Модем может работать в двух режимах – синхронном или асинхронном. В синхронном режиме обеспечивается обмен со скоростями: 64, 128, 192, 256 и 320 кбит/c и в асинхронном режиме - со скоростями: 57,6, 115,2 и 230,4 кбит/с.

 Перекрываемый диапазон уровней передачи составляет от минус 50 дБн до минус 3 дБн. Перекрываемый диапазон уровней приема составляет от минус 42 дБн до минус 10 дБн.

Уровень помех, вносимый модемом в любой канал ТЧ АСП, не превышает минус 73 дБм0п. Номинальный уровень загрузки первичного группового тракта составляет минус 4,2 дБм0.

Коэффициент ошибок по элементам принимаемой информации составляет не более  $10^{-7}$  при следующих значениях отношения сигнала/флуктуационная помеха:

на скорости передачи 64 кбит/с - 13 дБ,

на скорости передачи 128 кбит/с - 19 дБ,

на скорости передачи 192 кбит/с - 25 дБ,

на скорости передачи 256 кбит/с - 28 дБ,

на скорости передачи 320 кбит/с - 32 дБ.

 Значения входного и выходного сопротивлений, измеренные со стороны АСП, составляют  $150 \pm 27$  Ом.

 Затухание асимметрии входных и выходных цепей по отношению к сигнальному заземлению не менее 43 дБ.

 Модем обеспечивает нормированные показатели ошибок при сдвиге между несущими частотами на передающей и приемной стороне, включая сдвиг частоты в АСП, в пределах до  $\pm 6$  Гц.

Модем обеспечивает передачу дискретной информации по первичным групповым трактам (ПГТ) аналоговых систем передачи магистральной и внутризоновых первичных сетей с числом аналоговых транзитов по первичной группе (ПГ) до двух при скорости передачи 320 кбит/с и до трех на остальных скоростях передачи.

 В модеме предусмотрен встроенный контроль качества приема данных с отображением получаемой оценки на жидкокристаллическом индикаторе или на терминале через порт RS232.

 В модеме обеспечивается контроль состояния первичного группового тракта АСП, по которому осуществляется передача данных. При этом модем формирует и отображает аварийные сигналы об отклонении остаточного затухания группового тракта АСП на величину более чем + 4 дБ от номинального значения, и о сдвиге несущей частоты сигнала в тракте более чем на + 6 Гц.

Модем М-АСП-ПГ имеет три порта для связи с оконечным оборудованием данных (ООД) и компьютером управления.

В зависимости от типа установленного модуля (МПГ-Е1 или МПГ-МБЕ/МПГ-МБЕ100) Порт 1 может иметь либо интерфейс G.703/G.704 (стык Е1), либо интерфейс IEEE 802.3. В последнем случае Порт 1 имеет встроенный Ethernet мост (Bridge) и к нему может быть подключено Ethernet оборудование 10/100Base-T, например, Ethernet Hub или компьютер, оборудованный Ethernet 10/100Base-T адаптером.

Порт 2 оснащен **У**ниверсальным **П**ериферийным **И**нтерфейсом 2 (Зелакс УПИ-2), который работает в синхронном или асинхронном режиме в зависимости от подключенного к порту 2 кабеля. Порт 2 может быть DCE (АКД). Перечень принятых сокращений приведен в приложении (см. [Приложение](#page-75-0) 4).

Последовательный порт 3 оснащен интерфейсом RS-232 (стандартный 9-ти контактный разъем) и может работать только в асинхронном режиме с максимальной скоростью обмена 115200 бит/с.

Предусмотрены три варианта синхронизации передатчика модема:

- от внутреннего генератора;
- от внешнего устройства ООД;
- от частоты, выделенной из принимаемого сигнала.

 Модем для оценки качества организуемого цифрового канала имеет встроенный тестер секунд с ошибками **ES**-тестер (Errored second - тестер), разработанный в соответствии с Рекомендацией G.821 МСЭ-Т. **ES**-тестер позволяет оценивать показатели ошибок цифровых каналов, образованных с помощью модемов М-АСП-ПГ, по следующим параметрам:

- коэффициент ошибок по секундам с ошибками (ESR),
- коэффициент ошибок по секундам, пораженным ошибками (SESR) (секунды, в течение которых BER хуже  $1*10^{-3}$ ),
- время неготовности **NRd**,
- время готовности **Rd**.

<span id="page-8-0"></span>Модем позволяет осуществлять проверку канала связи в режиме «У*даленный шлейф»* (**RDL**), «*Цифровой шлейф»* (**DL**) и с помощью встроенного анализатора (**ES-**тестера*).* Проверка интерфейсов и интерфейсного кабеля модема производится в режиме «*Аналоговый шлейф»* (**AL**). Проверка канала связи может выполняться при помощи встроенного **ES**-тестера с одновременным включением удаленного шлейфа (**RDL-ES**)*.* Работоспособность аппаратуры модема без линии связи можно проверить в режиме **AL-ES**.

Модемом можно управлять следующими способами:

- с передней панели при помощи клавиатуры и ЖК-дисплея;
- с передней панели удаленного модема при помощи клавиатуры и ЖК-дисплея;
- с помощью ПЭВМ, подключенной к порту 3 модема;
- через порт 3 удаленного модема.

Предусмотрена возможность управления правами доступа к модему и таймерная защита от сбоев в системе удаленного управления.

- В модеме предусмотрена возможность обновления версий программного обеспечения через порт 3, которая выполняется с персонального компьютера через порт RS-232.
- Электропитание модема осуществляется либо от источника постоянного тока напряжением 20…72 В, либо от сети переменного тока напряжением 220 В. Потребляемая мощность около 10 Вт.
	- Конструктивно модем выполнен в корпусе 19" стандарта высотой 1U.

## *2.1 Электрические характеристики*

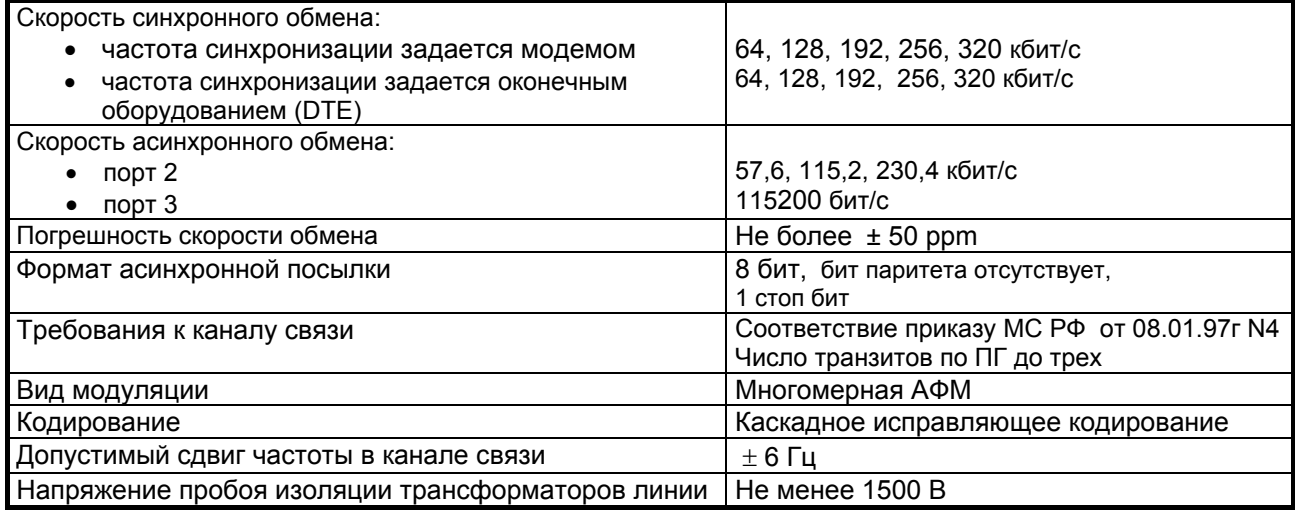

## *2.2 Электропитание*

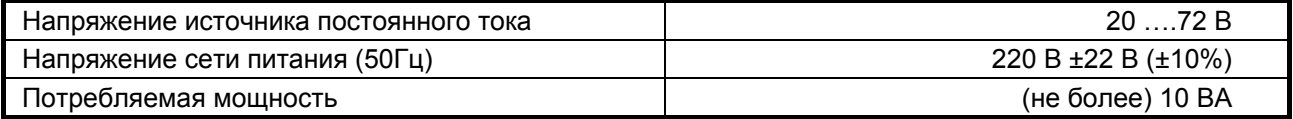

## *2.3 Конструктивные параметры*

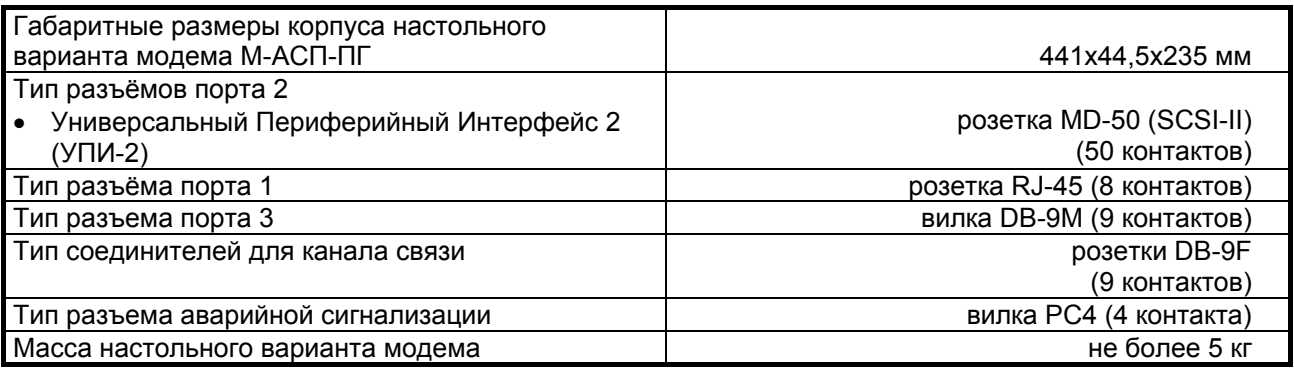

## <span id="page-9-0"></span>*2.4 Условия эксплуатации*

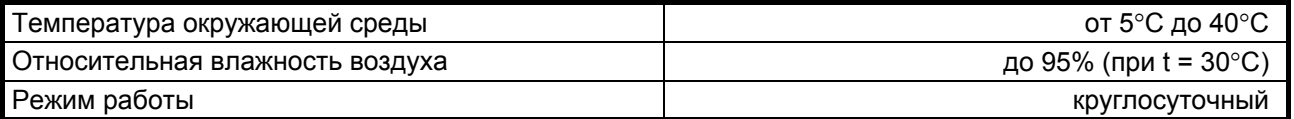

## *2.5 Параметры линейного интерфейса*

Развязка с физической линией – трансформаторная.

Напряжение пробоя изоляции линейных трансформаторов – не менее 1500 В.

Защита от перенапряжений в линии – защитная диодная сборка с напряжением срабатывания

3,3 В.

Значения входного и выходного сопротивлений, измеренные со стороны АСП, составляют 150 ±27 Ом.

 Затухание асимметрии входных и выходных цепей по отношению к сигнальному заземлению не менее 43 дБ.

Перекрываемый диапазон уровней передачи составляет от минус 50 дБн до минус 3 дБн. Перекрываемый диапазон уровней приема составляет от минус 42 дБн до минус 10 дБн.

## *2.6 Параметры цифровых интерфейсов модема*

#### **2.6.1 Порт 1**

В качества Порта 1 может быть установлены либо модули Ethernet-моста (МПГ-МБЕ или МПГ-МБЕ100), либо модуль МПГ-Е1 со стыком **G.703/G.704**.

При использовании модулей Ethernet МПГ-МБЕ и МПГ-МБЕ100 Порт 1 модема полностью удовлетворяет стандарту **IEEE 802.3** и выполняет функции Ethernet-моста (Bridge) по МАС адресам. Модуль МПГ-МБЕ соответствует спецификации на **Ethernet 10Base-T**, а модуль МПГ-МБЕ100 - **Ethernet 100Base-T**.

Скорость обмена – 10/100 Мбит/с для модуля МПГ-МБЕ100 и 10 Мбит/с для модуля МПГ-МБЕ. Количество поддерживаемых адресов локальной сети – 10000.

Модуль МПГ-МБЕ100 прозрачно пропускает кадры Ethernet виртуальных локальных сетей (VLAN), сформированные в соответствии со стандартом IEEE 802.1q, без обработки значений идентификаторов VLAN ID.

Режимы работы – дуплекс или полудуплекс.

Имеются возможности сжатия (только в модуле МПГ-МБЕ) и фильтрации кадров Ethernet.

Модуль МПГ-Е1 обеспечивает линейный интерфейс **G.703** на скорости 2048 кбит/с при структуре цикла цифрового потока в соответствии с Рекомендацией **G.704** МСЭ-Т (ГОСТ 26886-86). В модуле используется режим передачи Nx64 кбит/с, где N – количество передаваемых канальных интервалов (КИ), которое имеет максимальное значение 5 (при скорости передачи 320 кбит/с).

#### **2.6.2 Порт 2**

Порт 2 реализован в соответствии с внутрифирменным стандартом УПИ-2 (Универсальный Периферийный Интерфейс, версия 2) и может выполнять функцию DCE. Тип цифрового интерфейса порта 2 модема определяется пользователем при заказе интерфейсного кабеля. Возможные типы цифровых интерфейсов – **RS-232 / V.24 / V.28; RS-530; V.35; RS-449 / V.36; X.21; RS-485; V.10; V.11; RS-422**. Дополнительно см. руководство на УПИ-2.

Скорости синхронного обмена – до **320000 бит/с**. Скорости асинхронного обмена – до **230400 бит/с**. Интерфейсные цепи *– TxD, RxD, TxC, RxC, CLK, DCD, DSR, RTS, CTS, DTR*.

#### **2.6.3 Порт 3**

Порт 3 модема всегда является DCE и имеет цифровой интерфейс **RS-232 / V.24**. Скорости асинхронного обмена – до **115200 бит/с**. Входные интерфейсные цепи порта – *TxD, DTR, RTS*. Выходные интерфейсные цепи порта – *RxD, DCD, DSR, CTS*.

## <span id="page-10-0"></span>*2.7 Параметры интерфейса аварийной сигнализации*

Развязка с цепями модема – с помощью электромеханического реле.

Имеются нормально замкнутые и нормально разомкнутые контакты.

 Имеется тумблер выключения подачи сигналов аварийной сигнализации в общестоечную сигнализацию ЛАЦ.

Максимальный коммутируемый ток (ток индикаторов рядовой сигнализации) при напряжении первичного электропитания 20…72 В не более 1 А.

> **ВНИМАНИЕ!** Cуммарная мощность индикаторов рядовой сигнализации не должна превышать 36 Вт.

## **3. КОМПЛЕКТ ПОСТАВКИ**

В комплект поставки модема М-АСП-ПГ входят:

- **модем М-АСП-ПГ со встроенным интерфейсным модулем УПИ-2;**
- **интерфейсный кабель для порта 3;**
- **ответные части (вилки) линейных разъемов DB-9 (2 шт.);**
- **ответная часть (розетка) разъема РС4 аварийной сигнализации;**
- **руководство пользователя;**
- **упаковочная коробка.**

При заказе модемов М-АСП-ПГ необходимо согласовать тип интерфейсного кабеля для порта 2 модема. Кабель для порта 2, а также интерфейсные модули МПГ-Е1 и МПГ-МБЕ в основной комплект поставки не входят.

## <span id="page-11-0"></span>**4. УСТРОЙСТВО И ПРИНЦИП РАБОТЫ**

## *4.1 Общие сведения*

Принцип работы модема основан на преобразовании данных поступающих на вход либо порта 2 (УПИ-2) модема, либо модуля МПГ-Е1, либо модулея Ethernet (МПГ-МБЕ или МПГ-МБЕ100) в линейный сигнал с с полосой 60,6…107,7 кГц, и передаваемый по первичным групповым трактам аналоговых систем передачи и обратном преобразовании на приемной стороне. Собственно преобразование выполняется с использованием многомерной амплитудно-фазовой модуляции в сочетании с исправляющим каскадным кодированием.

Модем содержит адаптивный корректор линейных искажений, обеспечивающий возможность работы по трактам, включающим до трех транзитов по ПГ.

## *4.2 Передняя панель*

Вид передней панели модема М-АСП-ПГ приведён на [Рис](#page-11-0). 7. Назначение индикаторов, расположенных на передней панели, приведено в [Табл](#page-12-0). 1. , а использование ЖК-дисплея и клавиатуры описано ниже по тексту данного руководства (См. П. [6](#page-25-0)). В правом верхнем углу передней панели расположен разъем аварийной сигнализации (вилка РС4) и тумблер для выключения подачи сигнала аварийной сигнализации в общестоечную сигнализацию ЛАЦ. При этом направление клюва тумблера "Сигнализация" в сторону разъема РС-4 (на Рис. 7 влево) соответствует положению включено. Расположение контактов разъема сигнализации приведено в Приложении 1.

Обращаем внимание на полярность включения источника постоянного тока (положительный полюс справа).

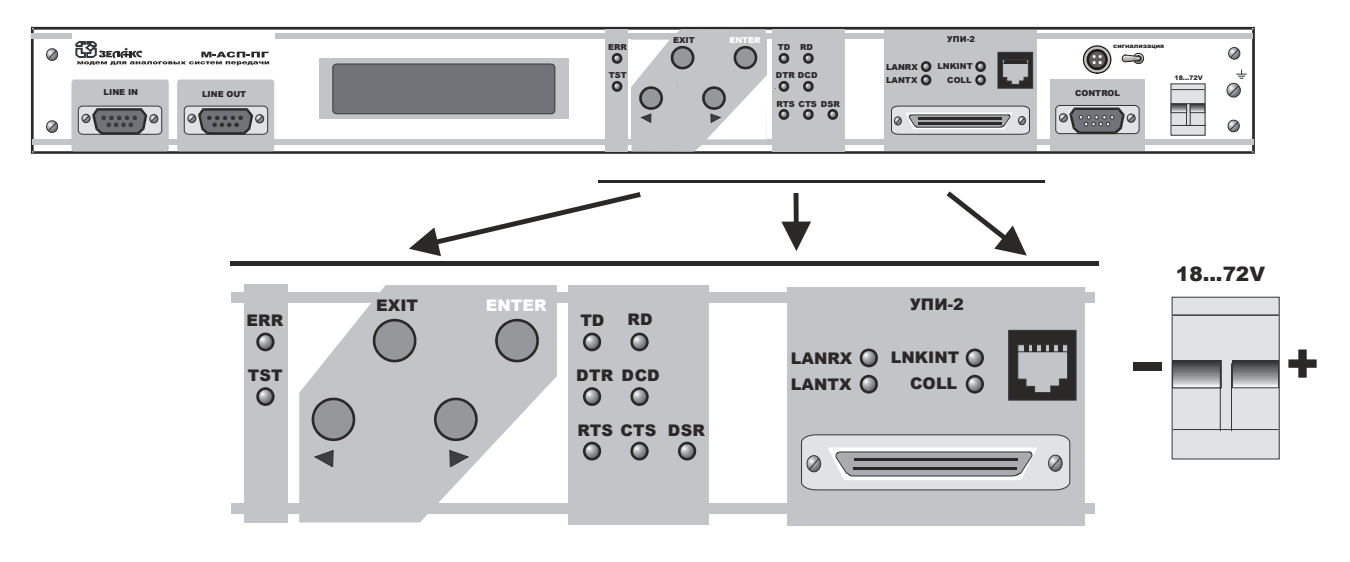

Рис. 7. Передняя панель модема М-АСП-ПГ

Табл. 1. Назначение индикаторов

<span id="page-12-0"></span>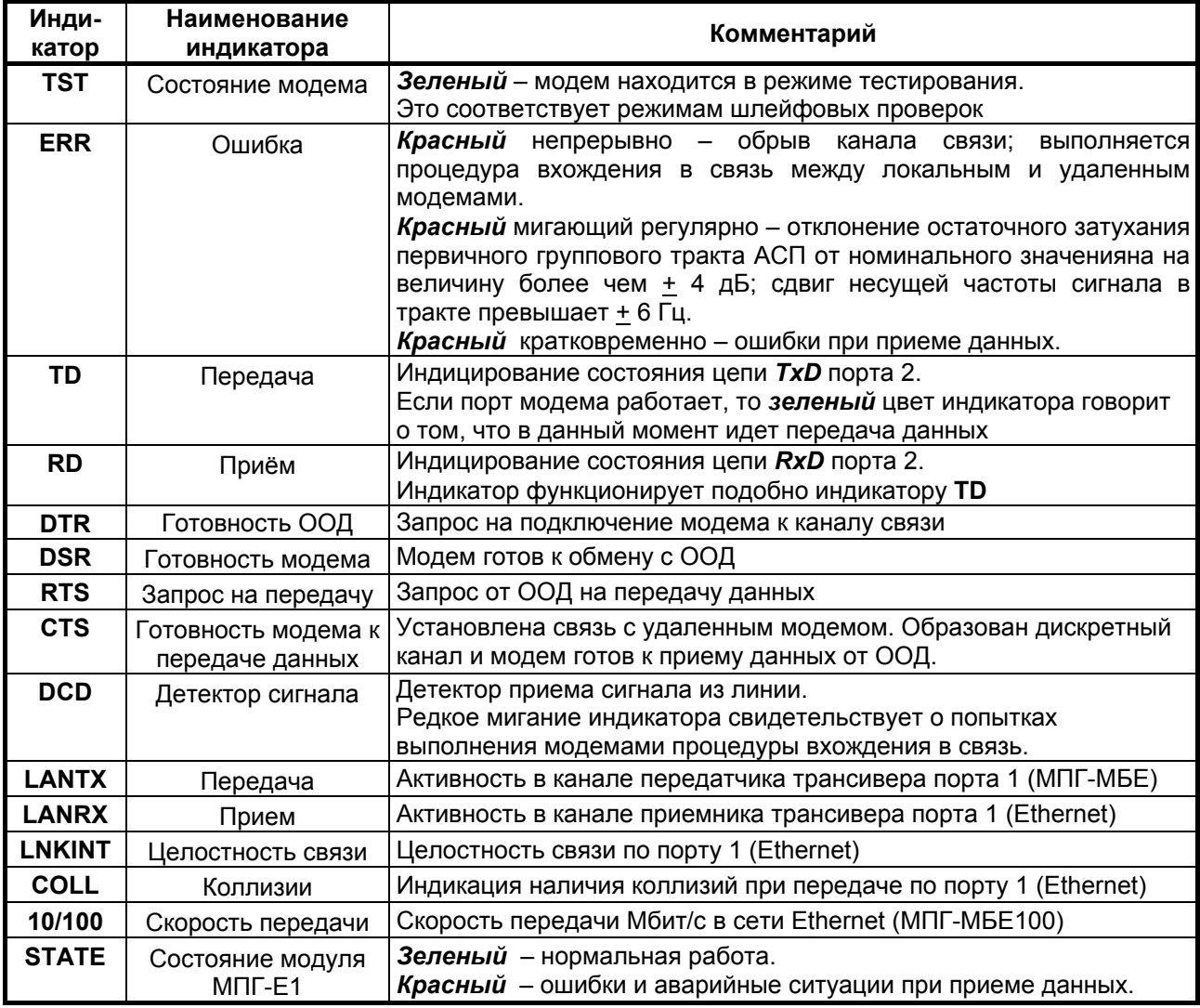

#### 4.2.2 ЖК-дисплей и клавиатура

Модем имеет панель управления - жидкокристаллический дисплей (две строки по 20 символов) и клавиатуру (четыре клавиши). Панель управления служит для индикации состояния модема и настройки параметров.

В дальнейшем для обозначения клавиш перемещения влево и вправо будут использоваться символы (и ) соответственно. Надписи <ENTER> и <EXIT> обозначают соответствующие клавиши на панели управления.

## 4.3 Задняя панель

На задней стенке модема расположены сетевой предохранитель и разъём для подключения сетевого шнура.

## <span id="page-13-0"></span>*4.4 Назначение и расположение перемычек*

Модем М-АСП-ПГ имеет две перемычки PRS и WRK, которые должны быть замкнуты, когда модем находится в рабочем режиме. Заводские установки: SJ6 - замыкатель в положении PRS, SJ8 замыкатель в положении WRK, SJ12, SJ13 – замыкатель установлен (См. [Рис](#page-13-0). 8).

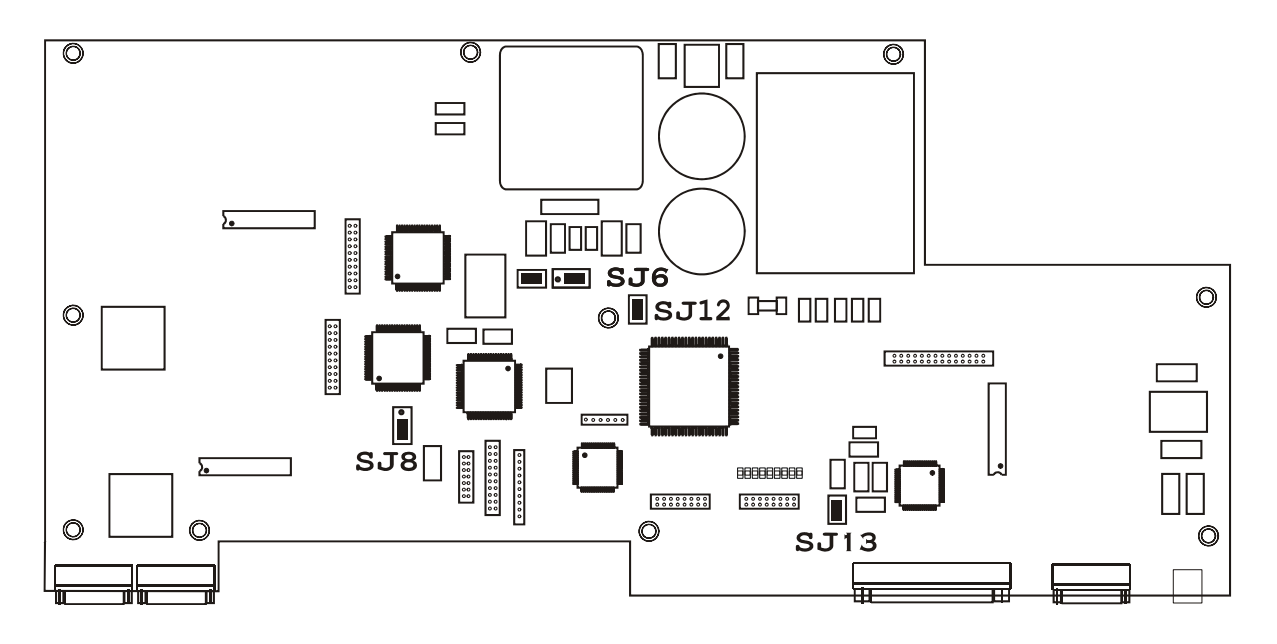

**Рис. 8. Расположение элементов на плате модема М-АСП-ПГ**

**ВНИМАНИЕ!** Изменение положения замыкателей допускается только при выключенном питании модема.

Замыкатель на эту перемычку в положение **WRK** устанавливает рабочий режим после проведения заводской настройки и тестирования модема. Заводская установка – *перемычка в положении* **WRK.**  SJ8

В рабочем режиме замыкатель должен быть установлен в положение **PRS**, что обеспечивает автоматическое восстановление работы модема после пропадания питания или другой аварийной ситуации, не связанной с необратимыми отказами электронных узлов. Заводская установка – *перемычка в положении* **PRS.**  SJ6

В рабочем режиме замыкатель должен быть установлен, что обеспечивает нормальный режим начальной загрузки программного обеспечения. Используется при заводских настройках. Заводская установка – *перемычка замкнута*. **SJ12** 

Замыкатель на эту перемычку устанавливается для того, чтобы исключить неопределенное состояние цепи **DTR** при выключенном оконечном оборудовании. Такая ситуация может возникать, в частности, при подключении модема к персональному компьютеру. Если перемычка **SJ13** не установлена, то цепь **DTR** может восприниматься как активная при выключенном оконечном оборудовании. Для исключения некорректности в случае возникновения подобной ситуации перемычку необходимо установить. Заводская установка – *перемычка замкнута*. **SJ13** 

## <span id="page-14-0"></span>**5. УСТАНОВКА И ПОДКЛЮЧЕНИЕ**

## *5.1 Установка*

**Установка модема** должна производиться в сухом отапливаемом помещении **в пределах одного здания с аппаратурой системы передачи, к которой он подключается**. Перед установкой необходимо произвести внешний осмотр комплекта с целью выявления механических повреждений корпуса и соединительных элементов.

Убедитесь в соответствии интерфейсного кабеля модема интерфейсу вашего DТE. В случае несоответствия или возникновения сомнений обратитесь за консультацией к изготовителю модема.

Для обеспечения устойчивой работы настоятельно рекомендуется корпус модема заземлить. **Работоспособность модема при отсутствии заземления его корпуса не гарантируется**.

## *5.2 Требования к каналу связи*

Модем обеспечивает последовательную синхронную передачу данных по выделенным первичным групповым трактам аналоговых систем передачи магистральной и внутризоновых первичных сетей с рабочей полосой частот 60,6…107,7 кГц и четырехпроводным окончанием. Модем обеспечивает работу по первичным групповым трактам с характеристиками, удовлетворяющими "Нормам на электрические параметры линейных и сетевых трактов магистральной и внутризоновых первичных сетей ВСС России" (Приказ МС РФ от 08.01.1997г., N4).

Модем подключается к первичному групповому тракту с входным и выходным сопротивлением 150 ±27 Ом **без использования транзитных фильтров**. **При этом контрольная частота 84,14 кГц и соответствующий заграждающий фильтр 84,14 кГц должны быть отключены (КОТПГ не используется). Система АРУ по контрольной частоте 84,14 кГц в ПГТ должна быть переведена в ручной режим.** Функцию контроля изменения остаточного затухания ПГТ модем "берет на себя". Работоспособность модема сохраняется при отклонениях остаточного затухания первичного группового тракта от номинального не менее чем на  $\pm 4$  дБ.

 Модем обеспечивает передачу дискретной информации без снижения качества по ПГТ с числом аналоговых транзитов по первичной группе до двух при скорости передачи 320 кбит/с и до трех на остальных скоростях передачи. При этом в модеме должна быть выполнена установка числа имеющихся транзитов по ПГ. Это выполняется либо с помощью органов управления, имеющихся на лицевой панели (см. п. [6\)](#page-25-0), либо с помощью ПЭВМ подключенной к порту 3 модема. При понижении скорости или некотором снижении достоверности модем обеспечивает передачу дискретной информации по первичным групповым трактам с числом транзитов большим трех. Целесообразность использования М-АСП-ПГ в нестандартных условиях определяется пользователем в каждом конкретном случае.

 При выборе скорости передачи модема по конкретному ПГТ следует учитывать требуемые значения отношения сигнала/флуктуационная помеха для обеспечения коэффициента ошибок не более  $1*10^{-7}$ :

на скорости передачи 64 кбит/с - 13 дБ, на скорости передачи 128 кбит/с - 19 дБ, на скорости передачи 192 кбит/с - 25 дБ, на скорости передачи 256 кбит/с - 28 дБ, на скорости передачи 320 кбит/с - 32 дБ.

При значениях отношения сигнал/флуктуационная помеха меньших, чем указано выше, а также для повышения качества связи, рекомендуется с помощью дополнительных модемов организовывать цифровые транзитные соединения (см. [Рис](#page-6-0). 5).

Модем обеспечивает нормированное качество передачи данных при сдвиге между несущими частотами на передающей и приемной стороне, включая сдвиг частоты в АСП, в пределах  $\pm$  6 Гц.

Одной из распространенных причин снижения достоверности в дискретных каналах, образованных с помощью модемов на базе первичных групповых трактов АСП типа К-60П, является комплектование станционного оборудования устаревшими релейными блоками управления термостатами. Рекомендуется замена этих блоков на соответствующие блоки с электронным управлением (с транзисторными ключами).

Кроме того, значительное уменьшение интенсивности импульсных помех, порождаемых станционным оборудованием АСП типа К-60П, достигается отключением автоматики для ПГ, задействованных под передачу данных.

 Для уменьшения влияния импульсных помех на качество передачи в состав модема включено устройство перемежения данных, методика установки параметров которого приведена в П.7.3.3.

Для организации передачи данных с использованием М-АСП-ПГ можно использовать групповые тракты всех первичных групп.

<span id="page-15-0"></span>Для достижения максимальной скорости 320 кбит/с в АСП К-300, К-1020, К-1920 и т.п. могут использоваться без ограничений групповые тракты, созданные на основе всех первичных групп, кроме третьей, т.е. ПГ1, ПГ2, ПГ4 и ПГ5. В АСП К-60П для достижения этой же скорости передачи в структуре трактов могут использоваться только первичные группы ПГ2 и ПГ4.

 При организации аналоговых транзитов по ПГ и использовании групповых трактов на основе ПГ3 во всех АСП, а также на основе ПГ1 и ПГ5 в АСП К-60П, для достижения максимальной скорости передачи необходимо отключить КЧ (групповые и линейные), попадающие в полосу частот той или иной ПГ, и обойти заграждающие фильтры, соответствующие контрольным частотам. Например, в АСП К-60П для использования ПГ3 следует отключить линейную КЧ криволинейной регулировки (112 кГц), групповую КЧ вторичной группы (411,86 кГц) и соответствующие этим КЧ заграждающие фильтры.

 При организации передачи данных при сохранении групповой контрольной частоты вторичной группы 411,86 кГц, и линейных КЧ 16, 112, 248 кГц тракта К-60П можно получить следующие значения скоростей:

- в АСП К-60П по трактам ПГ1 и ПГ5 максимальная скорость составляет 256 кбит/с, а по тракту ПГ3 - 192 кбит/с,
- в АСП К-300, К-1020, К-1920 и т.п. по тракту ПГ3 максимальная скорость составляет 320 кбит/с.

При необходимости организации тракта с аналоговыми транзитами по ПГ и сохранении передачи указанных выше КЧ возможность работы модема с максимальными скоростями через групповые тракты ПГ1, ПГ3 и ПГ5 не гарантируется.

 В таблице 2 приведены значения максимальных скоростей передачи по первичным групповым трактам различных АСП при снятии и сохранении передачи групповых и линейных КЧ.

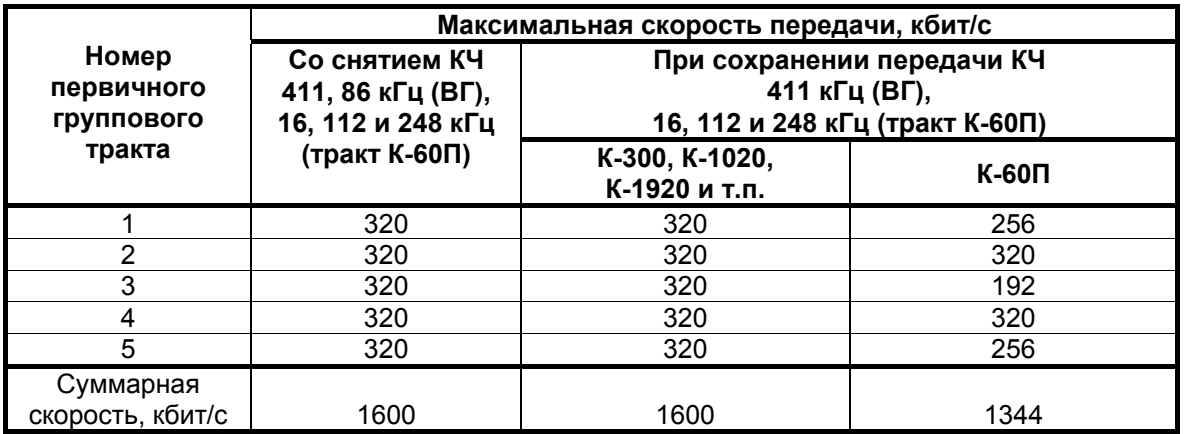

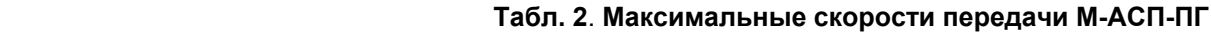

 Таким образом, возможен режим работы АСП, при котором с помощью пяти пар модемов М-АСП-ПГ осуществляется передача данных одновременно по трактам всех пяти первичных групп вторичной группы АСП К-60П, К-300, К-1020, К-1920 и др.

## *5.3 Подключение к каналу связи*

Схема соединения модемов для организации дуплексного канала связи приведена на [Рис](#page-15-0). 9.

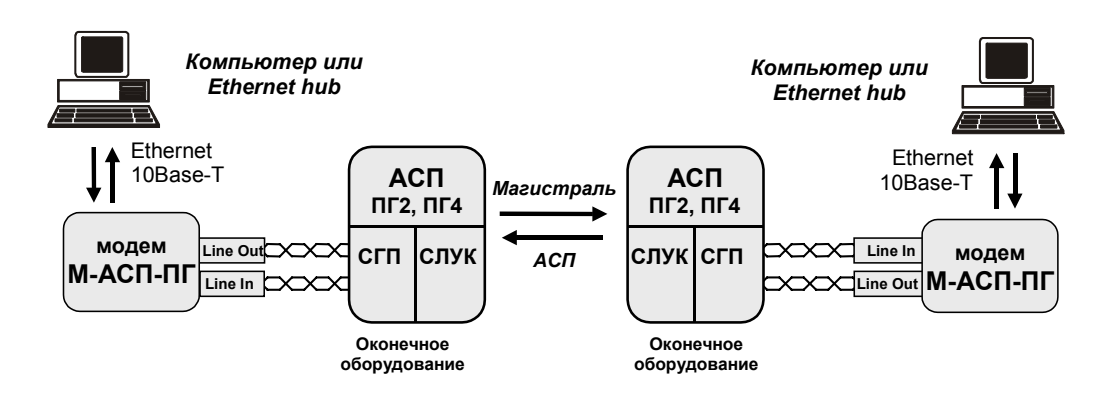

**Рис. 9. Схема соединения модемов для организации дуплексного канала связи**

<span id="page-16-0"></span>Подключение модема к СГП (также как соединение между СГП и СТПГ при организации аналогового транзита) должно осуществляться однопарным симметричным экранированным кабелем типа КМС – 2 с волновым сопротивлением 150 Ом на частоте 100 кГц. Назначение контактов линейных разъёмов приведено в приложении (см. [Приложение](#page-72-0) 1). В качестве линейных разъёмов применяются девятиконтактные розетки **DB-9**. Схема распайки линейного кабеля приведена в приложении (см. [Приложение](#page-73-0) 2). Оплетка кабеля подключается к заземлению в одной точке. Выбор места заземления определяется местным стандартом.

## *5.4 Проверка работоспособности модема*

Для автономной проверки работоспособности модема необходимо организовать внешний шлейф (схема кабеля приведена в Приложении 2), обеспечив двухпроводное соединение между выходным и входным линейными разъемами.

Далее рекомендуется следующий порядок автономной проверки модема:

1. Отсоединить интерфейсные кабели от портов модемов.

2. Подключить модем к питающей сети.

После подключения питания, модем будет осуществлять загрузку и внутреннюю диагностику, после чего перейдет в *основное состояние,* а на ЖК-дисплее появится текст в соответствии с П. [7.1.](#page-26-0) На лицевой панели останется гореть индикатор **DCD**.

Используя клавиатуру на лицевой панели, перевести модем в режим тестирования AL-ES по следующему пути:

#### **Test/AL-ES/**

При правильном функционировании модема на ЖК-дисплее появится напоминание **"SET external Loop"**. После нажатия клавиши **<ENTER>** на ЖК-дисплее появится сообщение **"AL-ES Connecting"**, загорятся индикаторы **TST** и **ERR**, а модем начнет процедуру установления канала передачи данных между передатчиком и приемником. После успешного завершения процедуры вхождения в связь погаснет индикатор **ERR** и загорятся индикаторы **TD** и **RD**, а на ЖК-дисплее появится:

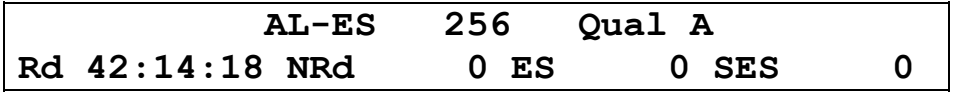

Первая надпись в верхней строке **AL-ES** отображает тип используемого шлейфа для тестирования модема. Следующая надпись указывает значение скорости передачи. В правом верхнем углу cимвол **A** соответствует высокому качеству связи. Время доступности канала связи **Rd** отображается первой слева записью в нижней строке ЖК-дисплея, выраженной в часах **:** минутах **:** секундах; оно зависит от продолжительности сеанса наблюдения и не будет соответствовать времени приведенному на данном рисунке. Следующая запись в нижней строке ЖК-дисплея **NRd** соответствует времени неготовности канала связи, выраженной в минутах **:** секундах. Последующие две записи, доступ к которым обеспечивается нажатием клавиши "4", **ES** и **SES** соответствуют количеству секунд с ошибками и количеству секунд, пораженных ошибками (когда коэффициент ошибок больше 1\*10-3). Важно, что для исправного модема показания счетчиков **ES** и **SES** должны равняться нулю.

Для оперативного контроля качества приема сигнала на ЖК-дисплее отображается текст **Qual X**, где x = **A, B, C, D, E**. Соответствие последних обозначений качеству приема сигнала приведено в Табл. 3.

#### **Табл. 3. Качество приема сигнала**

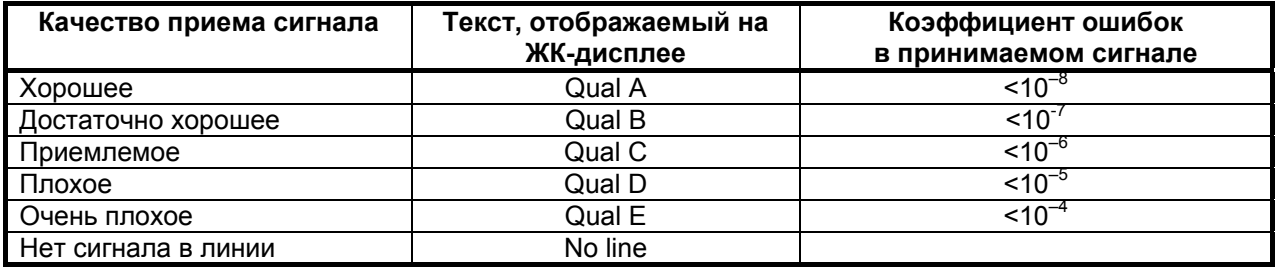

<span id="page-17-0"></span>Дополнительно рекомендуется контролировать состояние световой индикации на лицевой панели модема. Индикатор ошибок **ERR** красного цвета не должен светиться или "подмаргивать". Выход из режима тестирования **AL-ES** достигается двум нажатиями клавиши **<EXIT>**. После первого нажатия появляется надпись **"REMOVE external Loop"**, напоминающая о необходимости снятия внешнего соединения между линейными разъемами модема. После второго нажатия надпись **"AL-ES Disconnecting …"** говорит о том, что модем начал процедуру разрыва соединения. При этом начинает светиться индикатор **ERR**, который продолжает непрерывно гореть, если шлейф через линейные разъемы модема разорван.

Кроме того, можно провести проверку работоспособности двух модемов друг на друга без канала связи путем соединения двух модемов между собой по схеме приведенной в Приложении 2. Там же приведена соответствующая схема кабеля.

 При экспулуатации модема следует иметь в виду, что параметр **Qual** - качество канала оценивает только уровень флуктуационных и межсимвольных помех в тракте данного направления от выхода передатчика до входа приемника, и не оценивает уровень импульсных помех в этом же тракте. При первоначальном запуске модемов в эксплуатацию качество работы нужно оценивать показателю **Qual** и по времени работы модема с ошибками **Times Err** (в меню Statistics). Если же после этого на пробных сеансах передачи значение **Times Err** будет заметным, то это означает высокий уровень импульсных помех, и следует принять специальные меры для борьбы с ними (см.п.5.2).

## *5.5 Проверка работы модемов на канале связи*

Модем для оценки качества приема сигнала имеет встроенный тестер секунд с ошибками **ES**-тестер (Errored second -тестер), разработанный в соответствии с Рекомендацией G.821. Обычно для оценки качества приема широко используется **BER**-тестер. **BER**-тестер определяет количество ошибочно принятых бит и количество переданных бит, что позволяет по отношению этих величин рассчитать коэффициент ошибок. **BER**-тестер ориентирован для измерения качества передачи данных в каналах, где возникают главным образом единичные ошибки, что характерно для каналов с преобладанием флуктуационных помех. Поскольку реальные первичные групповые тракты АСП таковыми не являются, то **BER**-тестер фактически не является адекватным средством измерения для таких каналов. В реальных первичных групповых трактах наряду с флуктуационной помехой существуют импульсные помехи, которые вызывают пачки ошибок значительной длительности. Например, в течение часа при передаче данных может быть ни одной ошибки, затем в течение одной секунды возникает пачка ошибок длительностью до нескольких десятков и сотен тысяч бит, а затем опять ошибки отсутствуют. Очевидно, что в таких условиях использование **BER**-тестера не дает объективной картины качества передачи данных. Для оценки качества таких каналов при скоростях передачи от 64 кбит/с до 2048 кбит/с МСЭ-Т разработал специальную Рекомендацию G.821. В соответствии с этой Рекомендацией Госкомсвязи России приказом N91 от 09.12.97 утверждены "Временные нормы на электрические параметры цифровых трактов и каналов, образованных в аналоговых системах передачи (АСП) магистральной и внутризоновых первичных сетей сети связи общего пользования". **ES**-тестер, встроенный в модем и разработанный в соответствии с этой Рекомендацией G.821, позволяет определить количество секунд с ошибками **ES**, количество секунд, пораженных ошибками **SES** (когда коэффициент ошибок хуже 1\*10-3), а также время готовности **Rd** и время неготовности **NRd** цифрового канала. Поэтому для оценки качества канала связи в модеме используется **ES**-тестер.

Максимально допустимыми значениями для модемов по АСП (при длинах канала от 1400 км и более) по оперативным нормам являются:

- максимальное количество секунд с ошибками **ES** не должно быть более 1,2 % времени готовности канала,
- максимальное количество секунд, пораженных ошибками **SES,** не должно быть более 0,03 % времени готовности канала.

При расчетах важно помнить, что эти коэффициенты определяются отношением количества секунд с ошибками ко времени готовности канала (в секундах).

#### <span id="page-18-0"></span>**5.5.1 Проверка работы при условии нахождения модемов на одном конце тракта ПГ**

Если в структуре трассы не более одного транзита по ПГ (или одного НУП в однокабельной двухполосной 12-канальной системе), то можно провести тестирование работы двух М-АСП-ПГ, размещенных на одном из ее концов, выполнив пдключение по схеме, приведенной на рис.10.

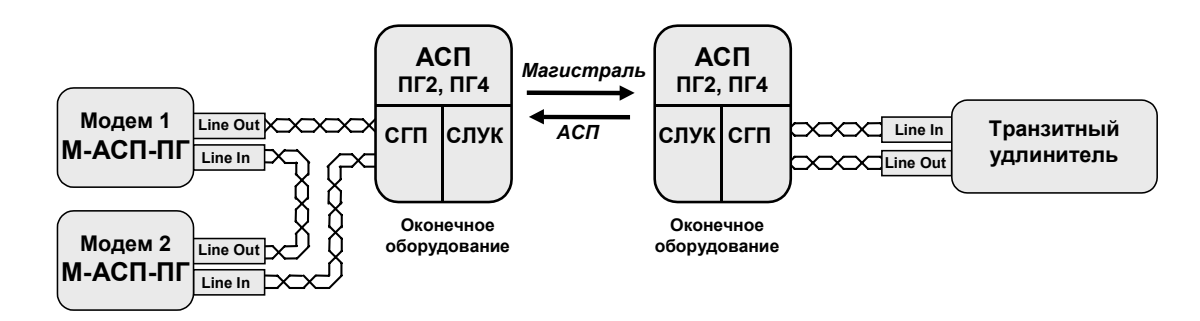

#### **Рис. 10. Схема проверки работы модемов по шлейфу АСП**

Для проверки работы модемов рекомендуется порядок действий:

- 1. Соединить модемы в соответствии со схемой, приведенной на [Рис](#page-18-0). 10.
- 2. Заземлить корпуса модемов.
- 3. Подключить модемы к источникам питания.
- **4.** После подключения питания, модемы будут осуществлять внутреннюю диагностику и процедуру вхождения в связь, после чего перейдут в основное состояние (см. П[.7.1\)](#page-26-0).
- **5.** Убедиться, что на обоих модемах установлены одинаковые скорости передачи.
- **6.** Установить на модеме 1 предкоррекцию, соответствующую числу транзитов в шлейфе через АСП. Например, при одном транзите, используя органы ручного управления (см. Раздел 6), нужно выполнить установку: **Setup\Modulation\Transitions\ 2 transitions.**
- 7. Установить уровень передачи в модеме 1 в соответствии в типом АСП. Например, для К-60П**: Setup\Modulation\Transmit level\-45 dB.**
- **8.** Выключить в модеме 2 предкоррекцию выполнив установку: **Setup\Modulation\ Transitions\0 transitions.**
- 9. Установить в модеме 2 уровень передачи не ниже порога чувствительности приемника модема М-АСП-ПГ, т.е. минус 42 дБн. Рекомендуемый уровень минус 27,5 дБн: **Setup\Modulation\Transmit level\-27,5 dB.**
- 10. Подождать окончания сеанса вхождения модемов в связь.
- 11. Признаком успешного завершения настройки модемов на канале связи является надпись Qual в основном состоянии модема. В противном случае отображается надпись No line. Настройка может длиться до 60 секунд. После ее окончания гаснут индикаторы красного цвета **ERR,** и загорается индикатор зеленого цвета **DCD**.
- 12. Если по истечении указанного выше времени надпись Qual в основном состоянии модема не появится, то можно рекомендовать следующие действия:
	- выполнить автономные шлейфовые проверки на обоих модемах;
	- проверить наличие и характеристики канала связи, образованного АСП;
	- настроить модемы на низкую скорость передачи (64 кбит/c) и повторить сеанс установления соединения (настройки).
- 13. После успешной настройки необходимо проверить качество канала связи, подключив в модемах ES тестер. Для этого из основного состояния в меню выполняется:**Test\ES** на обоих модемах. После чего на каждом из модемов нужно нажать клавиши <ENTER> для обнуления таймеров и счетчиков.
- 14. Далее проводится сеанс тестирования качества работы через шлейф, образованный АСП, путем подсчета секунд работы с ошибками ES и секунд, пораженных ошибками. В модеме 1 ошибки на сеансе должны отсутствовать.

**ВНИМАНИЕ**: в приемнике модема 2 при преобладании в тракте импульсных помех, как это обычно имеет место, фиксируется удвоенное количество ошибок, по сравнению с ожидаемым при работе модемов, установленных на концах трассы, т.к. работа по схеме (Рис[. 10\)](#page-18-0) равносильна работе через тракт ПГ двойной протяженности.

#### <span id="page-19-0"></span>**5.5.2 Проверка работы при установке модемов на разных концах тракта ПГ**

Для проверки работы на канале связи рекомендуется следующий порядок настройки модемов:

- 1. Соединить модемы в соответствии со схемой, приведенной на [Рис](#page-15-0). 9.
- 2. Заземлить корпуса модемов.
- 3. Подключить модемы к источникам питания.
- 4. После подключения питания, модемы будут осуществлять внутреннюю диагностику и процедуру вхождения в связь, после чего перейдут в *основное состояние* (см. П. [7.1\)](#page-26-0).
- 5. Признаком успешного завершения настройки модемов на канале связи является надпись *Qual* в основном состоянии модема. В противном случае отображается надпись *No line*. Настройка может длиться до 60 секунд. После ее окончания гаснут индикаторы красного цвета **ERR**. И должны загореться индикаторы **DCD**.
- 6. Если по истечении указанного выше времени надпись *Qual* в основном состоянии модема не появится, то можно рекомендовать следующие действия:
	- выполнить автономные шлейфовые проверки на обоих модемах;
	- проверить наличие и характеристики канала связи, образованного АСП;
	- настроить модемы на низкую скорость передачи (64 кбит/c) и повторить сеанс установления соединения (настройки).
- 7. После успешной настройки необходимо проверить качество канала связи с помощью проверочного режима «удаленный шлейф» c использованием **ES**-тестера (**RDL-ES**) (см. п. [7.2.1](#page-29-0) стр. [30\)](#page-29-0).

## *5.6 Подключение к оконечному оборудованию*

**ВНИМАНИЕ!** Перед подключением модема внимательно изучите настоящее руководство.

#### **5.6.1 Особенности подключения к оконечному оборудованию**

Универсальный Периферийный Интерфейс 2 модема позволяет осуществить подключение практически к любой аппаратуре DTE. Для правильного подключения модема необходимо знать тип цифрового интерфейса DTE, назначение контактов интерфейсного разъема. Если разъём нестандартный, категорию и величину нагрузки приёмников.

Рекомендуется использовать интерфейсные кабели производства «Зелакс». Пользователь может изготовить интерфейсный кабель самостоятельно с учетом рекомендаций, изложенных в описании на DTE и дополнительной информации, приведенной в руководстве по применению УПИ-2.

#### **5.6.2 Последовательность подключения к DTE**

Подключение модема к оконечному оборудованию (DTE) следует осуществлять после выполнения процедуры проверки работы модемов на канале связи, см. П. [5.5.](#page-17-0) Рекомендуется следующая последовательность подключения:

1. Отключить питание от модема.

2. Подключить и закрепить разъём интерфейсного кабеля к разъёму порта 2, расположенному на передней стенке модема.

**ВНИМАНИЕ!** Не допускается подключение интерфейсных кабелей к модему при поданном питающем напряжении на модем.

3. При необходимости подключить разъём интерфейсного кабеля к разъёму порта 3, расположенному на лицевой панели модема.

**ВНИМАНИЕ!** Если корпус оборудования, подключаемого к одному из портов, гальванически не связан с корпусом оборудования, подключаемого к другому порту, то с большой вероятностью произойдет выход из строя как модема, так и оконечного оборудования. Чтобы предотвратить подобное, необходимо предварительно в обязательном порядке соединить корпуса оконечного оборудования (DTE) многожильным кабелем с сечением не менее 2 мм<sup>2</sup>. В случае выхода модема из строя вследствие такой аварии ремонт производится за счет покупателя.

<span id="page-20-0"></span>4. Подключить и зафиксировать разъём интерфейсного кабеля к DTE пользователя. См. П. [5.6.1](#page-19-0) на стр[.20](#page-19-0).

- 5. Включить питание модема.
- 6. Настроить параметры работы модема.

## *5.7 Модуль МПГ-Е1*

Интерфейсный модуль МПГ-Е1 предназначен для подключения модема М-АСП-ПГ к оконечному оборудованию, имеющему стык G.703/G.704 (ГОСТ 26886-86) при скорости передачи 2048 кбит/с (цифровые АТС, коммутаторы и базовые станции сети сотовой связи, мультиплексоры и т.д.).

#### **Основные характеристики интерфейсного модуля МПГ- Е1**

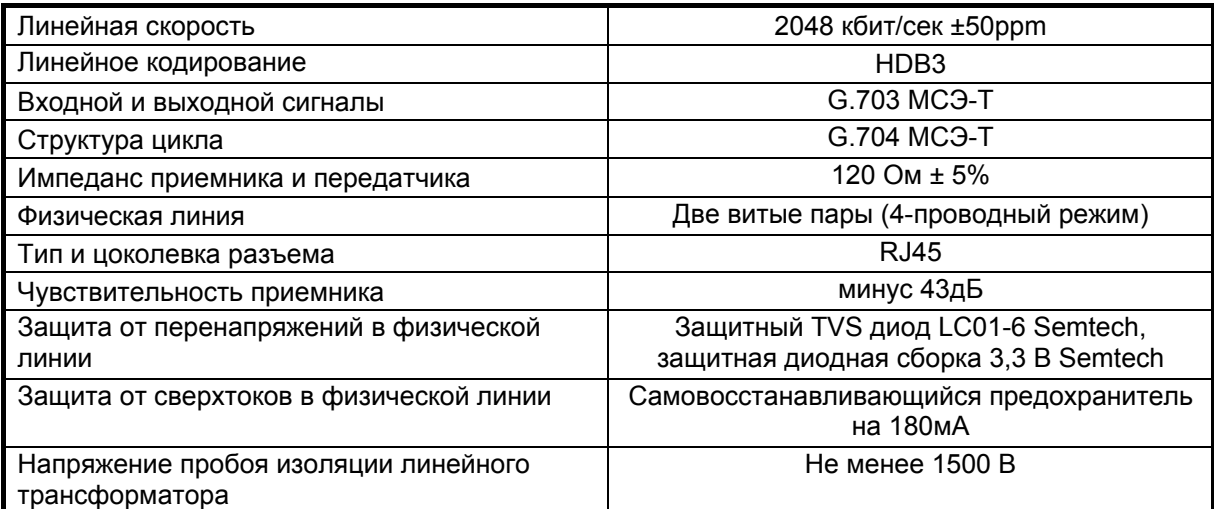

Максимальная длина кабеля, допустимая при работе через интерфейсный модуль МПГ-Е1, приведена в таблице.

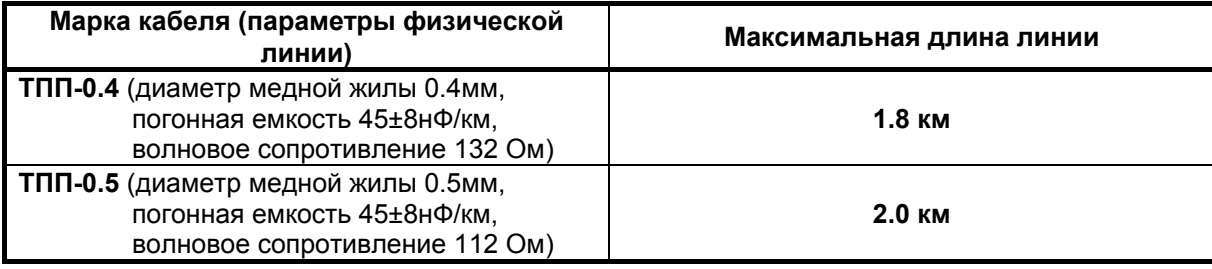

С помощью модемов М-АСП-ПГ, в которые установлены модули МПГ-Е1, можно передать через АСП до пяти канальных интервалов (КИ) цифрового потока со скоростью 2048 кбит/с. При этом предполагается, что этот цифровой поток имеет структуру в соответствии с Рекомендацией G.704 МСЭ-Т, в соответстви с которой длина цикла составляет 32 восьмибитных канальных интервалов (поток Е1). Причем 30 КИ - информационные, один КИ (нулевой) используется для целей синхронизации и служебных целей, и еще один КИ (16-й) - для передачи сигналов телефонной сигнализации, которые иногда называют СУВ (сигналы управления и взаимодействия АТС). Модуль МПГ-Е1 обеспечивает режим передачи сигналов со скоростью Nx64 кбит/с, при котором из потока Е1 выбирается определенное число N канальных интервалов и направляется в модем для передачи через АСП. Количество канальных интервалов N равно скорости работы модема в кбит/с деленной на 64. На противоположной стороне с помощью модуля МПГ-Е1 потребителю отдается стандартный поток Е1, в котором заняты переданным сигналом N канальных интервалов, а оставшиеся КИ заполнены единицами.

В данной версии ПО модема при работе с модулем МПГ-Е1 поддерживаются только две скорости передачи 256 кбит/с и 320 кбит/с.

При включении модуля МПГ-Е1 в модеме обеспечивается два режима передачи заданного количества КИ.

В первом режиме (**режим 1** модуля МПГ-Е1) **все N передаваемых КИ** проходят через модем **прозрачно**, включая 0-й и 16-й КИ. Для передачи пользовательской информации в этом режиме используется N-2 информационных КИ, начиная с первого. Ниже показано расположение передаваемых через модем КИ в режиме 1 для случая N=5 (скорость 320 кбит/с).

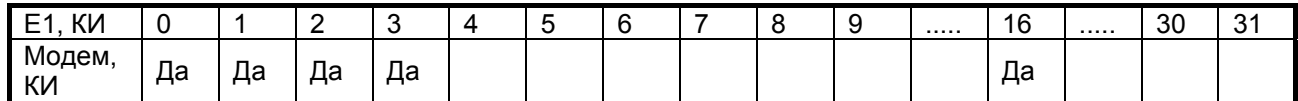

 Во втором режиме (**режим 2** модуля МПГ-Е1) сохраняется прозрачная передача N канальных интервалов, включая 16-й КИ, но содержание **0-го КИ** передается через служебный канал модема **с прореживанием по времени**. При этом в нечетных циклах из 0-го КИ передаются только с 3-го по 8 й биты, а в четных циклах из 0-го КИ - метка цикла. Это дает возможность **в режиме 2 дополнительно передать** с помощью модема **еще один информационный КИ** по сравнению с режимом 1. Ниже показано расположение передаваемых КИ в режиме 2 модуля МПГ-Е1 для случая N=5 (скорость передачи модема 320 кбит/с).

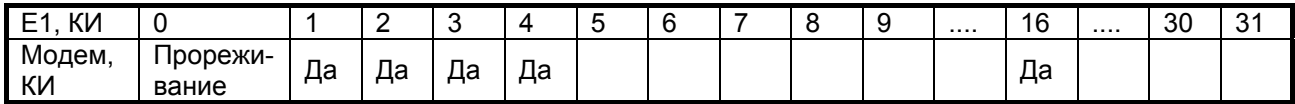

Режим 2 целесообразно использовать, когда с 3-го по 8-й биты 0-го КИ нечетных циклов либо не используются, либо несут информацию о медленно изменяющихся параметрах. Скорость передачи этих бит через служебный канал модема при возможных скоростях передачи данных через модуль МПГ-Е1 приведены в таблице.

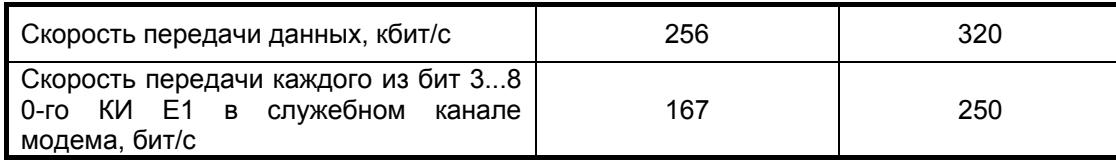

При работе с модулем МПГ-Е1 имеется возможность установить тип режима сигнализации: поканальная (**CAS**) и общеканальная (**CCS**) сигнализация.

В режиме поканальной сигнализации в 16-м КИ передаются биты сигнализации отдельных телефонных каналов ABCD и метка сверхцикла.

В режиме общеканальной сигнализации в 16-м КИ передается соответствующий цифровой поток без использования метки сверхцикла. Поэтому при установке режима **CCS** и отсутствии необходимости передачи сигналов общеканальной сигнализации 16-й КИ может быть использован для передачи данных. Тем самым пользователю для передачи информации предоставляется дополнительный канальный интервал.

Следует иметь в виду, что поскольку **в режиме 2** для передачи бит 0-го КИ используется служебный канал модема, то в этом режиме **недоступно управление удаленным модемом (см. п.7.6).**

При работе с модулем МПГ-Е1 в модеме автоматически устанавливается режим внешней синхронизации, при котором передатчик модема синхронизируется тактовой частотой 2048 кГц, выделенной из входного цифрового потока Е1.

Назначение контактов разъема модуля МПГ-Е1 приведено в Приложении 3.

## <span id="page-22-0"></span>*5.8 Модули Ethernet МПГ-МБЕ и МПГ-МБЕ100*

 Модули Ethernet МПГ-МБЕ и МПГ-МБЕ100 предназначены для подключения модема М-АСП-ПГ к сетевому оборудованию, удовлетворяющему стандарту IEEE 802.3**,** и соответствуют спецификации на Ethernet 10Base-T и Ethernet 100Base-T соответственно**.** 

Модули МПГ-МБЕ и МПГ-МБЕ100 - высокопроизводительные самообучающиеся мосты Ethernet для связи удаленных локальных вычислительных сетей (ЛВС - LAN) с помощью модемов М-АСП-ПГ через аналоговые системы передачи (К-60, К-300, К-1020С и т.п.). Модули МПГ-МБЕ и МПГ-МБЕ100 могут быть использованы при объединении ЛВС в режиме моста или для расширения ЛВС по сети образованной модемами М-АСП-ПГ.

Основные характеристики модулей МПГ-МБЕ и МПГ-МБЕ100.

- Высокопроизводительный мост/расширитель для удаленных сетей Ethernet .
- Включается как дополнительный модуль к модемам М-АСП-ПГ.
- Передача трафика Ethernet по синхронным каналам, организованных с помощью модемов М-АСП-ПГ, со скоростью до 320 кбит/с.
- Модуль МПГ-МБЕ имеет порт 10Base-Т, значение скорости передачи составляет 10 Мбит/с.
- Модуль МПГ-МБЕ100 имеет порт 10/100Base-Т, значение скорости передачи 10 или 100 Мбит/с назначается пользователем.
- Модуль МПГ-МБЕ100 обеспечивает прозрачную пересылку кадров виртуальных ЛВС (ВЛВС-VLAN), сформированных в соответствии со стандартом IEEE 802.1q .
- Фильтрация и пересылка пакетов на полной скорости канала связи.
- Количество поддерживаемых адресов локальной сети до 10000.
- Емкость буфера МПГ-МБЕ 256 кадров.
- Емкость буфера МПГ-МБЕ100 1024 кадра.

Модули МПГ-МБЕ и МПГ-МБЕ100 автоматически запоминают в своих внутренних адресных таблицах МАС-адреса той сети, к которой они подключены. При этом через мост удаленному модему транслируются только те кадры Ethernet, которые адресованы в другую сеть. Внутренние адресные таблицы являются динамическими; если по истечении 300 секунд какой-либо из узлов сети не проявит активности, то его адрес будет удален из таблицы. Фильтрация и пересылка кадров осуществляются на полной скорости канала.

Модуль МПГ-МБЕ100 поддерживает кадры Ethernet длиной до 1760 байт, что позволяет ему прозрачно транслировать кадры виртуальных локальных вычислительных сетей - ВЛВС (VLAN).

Назначение контактов разъема модулей МПГ-МБЕ и МПГ-МБЕ100 приведено в Приложении 3.

## *5.9 Контроль состояния первичного группового тракта АСП*

При подключении модема к первичному групповому тракту АСП контрольная частота 84,14 кГц первичной группы отключается, а система АРУ по контрольной частоте 84,14 кГц переводится в ручной режим управления. Для того чтобы в таких условиях обеспечить контроль состояния ПГТ АСП, в модеме предусмотрены собственные встроенные средства контроля.

- Модем позволяет контролировать состояние ПГТ АСП по следующим параметрам:
	- отклонение остаточного затухания ПГТ от номинального значения более чем на + 4 дБн,
	- превышение сдвига несущей частоты сигнала в тракте допустимой величины + 6 Гц,
	- величина уровня помех в тракте,
- обрыв тракта.

Передатчик модема формирует сигнал в полосе 60…108 кГц с постоянной суммарной средней мощностью, величина которой определяется уровнем передачи рабочего сигнала. Приемник модема измеряет уровень мощности принимаемого сигнала в полосе частот 60…108 кГц и по его отклонению от номинальной величины в модеме осуществляется контроль остаточного затухания ПГТ АСП. Это означает, что контроль остаточного затухания ПГТ в модеме производится интегрально по всем частотным составляющим сигнала, а не на одной контрольной частоте 84,14 кГц, как это обычно осуществляется в АСП. Как правило, величины остаточного затухания, измеренные по КЧ на частоте 84,14 кГц и с помощью модема, совпадают при неравномерности АЧХ тракта в пределах  $\pm$ 0,5 дБ. Таким образом, сигнал модема о недопустимом отклонении остаточного затухания тракта является признаком не только изменения его плоского усиления, но и изменения неравномерности АЧХ.

Для определения номинального значения остаточного затухания (усиления) тракта, через который осуществляется передача данных, пользователь вводит в модем номинальные значения измерительных уровней в точках подключения модема к АСП на передаче и на приеме. Например, в стойке СГП (К-60П) измерительный уровень точки подключения модема на передаче составляет минус 45,5 дБн, а на приеме - минус 11,5 дБн. В стойке СПП (К-300, К-1020, К-1920 и др.) измерительный уровень точки подключения модема на передаче составляет минус 43,0 дБн, а на приеме - минус 28,0 дБн. Встроенная система контроля состояния группового тракта АСП может работать и при других значениях измерительных уровней точек подключения модема к АСП (см. П.7.3.10). Заметим, что в документации на аппаратуру АСП значения измерительных уровней могут приводиться в уровнях по мощности дБм, которые больше соответствующих уровней по напряжению на 6 дБ при сопротивлении нагрузки 150 Ом. Например, уровню по напряжению минус 42 дБн (при R=150 Ом) соответствует уровень по мощности минус 36 дБм. Ввод и установка значений уровней в модеме осуществляется в уровнях по напряжению (дБн).

При работе с системой контроля АСП по уровню сигнала в модеме учитываются 4 параметра:

- 1) уровень передачи рабочего сигнала модема Transmit level ,
- 2) измерительный уровень точки подключения модема на передаче TX point level,
- 3) измерительный уровень точки подключения модема на приеме RX point level,
- 4) уровень приема рабочего сигнала модема.

Первые три параметра устанавливаются в модеме через меню пользователем, а четвертый параметр – уровень приема рабочего сигнала модем измеряет сам в процессе работы и по его соответствию/несоответствию первым трем работает система контроля уровня. При этом значение величины разности между уровнем передачи рабочего сигнала модема и измерительным уровнем в точке подключения передатчика модема к АСП передается по каналу связи в приемник модема противоположного конца для определения номинального уровня приема рабочего сигнала модема. Получив на приемной стороне указанную выше величину разности и зная измерительный уровень точки подключения модема на приеме, модем вычисляет ожидаемый (номинальный) уровень приема рабочего сигнала. Кроме того, на приемной стороне модем измеряет действительный уровень принимаемого рабочего сигнала и сравнивает его с вычисленным ожидаемым значением. Если разница между ними превышает допустимую величину, то срабатывает система сигнализации. Абсолютную величину отклонения уровня приема от номинального модем не показывает, он только сообщает, что уровень больше или меньше номинального.

Контроль остаточного затухания ПГТ АСП в модеме производится в два этапа:

на заключительной фазе процедуры установления связи, когда погрешность установленной в тракте величины остаточного затухания от номинального значения не должна превышать + 1,5 дБ. При этом установленное значение остаточного затухания тракта в модеме запоминается;

- на этапе штатной работы - передачи данных, когда отклонение величины остаточного затухания от значения установленного на первом этапе, не должно превышать + 3,0 дБ.

Точность установки указанных выше пороговых значений отклонений уровней + 1,5 дБ и + 3,0 дБ составляет + 0,5 дБ.

 Когда отклонения величины остаточного затухания выходят за пределы, допустимые на первом или втором этапах контроля, то начинает мигать расположенный на передней панели светодиодный индикатор красного цвета **ERR** с периодичностью 1 с. При этом на ЖК-дисплее в пункте меню State отображается соответствующее отклонению уровня сообщение: уровень завышен – *Level high*, уровень занижен – *Level low*. Одновременно с миганием индикатора **ERR** в модеме происходит замыкание контактов реле аварийной сигнализации, что приводит в действие индикаторы общестоечной сигнализации ЛАЦ. Для отключения подачи аварийного сигнала в систему общестоечной сигнализации ЛАЦ на передней панели модема имеется тумблер "Сигнализация". При выключении тумблера сигнализации светодиодный индикатор **ERR** модема продолжает светиться до устранения причины, вызвавшей формирование сигнала аварийной сигнализации. В случае появления указанной аварийной ситуации персонал дежурной смены ЛАЦ должен принять меры по приведению остаточного затухания ПГТ АСП в норму. При этом необходимо отключить модемы от системы передачи и произвести настройку величины остаточного затухания и неравномерности АЧХ тракта штатными средствами ЛАЦ. После чего модемы вновь подключаются к системе передачи, и процедура установления связи выполняется повторно.

В приемнике модема имеется измеритель сдвига несущей частоты, который сигнализирует о превышении допустимой величины сдвига + 6 Гц путем периодического мигания светодиодного индикатора красного цвета **ERR** (период мигания примерно 1 с). При этом на ЖК-дисплее в пункте меню State отображается соответствующее сдвигу частоты сообщение: *Frequency shift*. Одновременно с миганием индикатора **ERR** в модеме происходит замыкание контактов реле аварийной сигнализации, что приводит в действие индикаторы общестоечной сигнализации ЛАЦ. Для отключения подачи аварийного сигнала в систему общестоечной сигнализации ЛАЦ на передней панели модема имеется тумблер "Сигнализация". При выключении тумблера сигнализации светодиодный индикатор **ERR** модема продолжает светиться до устранения причины, вызвавшей формирование сигнала аварийной сигнализации. В случае появления указанной аварийной ситуации

персонал дежурной смены ЛАЦ должен принять меры по приведению величины сдвига частот генераторного оборудования АСП в норму.

Еще одним параметром, по которому можно контролировать состояние ПГТ АСП, является показатель качества связи Qual А (B, C, D или E), отображаемый на экране ЖК-дисплея. Этот параметр характеризует суммарный уровень помех в тракте (наименьшему уровню помех соответствует показание Qual А). Если в течение времени эксплуатации или по каким-то иным причинам характеристики используемого тракта ПГ изменятся, что приведет к некоторому (некатастрофическому) ухудшению качества работы модема, то на экране ЖК-дисплея вместо показателя высшего качества работы модема - Qual A, появится значение более низкого показателя качества работы модема - Qual B (C, D или E). В этом случае обслуживающий персонал должен выяснить причину увеличения уровня помех в тракте, чтобы не допустить возникновения ситуации, когда уровень помех в ПГ станет неприемлемым для качественной работы модемов. При недопустимо высоком уровне помех в тракте или обрыве канала связи светодиодный индикатор красного цвета **ERR** на лицевой панели модема светится непрерывно. В этих случаях формируется аварийный сигнал, который подается в общестоечную сигнализацию ЛАЦ. Для отключения подачи аварийного сигнала в систему общестоечной сигнализации ЛАЦ имеется тумблер "Сигнализация". При выключении тумблера сигнализации светодиодный индикатор **ERR** модема продолжает светиться до устранения причины, вызвавшей формирование сигнала аварийной сигнализации.

 Для подключения аварийной сигнализации модема к общестоечной сигнализации ЛАЦ используется разъем РС4 (на лицевой панели модема расположена вилка). Схема соединений контактов этого разъема в номинальном режиме работы модема приведена в таблице 4.

| Номера конкактов<br>разъема РС4 | Наименование<br>контакта |
|---------------------------------|--------------------------|
|                                 | Обший                    |
|                                 | Нормально разомкнутый    |
|                                 | Нормально замкнутый      |
|                                 | Не используемый          |

**Табл. 4. Схема соединений разъема аварийной сигнализации**

При возникновении аварийной ситуации соединение контактов разъема 1 и 3 разрывается, и устанавливается соединение контактов 1 и 2. После устранения аварийной ситуации или выключения тублера "Сигнализация", расположенного на передней панели модема, устанавливается исходное соединение контактов.

Для включения в действие системы контроля состояния ПГТ АСП необходимо:

- выключить питание модема,
- обесточить цепи общестоечной сигнализации ЛАЦ, к которым будут подключаться провода кабеля аварийной сигнализации модема,
- подключить провода кабеля аварийной сигнализации модема к соответствующим цепям общестоечной сигнализации ЛАЦ,
- разъем РС4 (розетка) кабеля аварийной сигнализации вставить в гнездо разъема РС4 (вилка), расположенного на передней панели модема,
- установить тумблер аварийной сигнализации модема в положение выключено (клюв тумблера вправо),
- включить питание модема и цепей общестоечной сигнализации ЛАЦ, к которым подключены контакты аварийной сигнализации модема,
- включить систему контроля состояния АСП через меню модема: **Setup/System monitoring/ Monitoring Status/Enable/**,
- ввести с помощью клавиатуры номинальные значения измерительных уровней в точках подключения модема к АСП на передаче **Setup/System monitoring/TX point level/** и приеме **Setup/System monitoring/RX point level/**,
- дождаться окончания процедуры вхождения модемов в связь (когда погаснет индикатор **ERR**),
- установить тумблер аварийной сигнализации модема в положение включено (клюв тумблера влево).

 Если тумблер сигнализации модема оставить в положении выключено, то сигналы аварийной сигнализации модема в систему общестоечной сигнализации ЛАЦ передаваться не будут. При этом контроль состояния ПГТ АСП можно будет производить только по свечению светодиодного индикатора **ERR** и сообщениям на ЖК- дисплее модема.

 Таким образом, встроенная в модем система контроля ПГТ АСП обеспечивает гораздо более полное отображение состояния реального тракта, чем обычная система контроля состояния АСП по уровню КЧ.

## <span id="page-25-0"></span>**6. УПРАВЛЕНИЕ МОДЕМОМ ПРИ ПОМОЩИ КЛАВИАТУРЫ И ЖК-ДИСПЛЕЯ**

Клавиша **<ENTER>** активирует: новый уровень меню, выбранный тест, отображение информации о статусе или конфигурации модема.

Клавиша **<EXIT>** производит возврат на предыдущий уровень меню. Многократное нажатие клавиши **<EXIT>** приведет к возврату в *основное состояние модема.*

Клавиши (+). Используются для перемещения между пунктами меню и просмотра различных состояний ЖК-дисплея в текущем уровне меню.

Основные принципы работы с клавиатурой и ЖК-дисплеем рассмотрим на примере состояния *установка параметров модуляции,* см. П. [7.3.2](#page-38-0) на стр. [39.](#page-38-0)

Состояние ЖК-дисплея в этом режиме показано на [Рис](#page-25-0). 11.

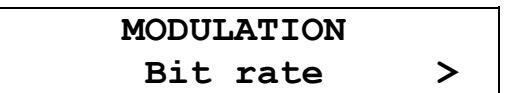

#### **Рис. 11. Вид ЖК-дисплея модема в меню установки параметров модуляции**

В верхней строке ЖК-дисплея отображается название состояния – *Modulation*. В нижней строке ЖК-дисплея отображается активный пункт меню – *Bit rate*.

Нажатие **<ENTER>** приводит к переходу на более низкий уровень меню, в состояние, соответствующее активному пункту меню.

Нажатие **<EXIT>** приводит к выходу из состояния *Modulation* на более высокий уровень меню *Setup* (в предыдущее состояние).

Если нажать, то активным станет пункт меню *Transmit level*, при повторном нажатии активными станет *Transition.* 

Нажатием можно изменить активный пункт меню с надписью *Transition* обратно на пункт с надписью *Transmit level*.

Если за пределами экрана в нижней строке есть еще пункты меню слева или справа, то на краю нижней строки ЖК-дисплея слева или справа появляются символы **<** и/или **>** (при наличии невидимых пунктов меню слева и справа соответственно).

Далее в настоящем руководстве пользователя для описания состояний использовано понятие **путь**.

*Например:* чтобы попасть из *основного состояния модема* в состояние:

#### **Setup / Port2 /**

необходимо выполнить следующие действия:

- нажать **<ENTER>;**
- нажатием **4** или сделать активным пункт меню Setup;
- нажать **<ENTER>;**
- нажатием **4** или  $\blacktriangleright$  сделать активным пункт меню *Port2;*
- нажать **<ENTER>.**

Значок • означает, что данный путь используется для управления модемом при помощи клавиатуры и ЖК-дисплея.

Кроме этого, используются таблицы, в которых будут указываться действия, происходящие при нажатии <**ENTER>** для различных активных пунктов меню. В случае, если < , ▶ и <**EXIT>** будут выполнять нестандартные функции, то они также будут внесены в таблицу.

В самом начале описания каждого состояния будет приводиться условный вид ЖК-дисплея модема (См. Рис[. 12](#page-25-0) на стр.26), на котором, в отличие от реального, будут показаны все пункты меню.

**MODULATION Bit rate Transmit level Transition Connection** 

#### **Рис. 12. Условное изображение состояния ЖК-дисплея**

Если в заголовке пункта меню указан значок , то это означает, что данный пункт есть только в меню для управления при помощи клавиатуры и ЖК-дисплея. Все возможные состояния ЖКдисплея показаны в приложении (см. [Приложение](#page-78-0) 7).

## <span id="page-26-0"></span>**7. CUCTEMA MEHIO**

## 7.1 Отображение состояния модема на ЖК-дисплее

Самый верхний уровень системы меню называется основное состояние модема. Здесь находятся пять состояний:

- отображение состояния порта 1;
- отображение состояния порта 2;
- отображение состояния порта 3:
- отображение интерфейса и версии программного обеспечения модема;
- отображение ошибок.

Во всех этих состояниях <ENTER> выполняет переход в следующее меню Main menu, <EXIT> - переход к отображению состояния порта 1 или 2. При помощи (4). • можно осуществлять переход между перечисленными состояниями. После включения питания и выполнения внутренних тестов модем переходит к отображению основного состояния, соответствующего загруженной версии программного обеспечения.

#### 7.1.1 Отображение состояния порта 1 при установке модуля Ethernet

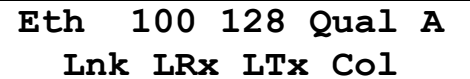

В качестве модуля Ethernet могут быть использованы модули МПГ-МБЕ или МПГ-МБЕ100. Признаком, отображающим установку этих модулей в порт Р1, является надпись *Eth.* Последующая цифра в верхней строке ЖК-дисплея является индикатором установленной скорости работы модуля 10 или 100 в Мбит/с в сети Ethernet (для МПГ-МБЕ только 10 Мбит/с). Далее отображаются скорость передачи модема в канале связи и качество приема сигнала. Качество приема сигнала отображается текстом Qual x, где x = A, B, C, D, E (см. Табл.3 стр. 17). Параметр качества приема сигнала рассчитывается исходя из двух критериев: величины среднеквадратической ошибки на входе решающей схемы приемника и вероятности ошибок при передаче технологической информации по служебному каналу. Первый из критериев используется для текущей оценки коэффициента ошибок, а второй - для долговременной, получаемой на большом временном интервале оценки.

В нижней строке ЖК-дисплея отображаются состояния индикаторов (см. Табл. 1. на стр. 13):

- Lnk индикатор целостности связи LNKINT;
- LRx индикатор активности в канале приемника трансивера LANRX;
- LTx индикатор активности в канале передатчика трансивера LANTX;
- СоI индикатор наличия коллизий при передаче CoII.

Отображаются только активные индикаторы.

Когда на модеме установлен какой-либо шлейф (по команде с удаленного модема) в нижней строке ЖК-дисплея отображается надпись Test.

Если в данный момент активен порт 2, в верхней строке отображается надпись Eth, а в нижней - надпись *Inactive*.

Если в модеме в порт P1 не установлен ни модуль Ethernet, ни модуль МПГ-E1, то состояние порта Р1 не отображается.

#### <span id="page-27-0"></span>7.1.2 Отображение состояния порта 1 при установке модуля МПГ-Е1

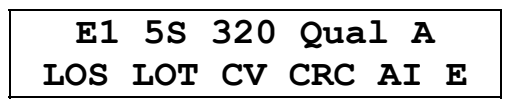

Признаком отображения состояния модуля Е1 является надпись Е1 в верхней строке ЖКдисплея. Далее отображаются количество передаваемых канальных интервалов 5S (Slots), не считая 0-го КИ, скорость передачи в канале связи (для примера указана скорость 320 кбит/с) и качество приема сигнала Qual A.

В нижней строке ЖК-дисплея отображаются состояния индикаторов:

- **LOS** (Loss Of Signal) потеря сигнала в канале приемника модуля E1;
- LOT (Loss Of Transmit Clock) потеря сигнала тактирования в передатчике модуля E1;
- LOF (Loss Off Frame) потеря цикловой синхронизации в приемнике модуля E1 (отображается на позиции сигнала LOS);
- CV имеют место ошибки в виде неправильных кодовых комбинаций кода;
- CRC имеются ошибки процедуры CRC4 при синхронизации сверхцикла;
- AI (Alarm Indication Signal) прием сигнала аварийного состояния;
- RA (Remote Alarm Indication) прием извещения об приеме сигнала аварийного состояния на удаленном конце (отображается на позиции сигнала AI);
- $\bullet$ **E** (Error bits) – наличие ошибок Е-бит при использовании процедуры CRC-4.

Из перечисленных параметров в нижней строке ЖК-дисплея отображаются только те индикаторы, которые соответствуют имеющимся в данный момент аварийным сигналам или ошибкам. Окно состояния при отсутствии ошибок:

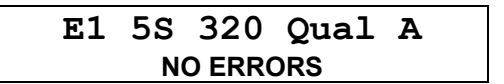

Когда на модеме установлен какой-либо шлейф (по команде с удаленного модема) в нижней строке ЖК-дисплея отображается надпись Test.

Если в данный момент активен порт 2, в верхней строке отображается надпись Е1, а в нижней - надпись *Inactive*.

Если в модеме в порт P1 не установлен ни модуль Ethernet, ни модуль МПГ-E1, то состояние порта Р1 не отображается.

#### 7.1.3 Отображение состояния порта 2 (УПИ-2)

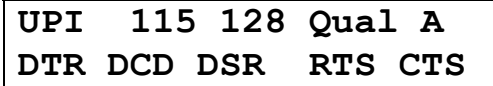

Признаком отображения состояния порта 2 является надпись P2 (Port2) в верхней строке ЖКдисплея. Далее отображаются: скорость обмена по порту 2 модема, скорость передачи в канале связи, качество приема сигнала. По значению скорости по порту 2 можно также определить режим обмена (синхронный или асинхронный):

• 64, 128, 192, 256, 320 - синхронный режим обмена - в кбит/с;

• 57, 115, 230 - асинхронный режим обмена (соответственно 57600, 115200, 230400 бит/с).

В нижней строке ЖК-дисплея отображается состояние цепей интерфейса порта 2 (УПИ-2). Отображаются только активные цепи.

Когда на модеме установлен какой-либо шлейф (по команде с удаленного) в нижней строке ЖК-дисплея отображается надпись Test.

Если в данный момент активен порт 1, в верхней строке отображается надпись Р2, а в нижней - надпись *Inactive*.

#### <span id="page-28-0"></span>7.1.4 Отображение состояния порта 3

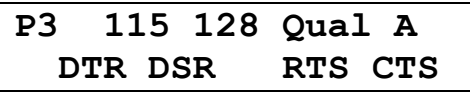

Состояние организовано аналогично отображению состояния порта 2, за исключением того, что индицируются параметры порта 3, обмен по которому всегда ведется в асинхронном режиме.

#### 7.1.5 Отображение интерфейса и версии программного обеспечения модема

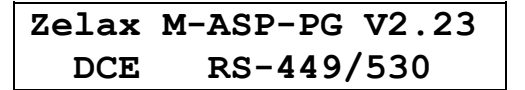

В верхней строке отображается фирма-производитель модема, модель модема и версия программного обеспечения (здесь показан условный номер версии). В нижней строке выбранный в соответствии с интерфейсным кабелем, подключенным к порту 2, режим работы модема и тип интерфейса. В отсутствии интерфейсного кабеля, подключенного к порту 2, в нижней строке отображается надпись No cable.

В режиме управления удаленным модемом отображается номер версии программного обеспечения удаленного модема.

#### 7.1.6 Отображение ошибок

State: Normal

Признаком этого состояния является надпись «State:». Состояние предназначено для отображения ошибок и режимов работы модема. Возможные варианты сообщений приведены в приложении (см. Приложение 5).

#### **7.1.7 Содержание Main menu**

Переход в *Main menu* из основного состояния модема достигается нажатием клавиши <ENTER>.

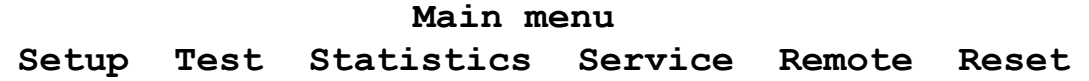

Главное меню включает следующие пункты:

- Setup режим, позволяющий пользователю выполнить все основные установки параметров локального модема для линейного интерфейса и портов обмена.
- Test позволяет выполнить необходимые шлейфовые проверки и контрольные измерения уровня передачи модема.
- Statistics позволяет проконтролировать статистику работы модема.
- Service здесь имеется возможность регулировки контрастности ЖК-дисплея и выполняется управление правами доступа в локальный модем от удаленного.
- Remote режим управления удаленным модемом.
- Reset сброс, обеспечивающий принудительную перезагрузку модема, аналогичную той, которая выполняется после включения питания.

## <span id="page-29-0"></span>7.2 Тестовые режимы

 $\sqrt[6]{\sqrt{2}}$  Test /

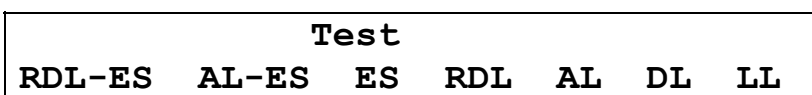

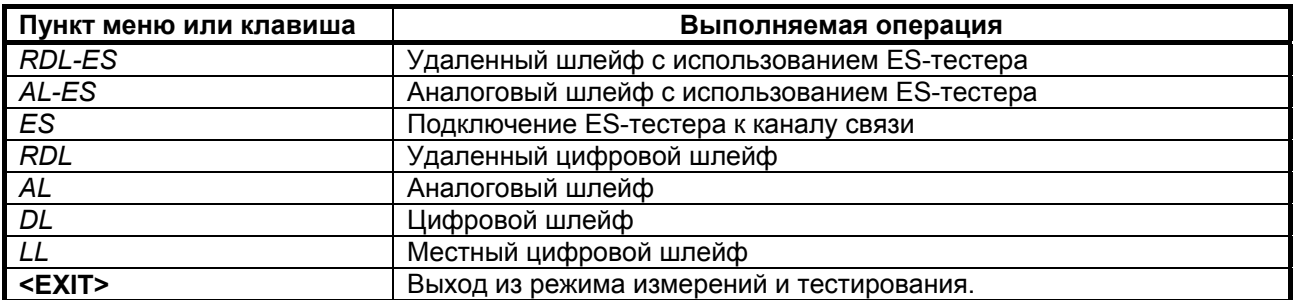

Модем имеет 6 проверочных режимов, которые обеспечивают проверку работоспособности модемов, интерфейсов обмена данными с оконечным оборудованием и качество предоставленного канала связи

#### 7.2.1 RDL-ES- «Удаленный шлейф» с использованием ES-тестера Test / RDL-ES /

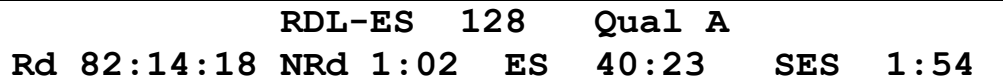

Тестовый режим «удаленный шлейф» с использованием ES-тестера (Remote Digital Loopback - Errored Second Tester) позволяет оценить коэффициент ошибок по секундам в дискретном канале. образованном при взаимодействии локального и удаленного модема. Тем самым достигается оценка качества предоставленного канала связи (см. Рис. 13).

Внимание: если модемы включаются в этом режиме друг на друга, то необходимо обеспечить, чтобы уровень приема был не ниже порога чувствительности приемника, т.е. не ниже -42 дБн.

При переходе в этот режим модемы прекращают прием и передачу данных. Локальный модем переводится из рабочего режима в режим ES-тестера, а удаленный - в режим возврата данных.

Цепи DSR, DCD и CTS на локальном и удаленном модемах переводятся в пассивное состояние и индикаторы этих цепей гаснут. Индикаторы DTR и RTS отображают состояние этих цепей входящих от ООД через интерфейсный кабель, если он подключен к модему. Светятся индикаторы TST. TD u RD.

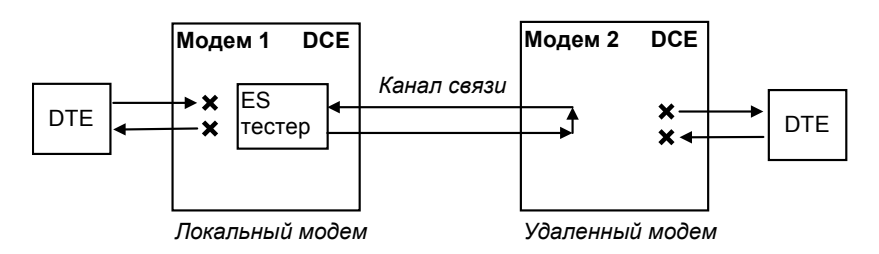

Рис. 13. Проверка в режиме RDL-ES - «удаленный шлейф» с использованием ES-тестера

На ЖК-дисплее отображается вид теста (RDL-ES), скорость в канале связи (128) и качество принимаемого сигнала. Качество принимаемого сигнала (Qual) отображается аналогично П. 7.1.1. Время доступности канала связи Rd, времени неготовности канала NRd, количеству секунд с ошибками ES и количеству секунд, пораженных ошибками, SES отображаются аналогично п. 5.4.

<span id="page-30-0"></span>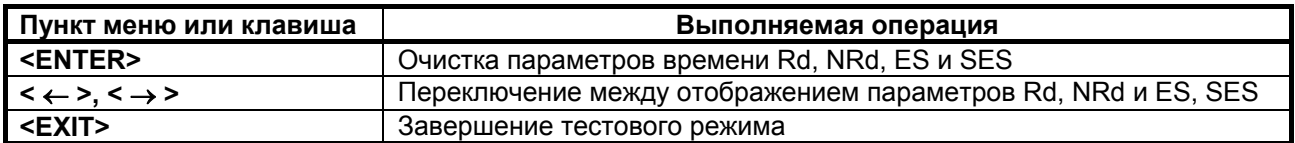

В случае, если во время тестирования обрывается канал связи между модемами, хотя бы в одном направлении, то на обоих модемах наряду со светящимися индикаторами **TST** загорается индикатор **ERR**. Модемы периодически делают попытки восстановления соединения. На ЖК-дисплее фиксируется время **Rd** и наблюдается увеличение показания **NRd**. Если обрыв канала восстанавливается менее чем за три минуты, то модемы автоматически входят в связь и прерванный сеанс тестирования возобновляется. При обрыве длительностью более трех минут модемы автоматически выходят из состояния шлейфа и пытаются возобновить прием и передачу данных.

При возникновении любых нештатных ситуаций (обрыв канала связи, нештатное завершение шлейфа на одном из модемов) модемы автоматически, по истечении 3 минут, выходят из состояния шлейфа и пытаются возобновить прием и передачу данных. См. также таблицу в приложении (см. [Приложение](#page-77-0) 6).

В случае, если делается попытка установления **RDL-ES** шлейфа при аналоговом внешнем шлейфе, установленном или ошибочно не снятом с линейных разъемов модема или через соединительные линии, на ЖК-дисплее появляется надпись **Remote modem active. Test locked**. Нажатие клавиши **<EXIT>** возвращает оператора на предыдущий уровень меню.

Завершение тестового режима достигается нажатием клавиши **<EXIT>**. При этом на локальном и удаленном модемах гаснут индикаторы **TST**, **TD** и **RD**, а загораются индикаторы **ERR** и модемы в течение некоторого времени выполняют процедуру установления соединения, по окончании которой гаснут индикаторы **ERR** и загораются индикаторы **DCD** и **CTS**. Состояние остальных индикаторов порта 2 зависит от того, подключен ли интерфейсный кабель к разъему УПИ-2 и активно ли ООД.

#### **7.2.2 AL-ES - «Аналоговый шлейф» с использованием ES-тестера**

#### **Test / AL-ES /**

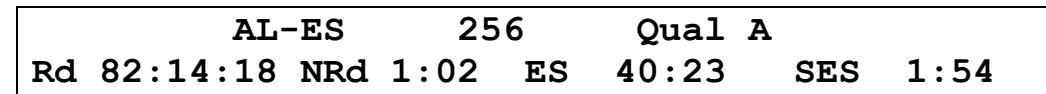

Тестовый режим «Аналоговый шлейф» с использованием ES-тестера (Analog Loopback - Errored Second Tester) используется для автономной проверки модема. Проверяется функционирование аппаратуры модема, включая интерфейс с каналом связи на самой высокой скорости передачи 320 кбит/c. В этом режиме модем прекращает прием и передачу данных на стыке с оконечным оборудованием. Включается ES-тестер. На время проверки модем отключается от каналообразующей аппаратуры, а на линейных разъемах модема вручную внешним соединением замыкается шлейф. Об этом напоминает надпись "**SET external Loop**" на ЖК-дисплее. После установки внешнего замыкателя нужно нажать клавишу **<ENTER>**. На ЖК-дисплее появится надпись **"AL Connnecting"**, и модем начнет процедуру вхождения в связь. Загораются индикаторы **ERR** и **TST**. По окончании процедуры вхождения в связь гаснет индикатор **ERR**, и загораются индикаторы **TD** и **RD**.

При входе в данный тестовый режим автоматически устанавливаются следующие параметры : скорость - 320 кбит/с, количество транзитов по ПГ – 0, уровень передачи – -27,5 дБн. При выходе из тестового режима автоматически восстанавливаются исходные значения этих параметров. Если шлейф устанавливается не на линейных разъемах модема, то необходимо обеспечить, чтобы уровень приема в режиме **AL-ES** был не ниже порога чувствительности приемника, т.е. не ниже –42 дБн.

Цепи **DSR, CTS** и **DCD** переводятся в пассивное состояние и индикаторы этих цепей гаснут. Индикаторы **DTR** и **RTS** отображают состояние этих цепей, входящих от **ООД** через интерфейсный кабель, если он подключен к модему. В установившемся режиме горят индикаторы **TST, TD** и **RD**.

Работа модема в режиме аналогового шлейфа с использованием ES-тестера показана на Рис[. 14.](#page-31-0) Схема соединений при создании внешнего шлейфа приведена в приложении (см. [Приложение](#page-73-0) 2).

<span id="page-31-0"></span>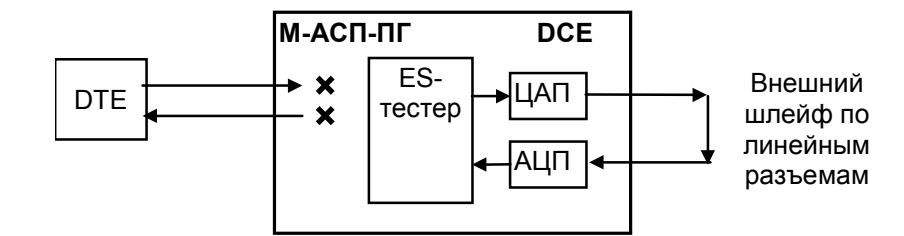

#### Рис. 14. Проверка в режиме AL-ES - «Аналоговый шлейф» с использованием ES-тестера

На ЖК-дисплее отображается вид теста (AL-ES), скорость в канале связи (256) и качество принимаемого сигнала. Качество принимаемого сигнала (Qual) отображается аналогично п. 5.4. Время доступности канала связи Rd, времени неготовности канала NRd, количеству секунд с ошибками ES и количеству секунд, пораженных ошибками, SES отображаются аналогично п. 5.4.

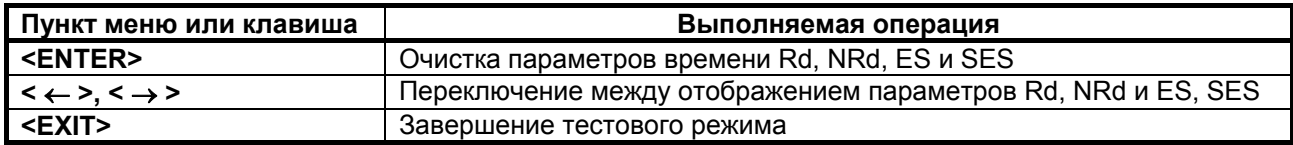

В случае, если во время тестирования обрывается внешний шлейф, то на модеме наряду со светящимся индикатором TST загорается индикатор ERR. Модем периодически делает попытки восстановления соединения. На ЖК-дисплее фиксируется время Rd и наблюдается увеличение показания NRd. При восстановлиении внешнего шлейфа модем автоматически входит в связь и прерванный сеанс тестирования возобновляется.

Завершение тестового режима достигается нажатием клавиши <EXIT>. На ЖКИ появляется надпись "REMOVE external Loop", напоминающая о необходимости снятия внешнего замыкателя, обеспечивающего аналоговый шлейф. При повторном нажатии клавиши <**EXIT>** на модеме загорается индикатор ERR, гаснет индикатор TST, на ЖК-дисплее появляется сообщение "AL-ES Disconnecting...", и в течение некоторого времени модем выполняет процедуру установления соединения, по окончании которой гаснет индикатор ERR и загораются индикаторы DCD и CTS. Состояние остальных индикаторов порта 2 зависит от того, подключен ли интерфейсный кабель к разъему УПИ-2 и активно ли ООД.

При включении шлейфа на ЖК-дисплее отображается сообщение "SET external Loop", указывающее на необходимость обеспечить внешний шлейф через линейные разъемы модема. При выключении шлейфа на ЖК-дисплее отображается сообщение "REMOVE external Loop", указывающее на необходимость снять внешний шлейф на линейных разъемах модема.

#### 7.2.3 ES - Подключение ES-тестера к каналу связи

 $Test / ES /$ 

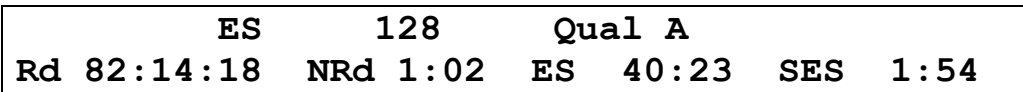

Подключение ES-тестера к каналу связи (Errored Second Tester) позволяет оценить коэффициент ошибок по секундам в дискретном канале, образованном локальным модемом при работе по шлейфу. Тем самым достигается оценка качества предоставленного канала связи. В этом режиме модем прекращает прием и передачу данных на стыке с оконечным оборудованием. Включается ES-тестер.

В отличие от тестового режима AL-ES при входе в данный режим ранее установленные значения параметров модема: скорость, количество транзитов по ПГ и уровень передачи не изменяются. Ранее установленное шлейфовое соединение между передатчиком и приемником модема сохраняется. В данном режиме достигается проверка качества работы модема с выбранными параметрами по реальному каналу связи.

Внимание: необходимо обеспечить, чтобы уровень приема в режиме ES был не ниже порога чувствительности приемника, т.е. не ниже -42 дБн.

<span id="page-32-0"></span>Цепи **DSR, CTS** и **DCD** переводятся в пассивное состояние и индикаторы этих цепей гаснут. Индикаторы **DTR** и **RTS** отображают состояние этих цепей, входящих от **ООД** через интерфейсный кабель, если он подключен к модему. В установившемся режиме светятся индикаторы **TST, TD** и **RD**.

Работа модема в режиме аналогового шлейфа с использованием ES-тестера показана на [Рис](#page-32-0). 15.

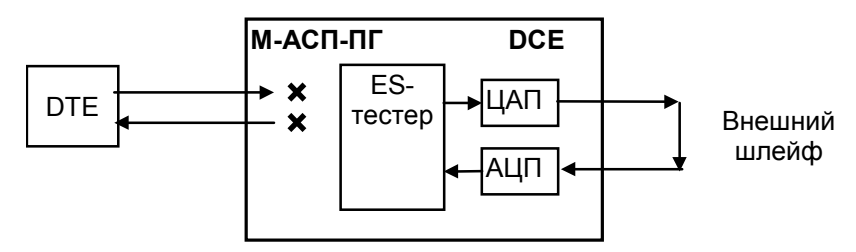

**Рис. 15. Проверка в режиме подключения ES-тестера к каналу связи**

На ЖК-дисплее отображается вид теста (**ES**), скорость в канале связи (128) и качество принимаемого сигнала. Качество принимаемого сигнала (**Qual**) отображается аналогично п. [5.4](#page-16-0). Время доступности канала связи **Rd**, времени неготовности канала **NRd**, количеству секунд с ошибками **ES** и количеству секунд, пораженных ошибками, **SES** отображаются аналогично п. [5.4.](#page-16-0)

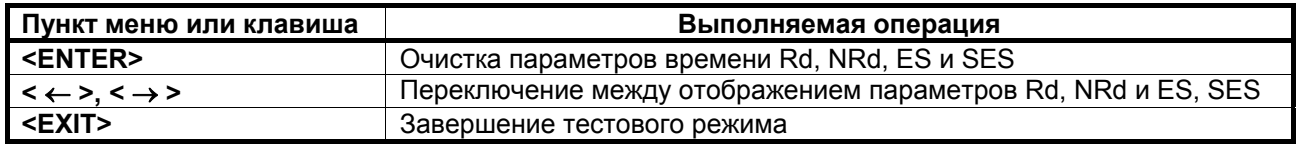

В случае, если во время тестирования обрывается внешний шлейф, образованный, например, через соединительные линии, то на модеме наряду со светящимся индикатором **TST** загорается индикатор **ERR**. Модем периодически делает попытки восстановления соединения по шлейфу. На ЖК-дисплее фиксируется время **Rd** и наблюдается увеличение показания **NRd**. При восстановлении внешнего шлейфа модем автоматически входит в связь и прерванный сеанс тестирования возобновляется. Если шлейф установлен на удаленном модеме, то при обрыве длительностью более трех минут шлейф будет автоматически снят, и модемы начнут попытки возобновить прием и передачу данных.

При возникновении любых нештатных ситуаций (обрыв канала связи, нештатное завершение шлейфа на одном из модемов) модемы автоматически, по истечении 3 минут, выходят из состояния шлейфа. См. также таблицу в [Приложение](#page-77-0) 6.

Завершение тестового режима достигается нажатием клавиши **<EXIT>**. При этом на модеме гаснет индикатор **TST** и загораются индикаторы **DCD** и **CTS**. Состояние остальных индикаторов порта 2 зависит от того, подключен ли интерфейсный кабель к разъему УПИ-2 и активно ли ООД.

#### **7.2.4 RDL- «Удаленный цифровой шлейф»**

**Test / RDL/** 

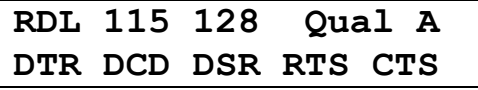

Тестовый режим «удаленный цифровой шлейф» (Remote Digital Loopback) позволяет осуществить проверку качества канала передачи данных, образованного модемами (см. Рис[. 16\)](#page-33-0), включая контроль интерфейса с ООД на локальном конце. Удаленный модем прекращает обмен данными с ООД и обеспечивает возврат принятых от локального модема данных. Цепи **DSR, DCD** и **CTS** переводятся в пассивное состояние и одноименные индикаторы гаснут. Остаются светиться индикаторы **TST, TD и RD.** Индикаторы **DTR** и **RTS** отображают состояние входных цепей при подключенном интерфейсном кабеле.

Локальный модем остается в рабочем режиме. При этом свечение индикатора **TST** сигнализирует об установленном шлейфе.

**Внимание:** необходимо обеспечить, чтобы уровень приема в режиме **RDL** был не ниже порога чувствительности приемника, т.е. не ниже –42 дБн.

<span id="page-33-0"></span>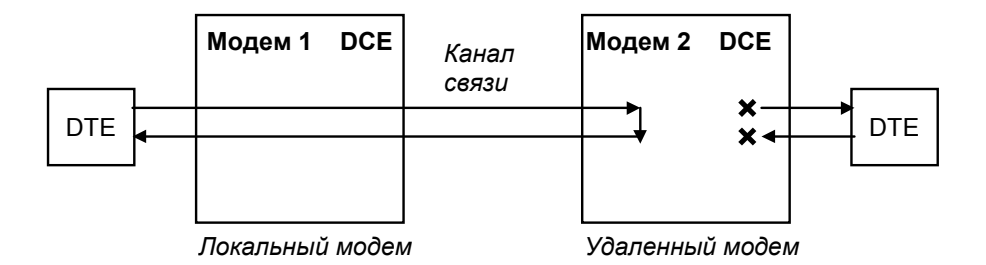

**Рис. 16 Проверка в режиме RDL "удаленный цифровой шлейф"** 

На ЖК-дисплее локального модема отображается вид теста (**RDL**), скорость по порту 2 (115), скорость в канале связи (128) и качество принимаемого сигнала. Если активен порт 1, скорость по порту 2 не отображается. Качество принимаемого сигнала (**Qual**) отображается аналогично П. [7.1.1](#page-26-0). В нижней строке, в зависимости от настроек, отображается состояние цепей порта 1 или порта 2.

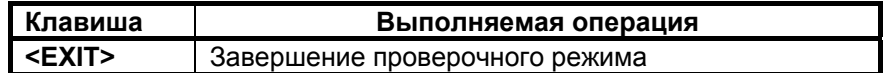

В случае, если во время тестирования обрывается канал связи между модемами, хотя бы в одном направлении, то на обоих модемах наряду со светящимися индикаторами **TST** загорается индикатор **ERR**. Модемы периодически делают попытки восстановления соединения. Если обрыв канала восстанавливается менее чем за три минуты, то модемы автоматически входят в связь и прерванный сеанс тестирования возобновляется. При обрыве длительностью более трех минут модемы автоматически выходят из состояния шлейфа и пытаются возобновить прием и передачу данных.

При возникновении любых нештатных ситуаций (обрыв канала связи, нештатное завершение шлейфа на одном из модемов) модемы автоматически, по истечении 3 минут, выходят из состояния шлейфа и пытаются возобновить прием и передачу данных. См. также таблицу в [Приложение](#page-77-0) 6.

В случае, если делается попытка установления **RDL** шлейфа при аналоговом внешнем шлейфе, установленном или ошибочно не снятом с линейных разъемов модема или через соединительные линии, на ЖК-дисплее появляется надпись **Remote modem active. Test locked**. Нажатие клавиши **<EXIT>** возвращает оператора на предыдущий уровень меню.

Завершение тестового режима достигается нажатием клавиши **<EXIT>**. При этом на ЖКдисплее локального модема появляется сообщение **"RDL Disconnecting …"**, на локальном и удаленном модемах загораются индикаторы **ERR** и **TST**, и модемы в течение некоторого времени выполняют процедуру установления соединения, по окончании которой гаснут индикаторы **ERR** и загораются индикаторы **DCD** и **CTS**. Состояние остальных индикаторов порта 2 зависит от того, подключен ли интерфейсный кабель к разъему УПИ-2 и активно ли ООД.

#### **7.2.5 AL - «Аналоговый шлейф»**

#### **Test / AL /**

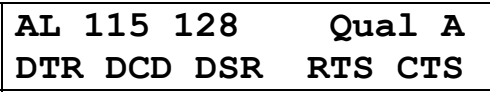

Тестовый режим «Аналоговый шлейф» (Analog Loopback) обеспечивает возможность автономной проверки модема и интерфейсов с DTE. Работа модема в режиме аналоговый шлейф показана на Рис[. 17](#page-34-0). Схема соединений кабеля при создании внешнего шлейфа приведена в Приложении (см. [Приложение](#page-73-0) 2). Данные, поступающие в модем от порта 2 (УПИ-2) проходят через основные узлы модема, преобразовываются в аналоговую форму (такую же, как и в рабочем режиме) и возвращаются обратно в оконечное оборудование (DTE). На время проверки модем отключается от каналообразующей аппаратуры, а на линейных разъемах модема вручную внешним соединением необходимо замкнуть шлейф. Об этом напоминает надпись "**SET external Loop**" на ЖК-дисплее. После установки внешнего замыкателя нужно нажать клавишу **<ENTER>**. На ЖК-дисплее появится надпись **"AL Connnecting"**, а модем начнет процедуру вхождения в связь. Загораются индикаторы **ERR** и **TST**. По окончании процедуры вхождения в связь гаснет индикатор **ERR** и загорается индикатор **DCD**.

<span id="page-34-0"></span>При входе в данный тестовый режим автоматически устанавливаются следующие параметры: количество транзитов по ПГ – 0, уровень передачи – -27,5 дБн. При выходе из тестового режима автоматически восстанавливаются исходные значения этих параметров. Если шлейф устанавливается не на линейных разъемах модема, то необходимо обеспечить, чтобы уровень приема в режиме **AL** был не ниже порога чувствительности приемника, т.е. не ниже –42 дБн.

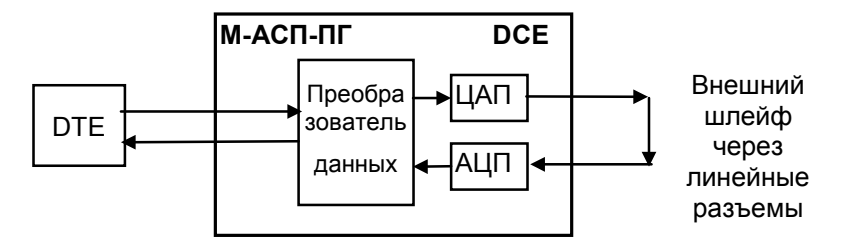

**Рис. 17. Проверка в режиме AL- «Аналоговый шлейф»** 

На ЖК-дисплее отображается вид теста (**AL**), скорость по порту 2 (115), скорость в канале связи (128) и качество принимаемого сигнала. Если активен порт 1, скорость по порту 2 не отображается. Качество принимаемого сигнала (**Qual**) отображается аналогично П. 5.4. В нижней строке, в зависимости от настроек, отображается состояние цепей порта 1 или порта 2.

Состояние индикации цепей на модеме соответствует рабочему режиму, т.е. **DTR** и **RTS**  отображают состояние цепей, входящих от ООД через интерфейсный кабель, подключенный к разъему порта 2 (УПИ-2). Свечение **DCD, CTS** и **DSR** свидетельствует о целостности аналогового шлейфа, о том, что приемник и передатчик модема находятся в синхронизме и модем готов к работе с ООД. Если от ООД будут поступать данные, то будут светиться индикаторы **TD** и **RD**.

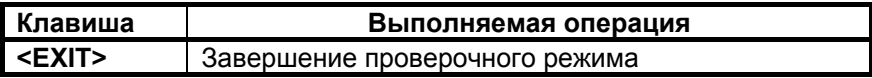

В случае, если во время тестирования обрывается внешний шлейф, то на модеме наряду со светящимся индикатором **TST** загорается индикатор **ERR**. Модем периодически делает попытки восстановления соединения. При восстановлении внешнего шлейфа модем автоматически входит в связь и прерванный сеанс тестирования возобновляется.

Завершение тестового режима достигается нажатием клавиши **<EXIT>**. На ЖКИ появляется надпись **"REMOVE external Loop"**, напоминающая о необходимости снятия внешнего замыкателя на линейных разъемах модема. При повторном нажатии клавиши "EXIT" на модеме загорается индикатор **ERR,** гаснет индикатор **TST**, и в течение некоторого времени модем выполняет процедуру установления соединения, по окончании которой гаснет индикатор **ERR** и загораются индикаторы **DCD** и **CTS**. Состояние остальных индикаторов порта 2 зависит от того, подключен ли интерфейсный кабель к разъему УПИ-2 и активно ли ООД.

При включении шлейфа на ЖК-дисплее отображается сообщение **"SET external Loop"**, указывающее на необходимость обеспечить внешний шлейф через линейные разъемы модема. При выключении шлейфа на ЖК-дисплее отображается сообщение **"REMOVE external Loop"**, указывающее на необходимость снять внешний шлейф на линейных разъемах модема.

## <span id="page-35-0"></span>**7.2.6 DL - «Цифровой шлейф»**

#### **Test / DL**

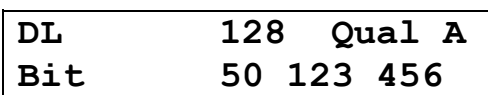

Тест позволяет осуществить проверку канала передачи данных образованного модемами по схеме, приведенной на [Рис](#page-35-0). 18.

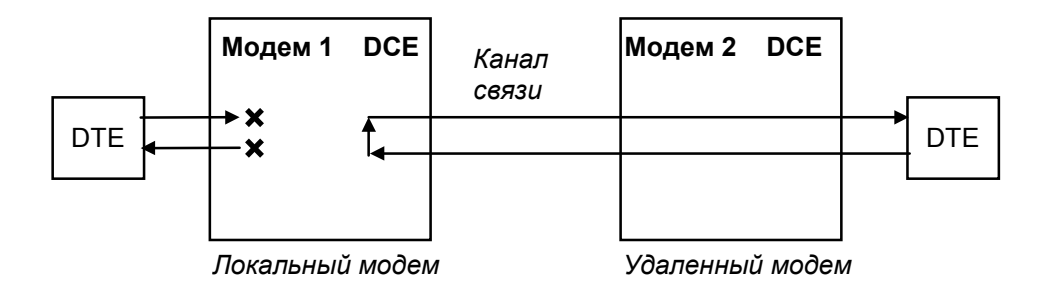

**Рис. 18. Проверка в режиме** *DL - «цифровой шлейф»*

В этом режиме локальный модем прекращает прием и передачу данных от оборудования, подключенного к порту 2, переводит в пассивное состояние цепи **DSR**, **CTS**, после чего переходит в режим возврата данных.

Порт 2 модема в режиме возврата данных работает так же, как если бы цепи порта соединить следующим образом: **RTS** замкнуть на **CTS**, **CLK** на **RxС**, **TxD** на **RxD**, на вход **DTR** - подать активный уровень.

При работе в режиме **DL** шлейфа на локальном модеме светятся индикаторы **TST, TD** и **RD**. Состояние индикаторов **DTR** и **RTS** отображают состояние входных цепей от ООД.

Удаленный модем остается в рабочем режиме.

На ЖК-дисплее локального модема отображается тип шлейфа DL, скорость передачи данных по каналу (128) и качество принимаемого сигнала (*Qual*), которое отображается и рассчитывается аналогично П. 5.4. В нижней строке ЖК-дисплея отражается количество принятых (отправленных) бит, (знак «пробел» для наглядности отделяет триады).

На ЖК-дисплее удаленного модема отображается основное состояние модема.

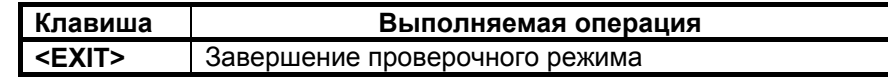

В случае, если во время тестирования обрывается канал связи между модемами, хотя бы в одном направлении, то на обоих модемах наряду со светящимися индикаторами **TST** загорается индикатор **ERR**. Модемы периодически делают попытки восстановления соединения. Если обрыв канала восстанавливается, то модемы автоматически входят в связь и прерванный сеанс тестирования возобновляется. Если шлейф установлен на удаленном модеме, то при обрыве длительностью более трех минут шлейф будет автоматически снят, и модемы начнут попытки возобновить прием и передачу данных.

При возникновении любых нештатных ситуаций (обрыв канала связи, нештатное завершение шлейфа на одном из модемов) модемы автоматически, по истечении 3 минут, выходят из состояния шлейфа и пытаются возобновить прием и передачу данных. См. также таблицу в приложении (см. [Приложение](#page-77-0) 6).

Завершение тестового режима достигается нажатием клавиши **<EXIT>**. При этом на локальном и удаленном модемах загораются индикаторы **ERR** и модемы в течение некоторого времени выполняют процедуру установления соединения, по окончании которой гаснут индикаторы **ERR** и загораются индикаторы **DCD** и **CTS**. Состояние остальных индикаторов порта 2 зависит от того, подключен ли интерфейсный кабель к разъему УПИ-2 и активно ли ООД.
## <span id="page-36-0"></span>**7.2.7 LL - «Местный цифровой шлейф»**

## **Test / LL**

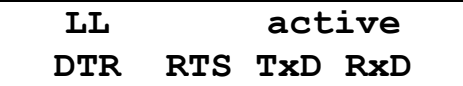

Тест позволяет осуществить проверку интерфейса между локальными модемом и DTE по схеме, приведенной на [Рис](#page-36-0). 19.

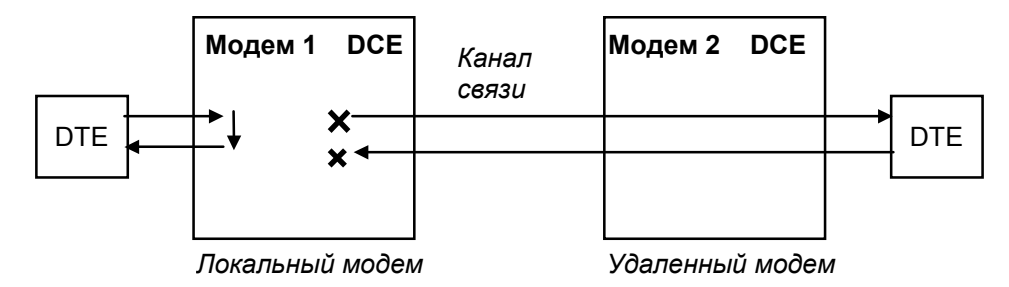

**Рис. 19. Проверка в режиме** *LL - «местный цифровой шлейф»*

В этом режиме локальный модем перестает передавать данные удаленному модему и переходит в режим возврата данных локальному DTE. При этом соединение с удаленным модемом не нарушается, либо выполняются попытки установления соединения, если оно отсутствовало. В отсутствии удаленного модема на линейных разъемах модема должен быть установлен внешний шлейф. Это обеспечивает, описанную ниже работу индикации. **DTE должно быть переведено в режим работы от внутреннего генератора.** 

Порт 2 локального модема в режиме возврата данных работает следующим образом: цепь **RTS** замыкается на **CTS**, **CLK** на **RxС**, **TxD** на **RxD**, а **DTR** на **DSR**.

При работе в режиме **LL** шлейфа на локальном модеме светятся индикаторы **TST, DCD и CTS.** Состояние индикаторов **DTR** и **RTS** отображает состояние входных цепей от DTE. В зависимости от выбранного режима управления индикатор **DSR** либо всегда светится, либо повторяет состояние **DTR**.

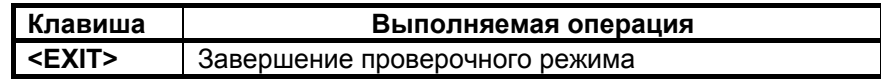

Наличие или отсутствие связи с другим модемом не оказывает влияния на работу шлейфа. Однако если шлейф установлен на удаленном модеме, то при обрыве канала связи длительностью более трех минут шлейф будет автоматически снят, и модемы начнут попытки возобновить прием и передачу данных.

При возникновении любых нештатных ситуаций (обрыв канала связи, нештатное завершение шлейфа на одном из модемов) модемы автоматически, по истечении 3 минут, выходят из состояния шлейфа и пытаются возобновить прием и передачу данных. См. также таблицу в приложении (см. [Приложение](#page-77-0) 6).

Перед завершением тестового режима необходимо установить в DTE режим синхронизации, согласованный с рабочим режимом модема. Если в модеме выбран режим синхронизации **Clock mode – Internal (TXC)**, то **DTE** должно работать в режиме **External** и наоборот. Завершение тестового режима достигается нажатием клавиши **<EXIT>**. При этом локальный модем начинает передачу данных удаленному модему. Состояние индикаторов отражает процесс передачи данных в рабочем режиме.

## *7.3 Установка параметров модема*

В зависимости от наличия и типа модулей, установливаемых в порт 1 модема, изменяется отображение меню установки параметров.

### **Setup /**

#### **SETUP Interface Modulation Interleaver Ethernet UPI Port3 System monitoring Profiles**

Это изображение имеет место при установке модуля Ethernet МПГ-МБЕ или МПГ-МБЕ100.

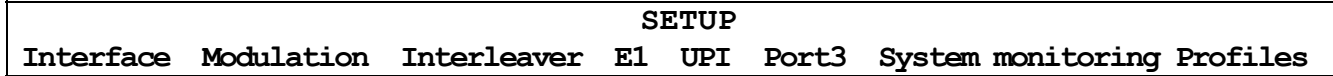

Это изображение имеет место при установке модуля МПГ-Е1.

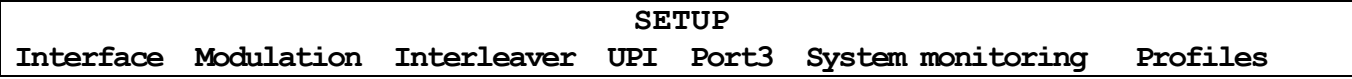

Это изображение имеет место при отсутствии установленных модулей в порт 1 модема.

Режим настройки обеспечивает переходы в различные разделы меню установки параметров модема.

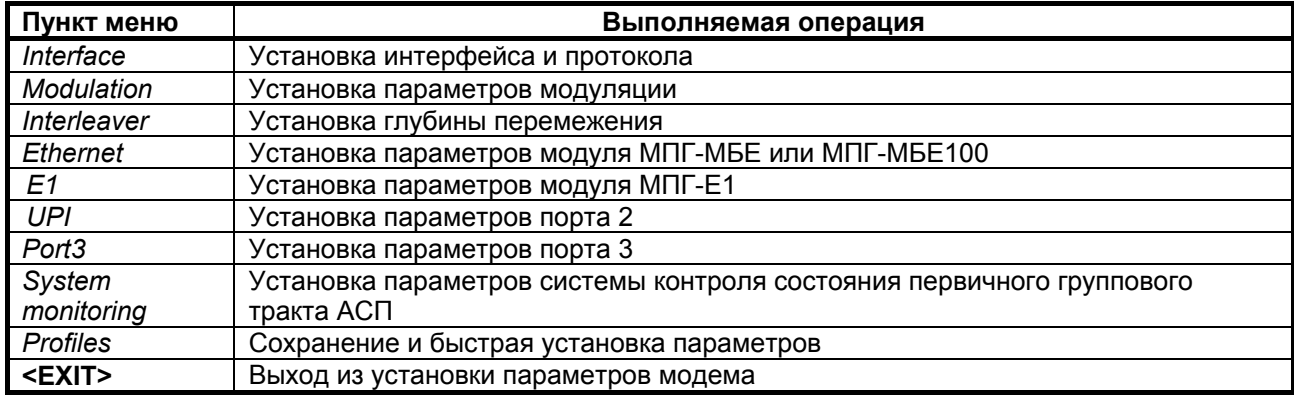

#### **7.3.1 Interface – интерфейс и протокол**

В зависимости от наличия и типа модулей, установливаемых в порт 1 модема, изменяется отображение меню установки типа интерфейса модема.

#### **Setup / Interface**

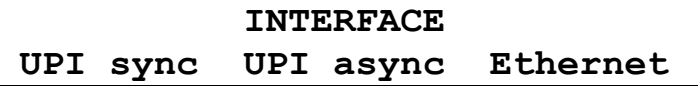

Такое изображение имеет место при установке в порт 1 модуля МПГ-МБЕ или МПГ-МБЕ100.

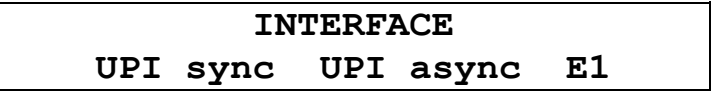

Такое изображение имеет место при установке в порт 1 модуля МПГ-E1. Следует помнить, что в данной версии ПО модема при работе с модулем МПГ-Е1 поддерживаются только две скорости передачи 256 кбит/с и 320 кбит/с.

#### **INTERFACE**

#### **UPI sync UPI async**

<span id="page-38-0"></span>Такое изображение имеет место при отсутствии установленных модулей в порт 1 модема.

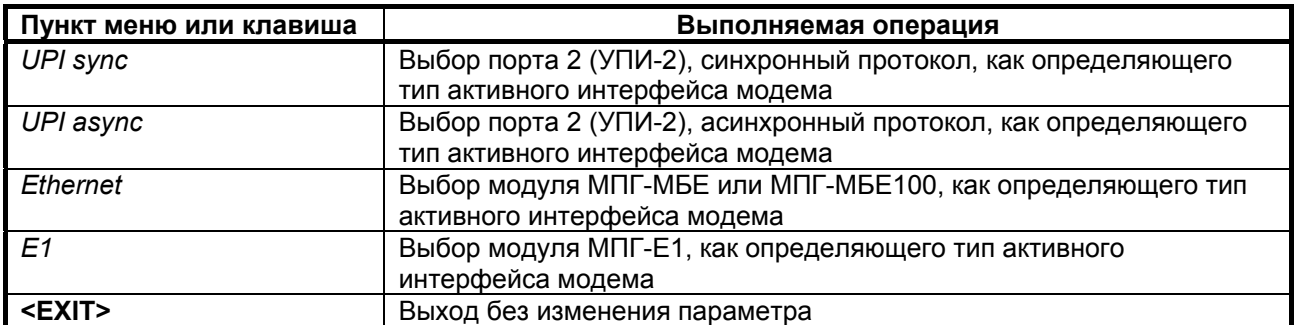

Заводская установка параметра **Interface** – *UPI sync.*

**Этот параметр должен быть одинаковым на локальном и удаленном модемах.** 

**Примечание.** При работе с модулем МПГ-Е1 в данной версии ПО модема поддерживаются только две скорости передачи 256 кбит/с и 320 кбит/с.

#### **7.3.2 Установка параметров модуляции**

### **Setup / Modulation /**

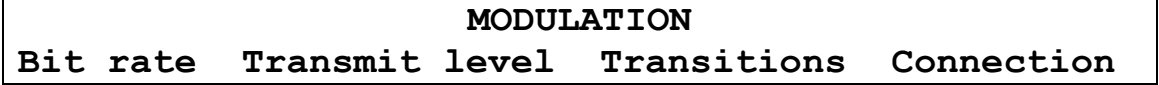

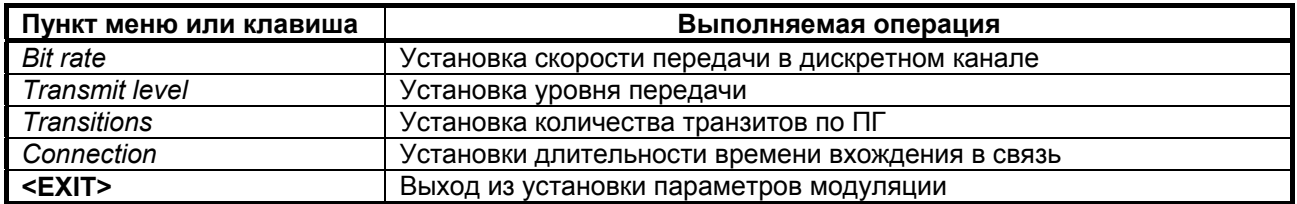

#### **7.3.2.1 Bit rate – скорость передачи в дискретном канале**

#### **Setup / Modulation / Bit rate**

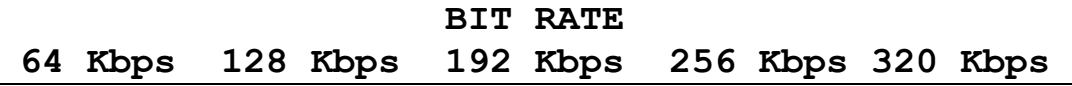

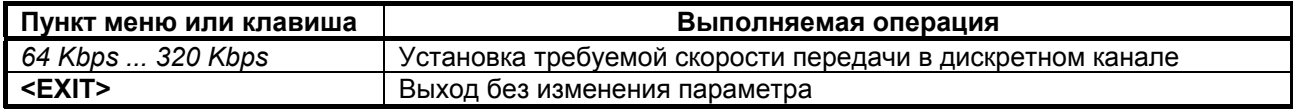

Заводская установка параметра **Bit rate** – *128Kbps.* **Этот параметр должен быть одинаковым на локальном и удаленном модемах.** 

**Примечание.** В данной версии ПО модема при работе с модулем МПГ-Е1 поддерживаются только две скорости передачи 256 кбит/с и 320 кбит/с.

### 7.3.2.2 Transmit level - уровень передачи рабочего сигнала модема

В модеме предусмотрена возможность установки уровней передачи в пределах от -50 дБн до -27.5 дБн с шагом 0.5 дБн и дополнительно значений -9.5 дБн и -3 дБн. В приводимом ниже изображении на ЖК-дисплее приведены отдельные значения уровней, ряд промежуточных значений опущен и вместо них показано многоточие.

#### Setup / Modulation / Transmit Level

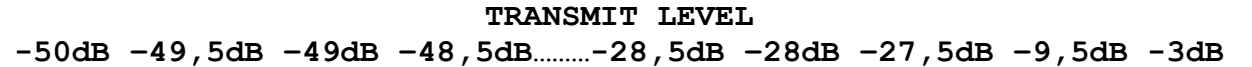

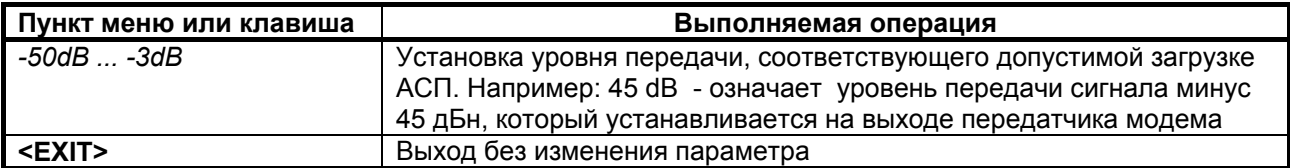

#### Заводская установка параметра Transmit level - -42dB.

При выборе уровня передачи рабочего сигнала следует учитывать, что при его увеличении увеличивается помехозащищенность сигнала по флуктуационным и импульсным помехам, но уменьшается защищенность от помех нелинейности вызванных увеличением загрузки системы передачи. Поэтому необходимо обеспечить компромисс между достижением максимальной помехозащищенности сигнала передачи данных и величиной допустимой загрузки системы передачи.

## 7.3.2.3 Transitions - количество транзитов по ПГ

#### Setup / Modulation / Transition

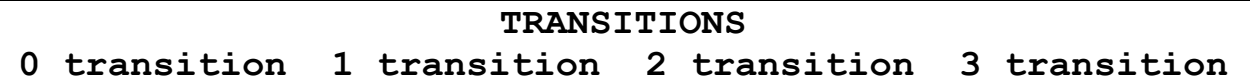

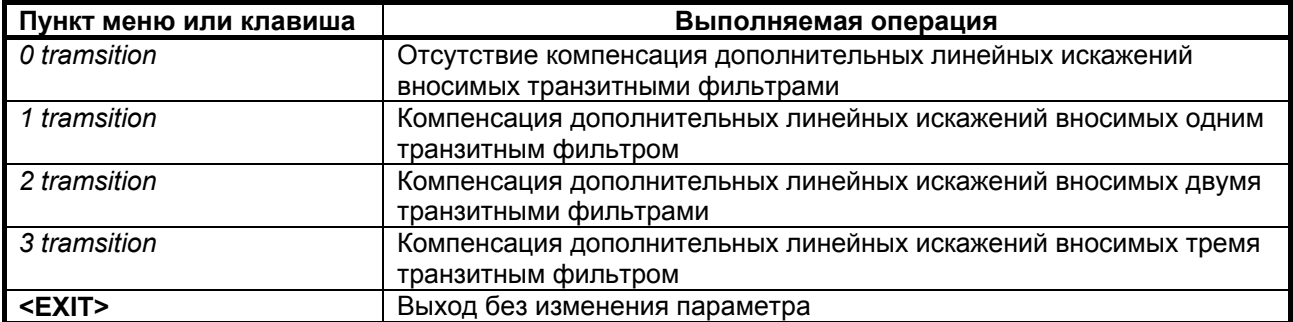

Заводская установка параметра Transition - 1 transit.

Этот параметр определяет число включенных аналоговых транзитов по первичным группам в групповом тракте, предоставляемом для передачи дискретной информации. Если канал связи организован по симметричной схеме, то этот параметр должен быть одинаковым на обоих модемах. При числе транзитов больше одного для выбора значения параметра **Transition** рекомендуется провести тестирование организованного соединения по количеству секунд с ошибками ES при различных значениях параметра Transition. После чего для работы выбрать значение параметра Transition, соответствующее минимуму количества секунд с ошибками на различных сеансах тестирования одинаковой продолжительности.

### 7.3.2.4 Connection - длительность времени вхождения в связь

## Setup / Modulation / Connection

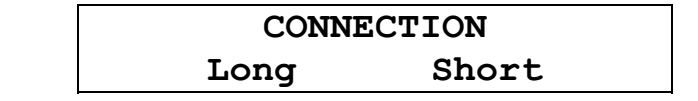

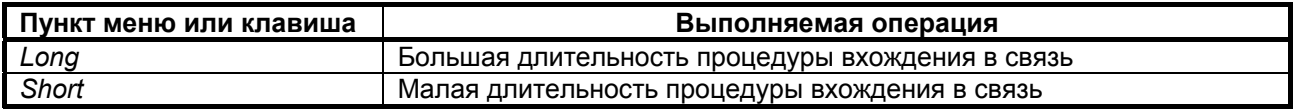

Заводская установка параметра Connection - Long.

Этот параметр определяет длительность процедуры вхождения в связь между двумя модемами. В групповых трактах с высоким уровнем помех для установления надежного соединения с приемлемым качеством передачи данных требуется большая продолжительность всех этапов процедуры установления связи, заключающейся в оптимизации параметров и адаптации узлов модема к реальным характеристикам конкретного канала связи. Однако в этом случае, при разрыве связи процедура повторного установления связи также продолжается достаточно долго. В тоже время в групповых трактах с низким уровнем помех большая длительность процедуры вхождения в связь не нужна. Поэтому установление малой длительности процедуры вхождения одновременно обеспечивает малую длительность восстановления связи при ее нарушениях.

#### Этот параметр должен быть одинаковым на локальном и удаленном модемах.

#### 7.3.3 Установка глубины перемежения

Setup / Interleaver /

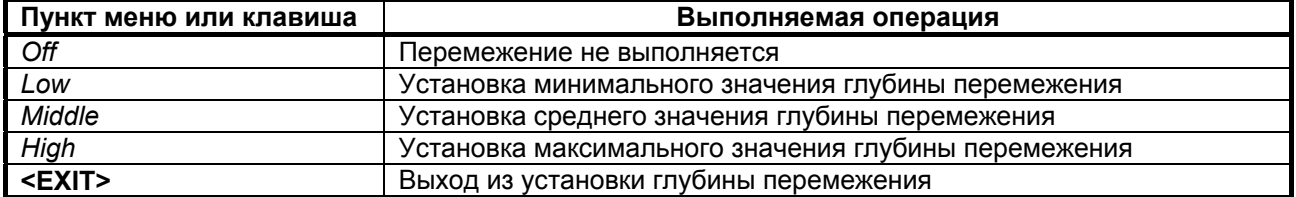

Для повышения достоверности передачи данных в модеме, наряду с другими способами повышения достоверности, используется код Рида-Соломона. Для повышения эффективности использования этого кода в состав модема включены перемежитель (interleaver), который позволяет перемешать содержимое различных блоков данных на передающей стороне, и деперемежитель на приемной стороне, выполняющий действия обратные перемежителю. В этом случае в канале связи последовательно передаются данные, взятые из различных блоков кода Рида-Соломона. Если в канале связи действует импульсная помеха, то она поражает фрагмент сигнала, в котором содержатся данные из разных блоков. На приемной стороне после деперемежителя данные из этого пораженного фрагмента окажутся разнесенными по времени в различные блоки кода Рида-Соломона. Таким образом, образовавшаяся из-за действия импульсной помехи пачка ошибок преобразуется на приеме в единичные битовые ошибки, расположенные в различных блоках кода Рида-Соломона. Эти единичные ошибки исправляет декодер Рида-Соломона. Чем больше длительность импульсной помехи, тем большее количество блоков кода нужно перемешать на передающей стороне, и тем большую задержку по времени передачи данных внесут перемежительдеперемежитель.

Параметр Interleaver определяет количество блоков данных кода Рида-Соломона, которое перемешивается в перемежителе. В таблице 5 приведены значения величин задержки в одном направлении передачи при различных скоростях и различных значениях параметра Interleaver.

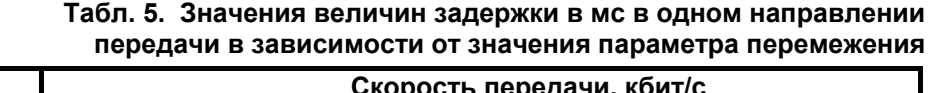

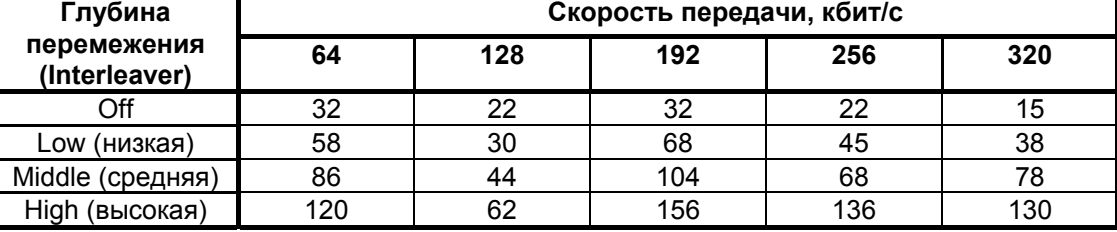

Имеется возможность изменять длину блока перемежения (три возможных градации) или полностью исключать перемежение. При подключении модема к каналу связи в зависимости от типа передаваемой информации (данные, IP-телефония и др.) необходимо так выбрать глубину перемежения, чтобы получить необходимый компромисс между достоверностью передачи информации и дополнительной задержкой, возникающей при включении перемежения. Если требования к временной задержке передачи сигнала отсутстсвуют, то для повышения достоверности передачи данных рекомендуется использовать перемежение максимальной длины.

**Значение параметра Interleaver должны быть установлены одинаковыми на локальном и удаленном модемах**.

Заводская установка параметра **Interleaver** – *Low.*

### **7.3.4 Установка параметров модулей Ethernet**

 **Setup / Ethernet/** 

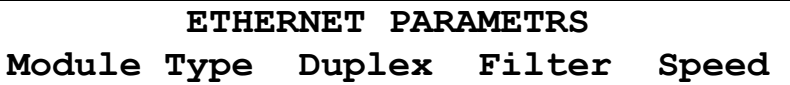

Это изображение имеет место при установке модуля Ethernet МПГ-МБЕ100.

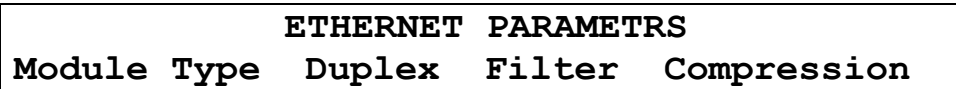

Это изображение имеет место при установке модуля Ethernet МПГ-МБЕ.

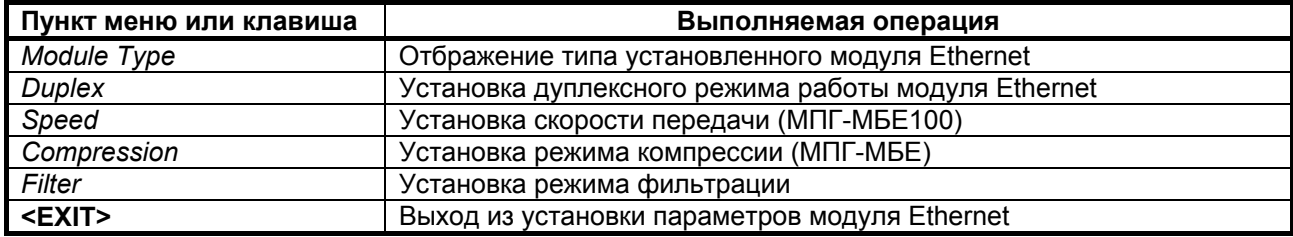

## **7.3.4.1 Module Type – тип установленного модуля Ethernet**

#### **Setup / Ethernet / Module Type /**

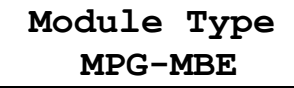

Это изображение имеет место при установке в модем модуля МПГ-МБЕ.

**Module Type MPG-MBE100** 

Это изображение имеет место при установке в модем модуля МПГ-МБЕ100.

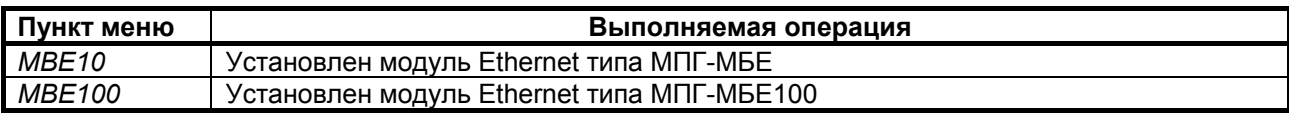

## **7.3.4.2 Full Duplex - параметр настройки модуля Ethernet**

**Setup / Ethernet / Duplex /** 

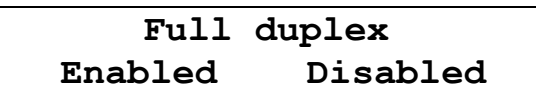

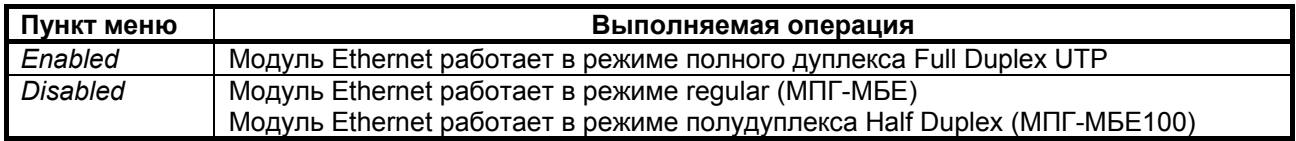

Заводская установка параметра **Full Duplex** - *Disabled.* **Этот параметр должен быть одинаковым на локальном и удаленном модемах.** 

## **7.3.4.3 Filter - параметр настройки модуля Ethernet**

**Setup / Ethernet / Filter /**

**FILTER Enabled Disabled**

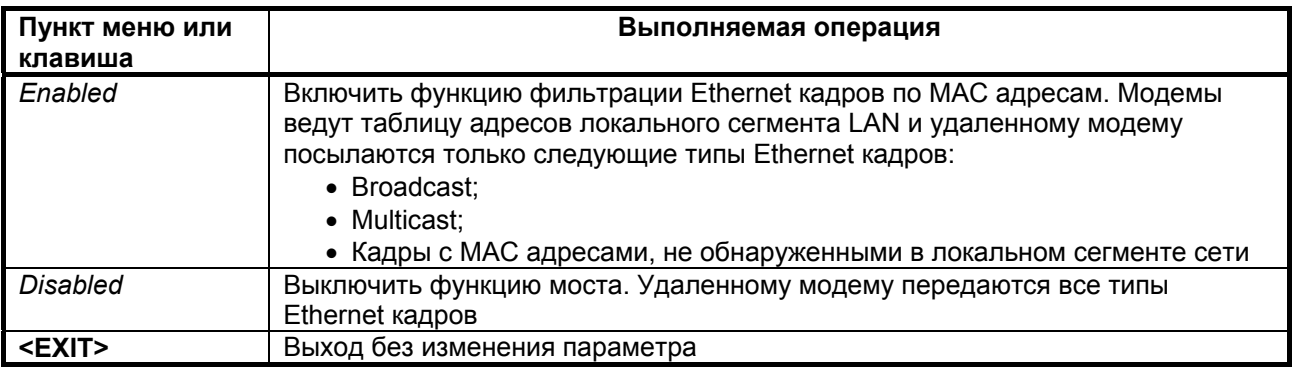

Заводская установка параметра **Filter** – *Enabled*.

**Этот параметр должен быть одинаковым на обоих модемах**.

## **7.3.4.4 Speed - параметр настройки модуля Ethernet (только МПГ-МБЕ100)**

**Setup / Ethernet / Speed**

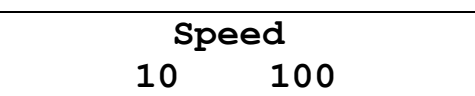

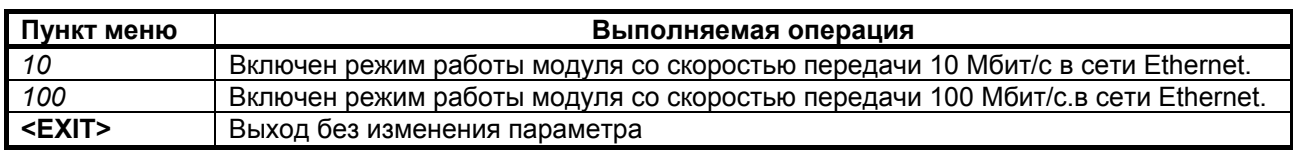

Заводская установка параметра Speed – *10* Mбит/с.

## **7.3.4.5 Compression - параметр настройки модуля Ethernet (только МПГ-МБЕ)**

## **Setup / Ethernet / Compr**

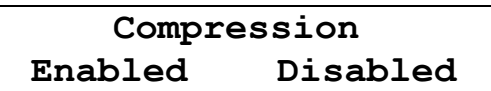

Заводская установка параметра **Compression** – *Disabled*. **Этот параметр должен быть одинаковым на обоих модемах.** 

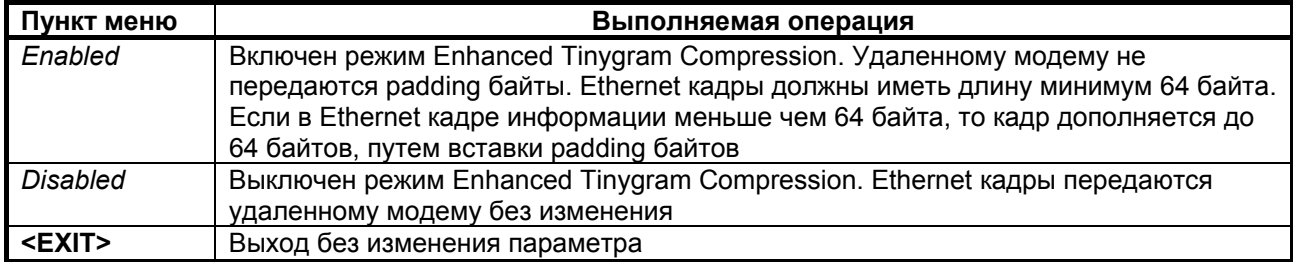

## **7.3.5 Установка параметров модуля МПГ- Е1**

При работе с модулем МПГ-Е1 следует помнить, что в данной версии ПО модема поддерживаются только две скорости передачи 256 кбит/с и 320 кбит/с.

## **Setup / Е1**

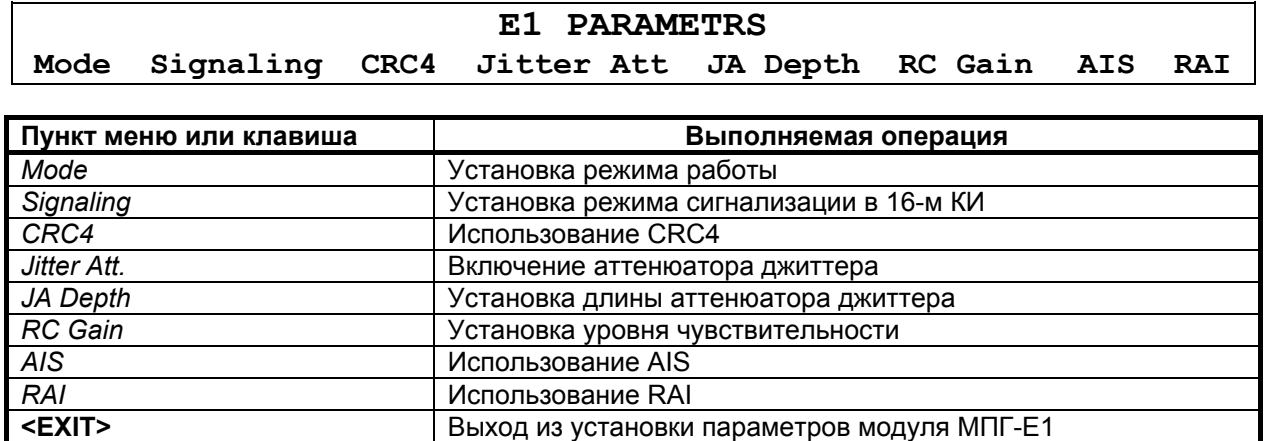

## **7.3.5.1 Mode – установка режима работы модуля E1**

## **Setup / E1 / Mode**

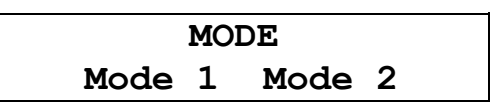

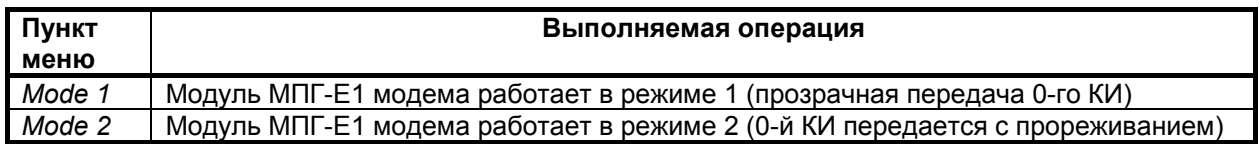

Заводская установка параметра **E1 Mode** – *Mode 1.*

**Этот параметр должен быть одинаковым на локальном и удаленном модемах.** 

## **7.3.5.2 Signaling – установка режима сигнализации в модуле E1**

### **Setup / E1 / Signaling**

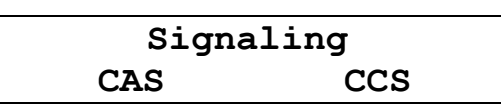

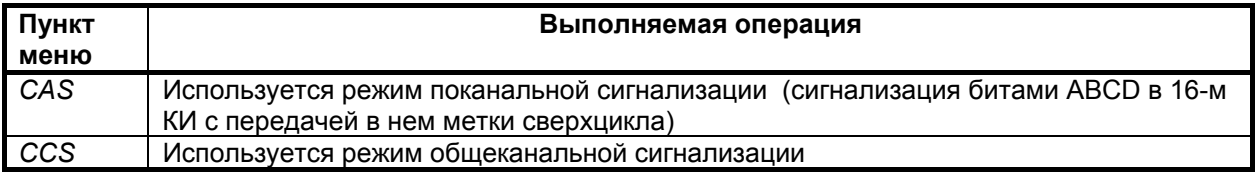

Заводская установка параметра **Signaling** – CAS*.* **Этот параметр должен быть одинаковым на локальном и удаленном модемах.** 

## **7.3.5.3 CRC4 – использование CRC4**

**Setup / E1 / CRC4**

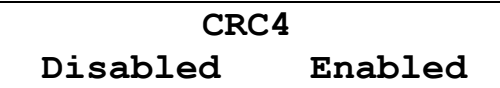

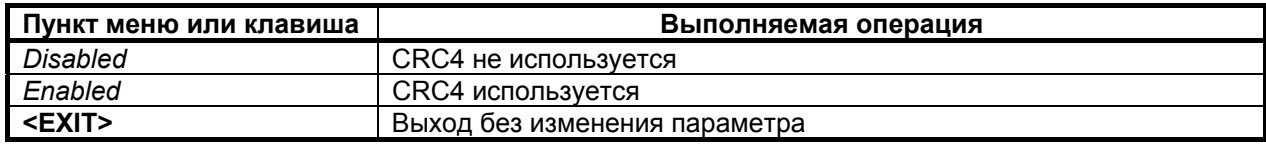

Заводская установка параметра **CRC4** – *Disabled*.

#### **7.3.5.4 Jitter Attenuator – включение аттенюатора джиттера**

#### **Setup / E1 / Jitter Att**

# **JITTER ATTENUATOR Disabled Receiver Transmitter**

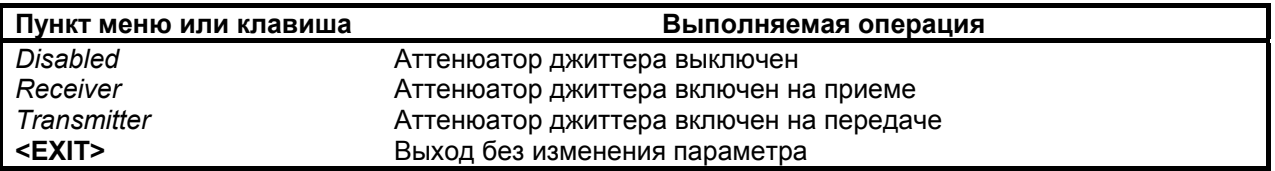

Заводская установка параметра **Jitter attenuator** – *Disabled*.

Использование аттенюатора джиттера позволяет улучшить форму тактового сигнала с частотой 2048 кГц приемника или передатчика модуля МПГ-Е1, приближая его форму к меандру. Поэтому рекомендуется использовать режимы с использованием аттенюатора джиттера.

**При длинах линий кабеля подключенных к модулю МПГ-Е1 более 400 м (с диаметром жилы кабеля 0,5 мм) должен обязательно использоваться режим с включением аттенюатора джиттера в канал приемника.** 

#### **7.3.5.5 Jitter attenuator depth – установка длины аттенюатора джиттера**

**Setup / E1 / JA Depth**

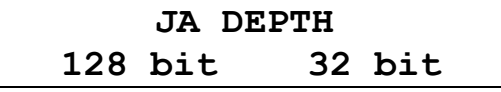

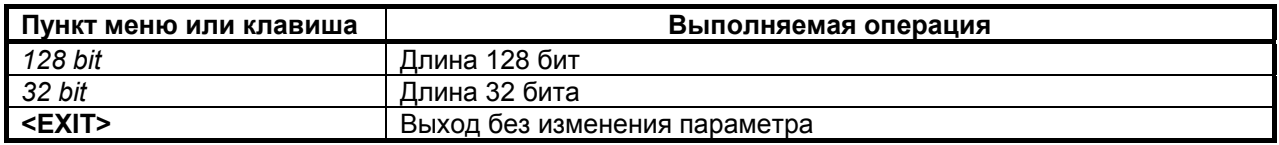

Включение аттенюатора джиттера приводит к дополнительной задержке передачи данных на 15,616 мкс (при длине аттенюатора 32 бит) и 64,464 мкс (при длине аттенюатора 128 бит) соответственно.

Заводская установка параметра **JA Depth** – *128 bit*.

#### **7.3.5.6 RC Gain – установка уровня чувствительности**

**Setup / E1 / RC Gain**

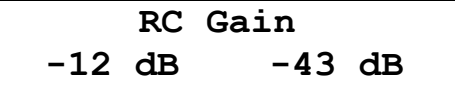

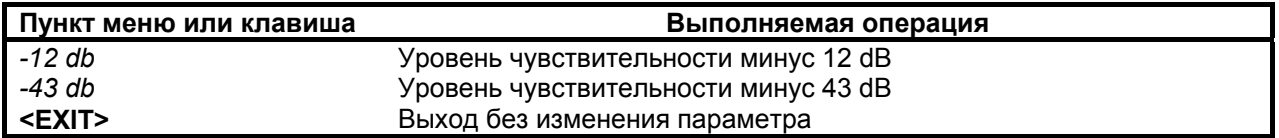

Чувствительность (коэффициент усиления) приемника модуля МПГ-Е1 выбирается пользователем в зависимости от длины линии, подключенной к МПГ-Е1, и ее качества. **Для линий длиной более 400 м (с диаметром жилы кабеля 0,5 мм) выбирается установка минус 43 дБ,** а для линий меньшей длины – минус 12 дБ.

Заводская установка параметра **RC Gain** – *-12 dB*.

## **7.3.5.7 AIS – использование AIS**

**Setup / E1 / AIS**

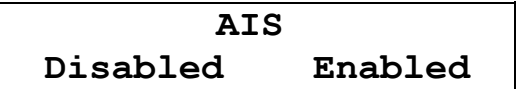

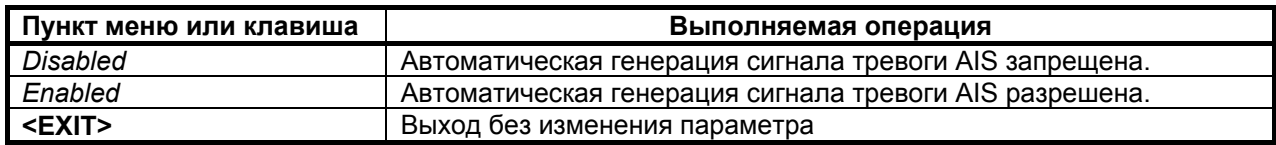

Заводская установка параметра **AIS** – *Disabled*.

# **7.3.5.8 RAI – использование RAI**

## **Setup / E1 / RAI**

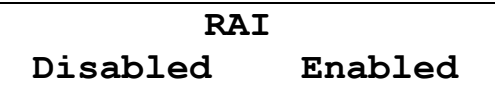

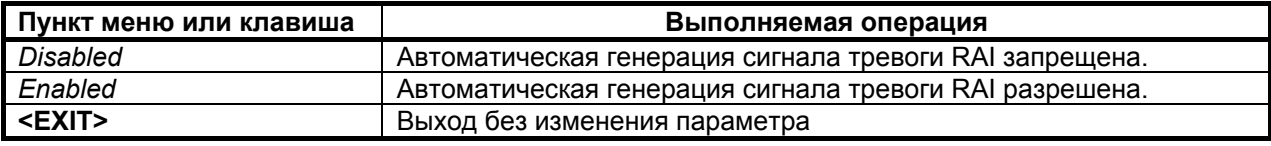

Заводская установка параметра **RAI** – *Disabled*.

## **7.3.6 Установка параметров порта 2**

## **Setup / UPI /**

 $\overline{\mathbf{r}}$ 

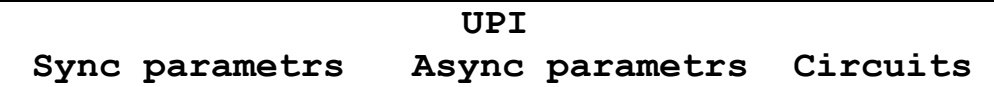

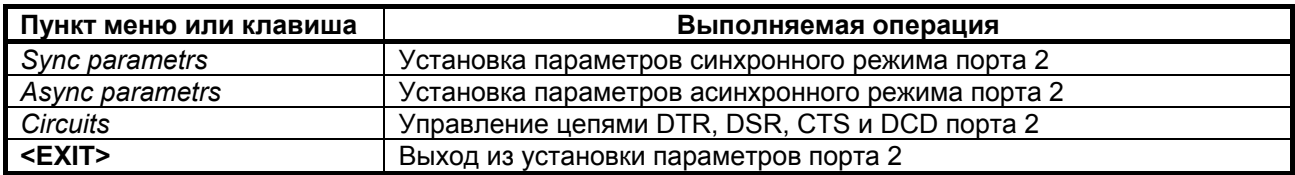

## **7.3.7 Установка параметров синхронного режима порта 2**

 **Setup / UPI / UPI sync parametrs /** 

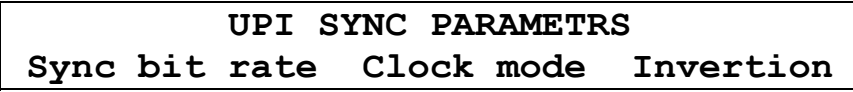

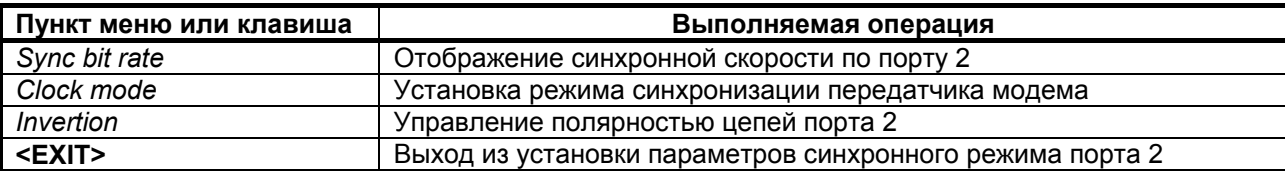

#### <span id="page-47-0"></span>**7.3.7.1 Sync bit rate – скорость по порту 2 в синхронном режиме**

 **Setup / UPI / UPI sync parametrs / Sync bit rate** 

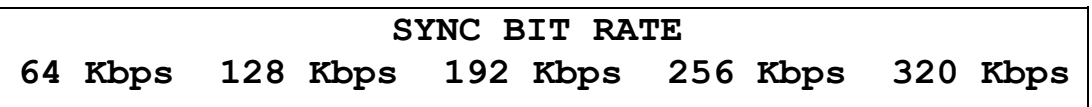

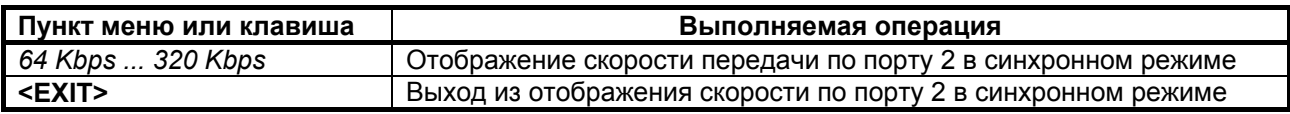

Скорость по порту 2 в синхронном режиме только отображается. На ЖК-дисплей выводится только одно значение, соответствующее текущей скорости. Скорость по порту всегда автоматически устанавливается равной скорости дискретного канала (см. п. [7.3.2.1](#page-38-0)).

### **7.3.7.2 Clock mode – вид синхронизации передатчика для синхронного режима**

### **Setup / UPI / UPI sync parametrs / Clock mode**

**CLOCK MODE Internal(TXC) External(CLK) Receiver(RXC)**

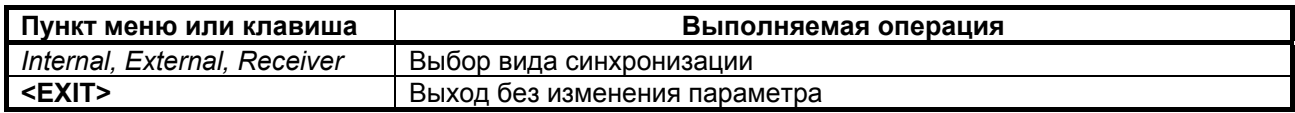

Заводская установка параметра **Clock mode** – *Internal(TXC)*.

Передатчик модема допускает несколько различных режимов синхронизации. Используемый режим синхронизации определяется параметром **Clock mode**.

#### Clock mode **=** *Internal* **(TxC)**

В этом режиме источником синхронизации служит генератор модема. Значение частоты синхронизации определяется параметром **Setup / Modulation / Bit rate**, который должен быть одинаковым у обоих модемов. Модем должен являться DCE, что определяется подключаемым к порту 2 кабелем.

Выбор режима синхронизации передатчика второго модема (для определенности – удаленного) может быть сделан независимо от первого.

Схемы синхронизации в дискретном канале для различных вариантов выбора режима синхронизации второго модема показаны на [Рис](#page-47-0). 20 - [Рис](#page-48-0). 22.

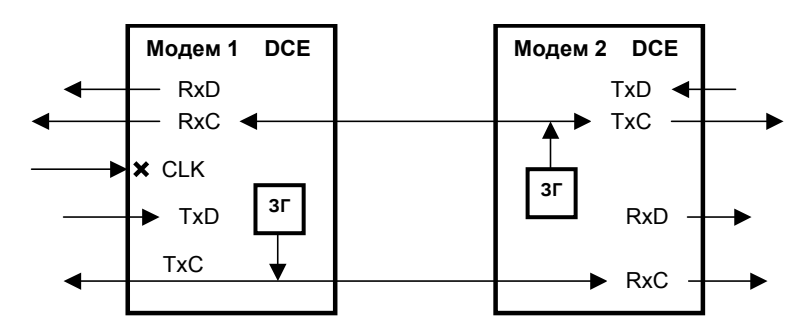

**Рис. 20 Синхронизация в режиме** *Internal* **модема 2** 

В моменты отсутствия связи между модемами, значение частот **RxC** на каждом из модемов может несколько отличаться от значения заданного параметром **Setup / Modulation / Bit rate**. При наличии связи между модемами ООД1 передает синхронно с частотой генератора М1 и принимает

<span id="page-48-0"></span>синхронно с частотой генератора М2, ООД2 передает синхронно с частотой генератора М2 и принимает синхронно с частотой генератора М1.

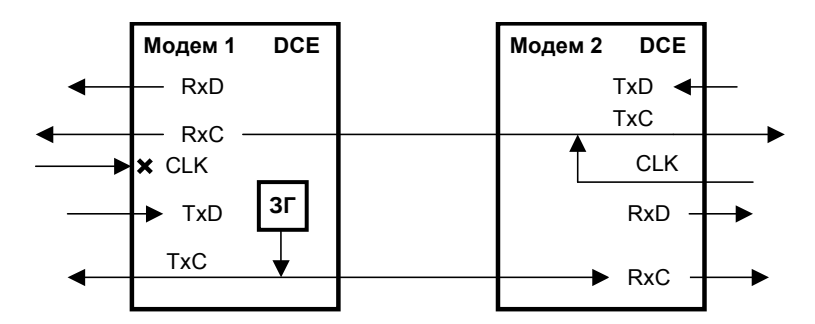

**Рис. 21 Синхронизация в режиме** *External* **модема 2** 

В моменты отсутствия связи между модемами, значение частот **RxC** на каждом из модемов может несколько отличаться от значения заданного параметром **Setup / Modulation / Bit rate**. При наличии связи между модемами ООД1 передает синхронно с частотой генератора М1 и принимает синхронно с частотой генератора ООД2, ООД2 передает с частотой своего генератора и принимает синхронно с частотой генератора М1.

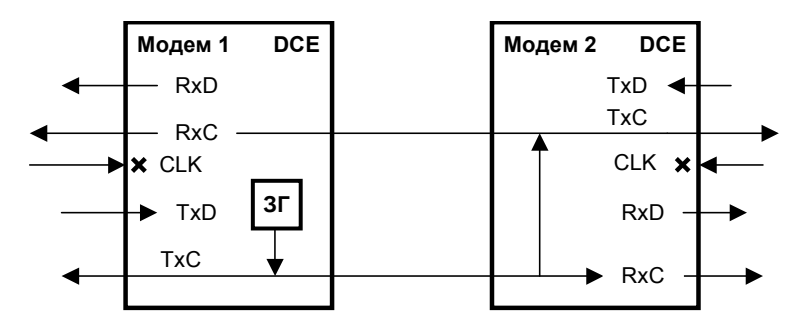

**Рис. 22 Синхронизация в режиме Receiver модема 2** 

В моменты отсутствия связи между модемами, значения частот **RxC** локального модема и частот **RxC** и **TxC** удаленного модема могут несколько отличаться от значения заданного параметром **Setup / Modulation / Bit rate**. При наличии связи между модемами ООД1 и ООД2 передают и принимают синхронно с частотой генератора М1.

Clock mode **=** *external* **(CLK)**

В этом режиме источником синхронизации служит генератор оконечного оборудования на ближнем конце. Параметр **Setup / Modulation / Bit rate**, который должен быть одинаковым у обоих модемов, должен быть установлен в соответствии со значением скорости передачи данных от ООД. Модем должен являться DCE, что определяется подключаемым к порту 2 кабелем.

Выбор режима синхронизации передатчика второго модема (для определенности – удаленного) может быть сделан независимо от первого.

Схемы синхронизации в дискретном канале для различных вариантов выбора режима синхронизации второго модема показаны на [Рис](#page-48-0). 23 - [Рис](#page-49-0). 25.

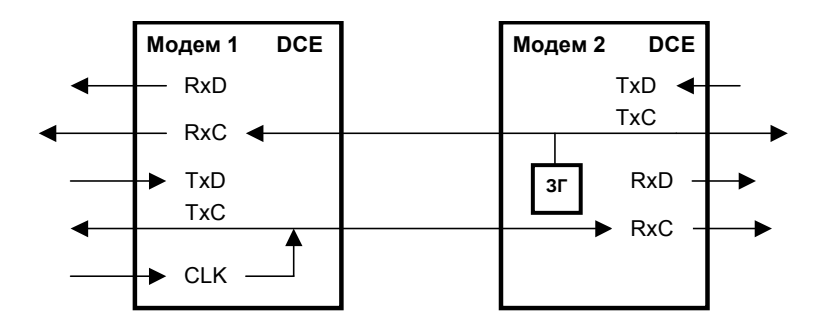

**Рис. 23 Синхронизация в режиме** *Internal* **модема 2** 

<span id="page-49-0"></span>В моменты отсутствия связи между модемами, значение частот **RxC** на каждом из модемов может несколько отличаться от значения заданного параметром **Setup / Modulation / Bit rate**. При наличии связи между модемами ООД1 передает с частотой своего генератора и принимает синхронно с частотой генератора М2, ООД2 передает синхронно с частотой генератора М2 и принимает синхронно с частотой генератора ООД1.

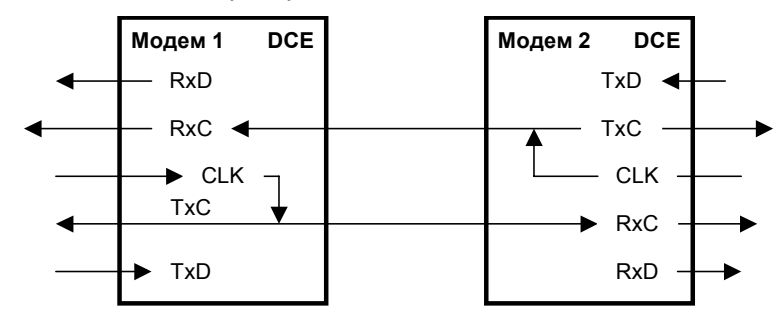

**Рис. 24 Синхронизация в режиме** *External* **модема 2** 

В моменты отсутствия связи между модемами, значение частот **RxC** на каждом из модемов может несколько отличаться от значения заданного параметром **Setup / Modulation / Bit rate**. При наличии связи между модемами ООД1 передает с частотой своего генератора и принимает синхронно с частотой генератора ООД2, ООД2 передает с частотой своего генератора и принимает синхронно с частотой генератора ООД1.

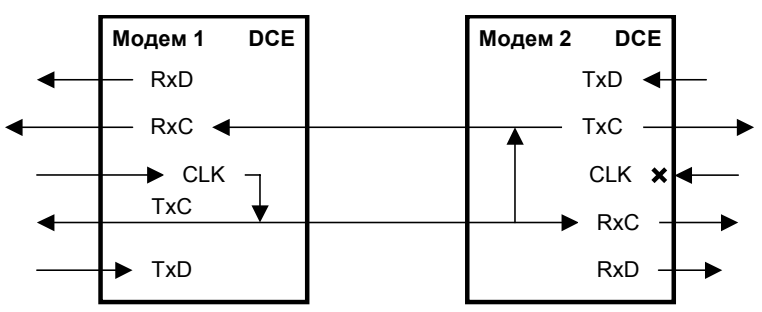

**Рис. 25 Синхронизация в режиме Receiver модема 2** 

В моменты отсутствия связи между модемами, значения частот **RxC** локального модема и частот **RxC** и **TxC** удаленного модема могут несколько отличаться от значения заданного параметром **Setup / Modulation / Bit rate**. При наличии связи между модемами ООД1 и ООД2 передает и принимает синхронно с частотой генератора ООД1.

#### Clock mode **=** *Receiver* **(RxC)**

В этом режиме источником синхронизации служит тактовая частота, выделенная из сигнала, принимаемого от удаленного модема. Параметр **Setup / Modulation / Bit rate**, который должен быть одинаковым у обоих модемов, должен быть установлен в соответствии со значением скорости передачи данных от ООД на удаленном конце. Модем должен являться DCE, что определяется подключаемым к порту 2 кабелем.

Выбор режима синхронизации передатчика второго модема (для определенности – удаленного) может быть сделан независимо от первого, кроме режима *Receiver* на обоих модемах, который является запрещенным.

Схемы синхронизации в дискретном канале для различных вариантов выбора режима синхронизации второго модема показаны на [Рис](#page-50-0). 26, [Рис](#page-50-0). 27.

<span id="page-50-0"></span>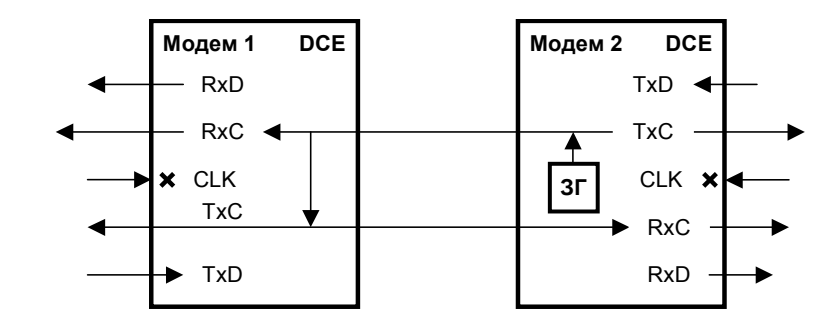

**Рис. 26 Синхронизация в режиме** *Internal* **модема 2** 

В моменты отсутствия связи между модемами, значение частот **RxC** на каждом из модемов может несколько отличаться от значения заданного параметром **Setup / Modulation / Bit rate.** При наличии связи между модемами ООД1 и ООД2 передают и принимают синхронно с частотой генератора М2.

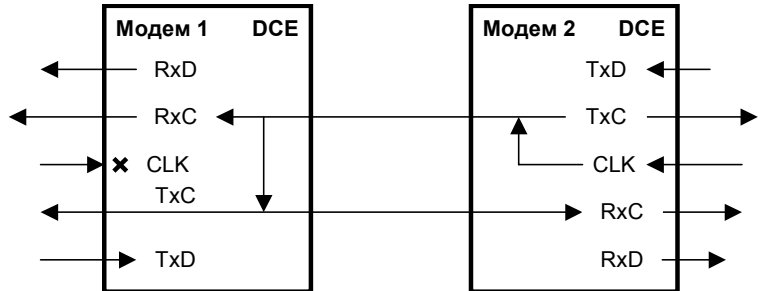

**Рис. 27 Синхронизация в режиме** *External* **модема 2** 

В моменты отсутствия связи между модемами, значение частот **RxC** на каждом из модемов и частота **TxC** локального модема могут несколько отличаться от значения заданного параметром **Setup / Modulation / Bit rate**. При наличии связи между модемами ООД1 и ООД2 передают и принимают синхронно с частотой генератора ООД2.

#### **7.3.7.3 Invertion – инвертирование сигналов цепей порта 2 в синхронном режиме**

#### **Setup / UPI / UPI sync parametrs / Invertion**

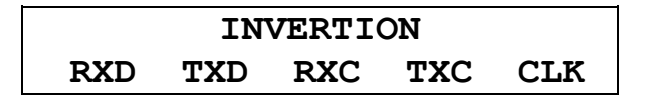

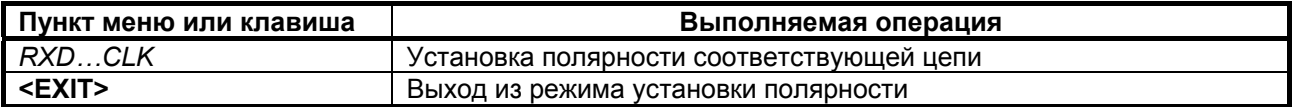

## <span id="page-51-0"></span>**7.3.7.4 RXD, TXD, RXC, TXC, CLK polarity – инвертирование сигналов цепей RxD, TxD, RxC, TxC, CLK**

## **Setup / UPI / UPI sync parametrs / RXD (TXD, RXC, TXC, CLK) polarity**

## **RXD (TXD, RXC, TXC, CLK) POLARITY Normal Inversion**

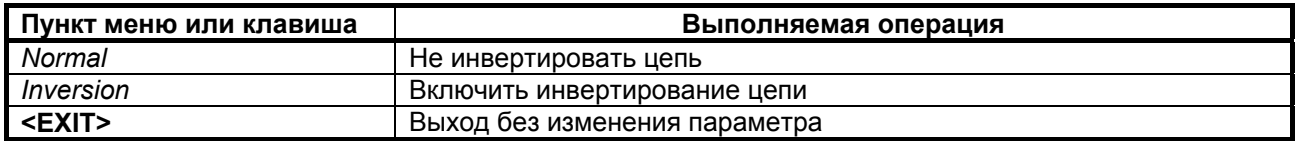

Заводская установка параметров **RXD, TXD, TXC, RXC, CLK polarity** – *Normal*.

В синхронном режиме сигналы по цепям порта 2 **RxD**, **TxD**, **TxC**, **RxC**, **CLK** могут быть проинвертированы независимо друг от друга.

Модем принимает данные по цепи **TxD** и выдает данные по цепи **RxD**. Модем выдает сигналы синхронизации данных **RxD** и **TxD** по цепям **RxC** и **TxC**. Цепь **CLK** может использоваться для приема сигнала синхронизации данных **TxD**.

На Рис[. 28,](#page-51-0) [Рис](#page-51-0). 29 показана работа инверторов цепей **RxD** и **TxD** в тестовых режимах.

Инвертирование сигналов цепей **RxC**, **TxC** и **CLK** не осуществляется в тестовых **RDL/AL-ES, DL***.*

> Модем-DCE TxD RxD 1 1 ESтестер  $RxD$ TxD 1 1 ESтестер Модем-DTE

**Рис. 28. Включение инверторов для цепей RxD и TxD в тестовых режимах** *RDL/AL-ES, DL.* 

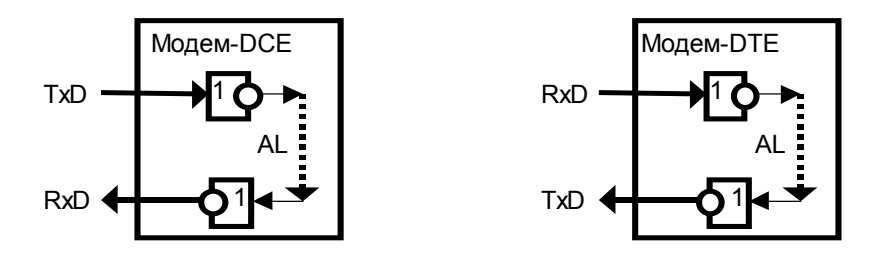

**Рис. 29. Включение инверторов для цепей RxD и TxD в тестовых режимах** *Al, RDL.* 

## **7.3.8 Установка параметров асинхронного режима порта 2**

## **Setup / UPI / UPI async parametrs /**

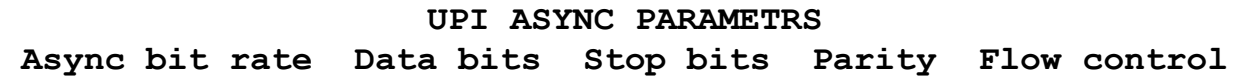

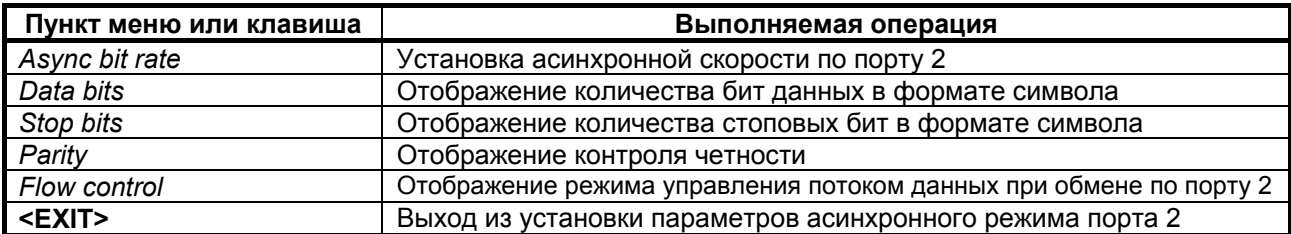

### **7.3.8.1 Async bit rate - скорость по порту 2 в асинхронном режиме**

 **Setup / UPI / UPI async parametrs / Async bit rate** 

## **ASYNC BIT RATE 57600 115200 230400**

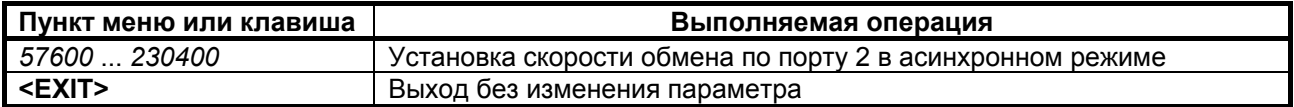

Заводская установка параметра **Async bit rate** - *115200*.

Допустимо использовать комбинации параметров **Async bit rate** и **Bit rate** только в соответствии с нижеследующей таблицей:

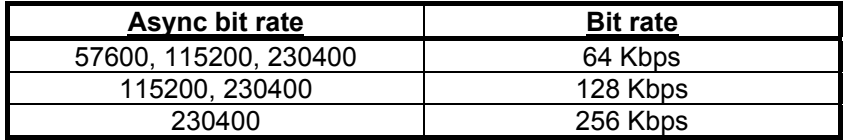

Установка значения параметра **Bit rate** производится в соответствии с п.п. [7.3.2.1,](#page-38-0) используя следующий путь в меню

 **Setup / Modulation / Bit rate**

### **7.3.9 Управление цепями порта 2**

Порт 2 всегда выполняет функцию DCE.

В режиме DCE порт принимает сигналы по следующим цепям: **TxD, DTR** и **RTS**, и формирует сигналы цепей: **RxD**, **DSR, DCD** и **CTS.**

### **Setup / UPI / Circuits /**

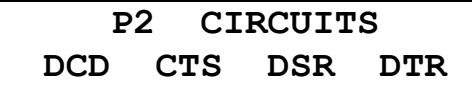

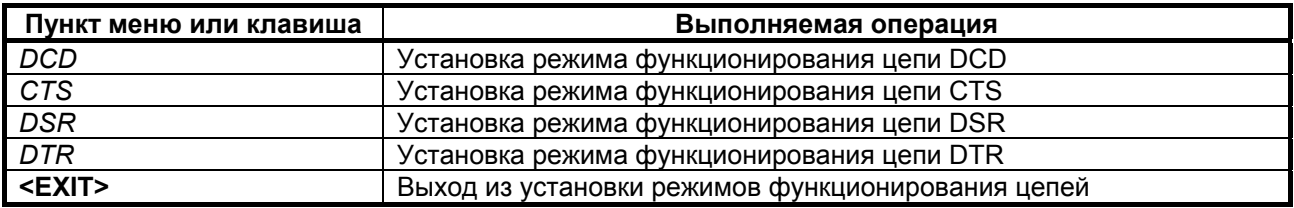

#### **7.3.9.1 DCD Management – установка режима функционирования цепи DCD**

 **Setup / UPI / Circuits / DCD /** 

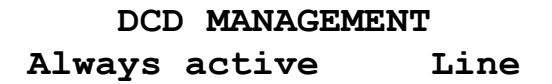

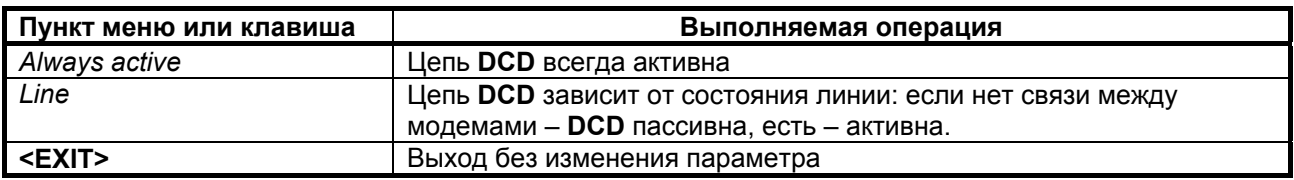

Заводская установка параметра **DCD Management** – *Line*.

## **7.3.9.2 CTS Management – установка режима функционирования цепи CTS**

 **Setup / UPI / Circuits / CTS /** 

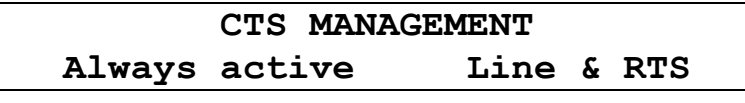

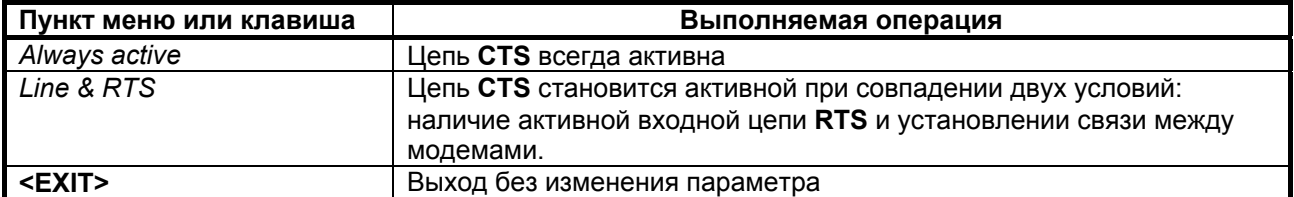

Заводская установка параметра **CTS Management** – *Line & RTS*.

## 7.3.9.3 DSR Management - установка режима функционирования цепи DSR

Setup / UPI / Circuits / DSR /

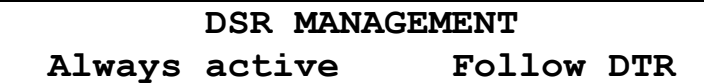

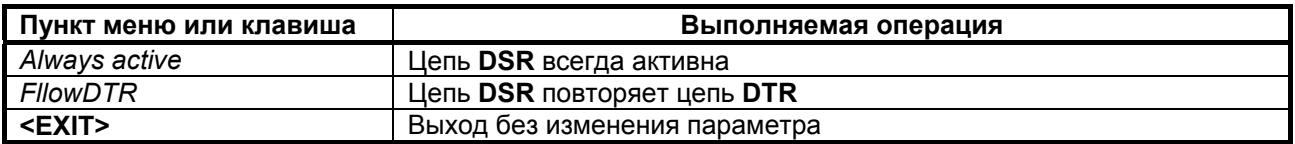

Заводская установка параметра DSR Management - Always active.

#### 7.3.9.4 DTR Sensibility - обработка цепи DTR порта 2

Setup / UPI / Circuits / DTR

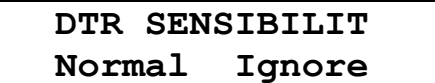

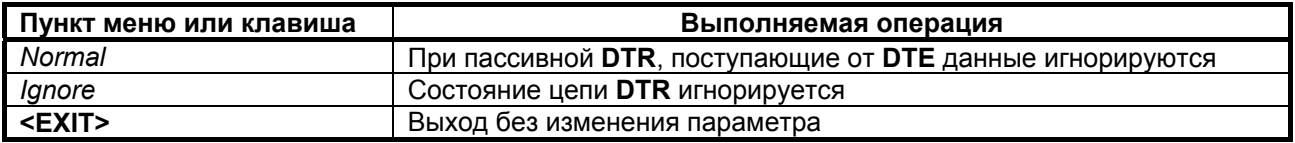

Заводская установка параметра DTR Sensibility - Ignore.

## 7.3.10 Параметры работы порта 3

#### Setup / Port 3

Порт 3 предназначен для подключения ПЭВМ типа IBM PC, с помощью которой можно осуществлять управление модемом и производить загрузку его программного обеспечения. Это дает возможность обновлять программное обеспечение с появлением его новых версий, а также осуществлять повторную загрузку ПО после отказов, вызванных неисправностями в модеме.

Порт 3 всегда DCE и работает только в асинхронном режиме. При этом формат символов не может быть изменен и включает стартовый бит, восемь бит данных и один стоповый бит. Контроль четности отсутствует. Скорость обмена также постоянна и составляет 115200 бит/с.

## 7.3.11 System monitoring - контроль состояния ПГТ АСП

Setup / System monitoring /

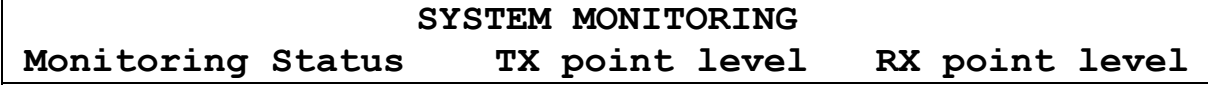

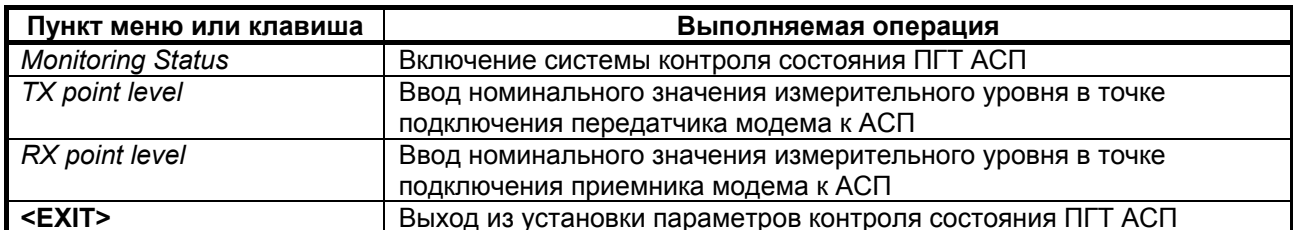

#### **7.3.11.1 Monitoring Status – включение системы контроля состояния ПГТ АСП**

 **Setup / System monitoring / Monitoring Status/** 

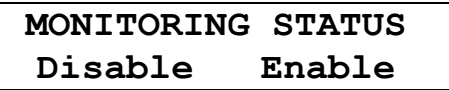

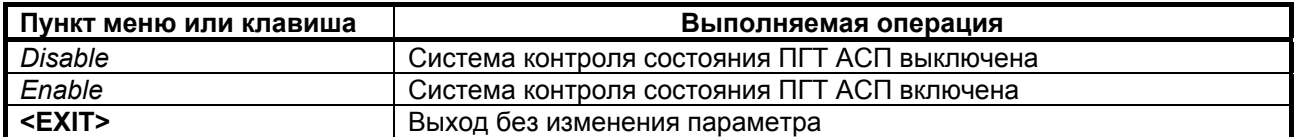

 В состоянии меню Disable сигналы аварийной сигнализации модема о выходе величины остаточного затухания тракта за пределы + 4 дБ от номинального и превышении сдвига частоты в тракте величины + 6 Гц не формируются. Аварийный сигнал о недопустимо высоком уровне помех в тракте или обрыве канала связи формируется независимо от состояния параметра *Disable* / *Enable* .

Заводская установка параметра **Monitoring Status** – *Disable.*

### **7.3.11.2 TX point level – ввод значения номинального измерительного уровня точки подключения передатчика модема к ПГТ АСП**

 **Setup / System monitoring / TX point level/** 

**TX POINT LEVEL -50dB –49,5dB –49dB –48,5dB………-38,5dB –38dB** 

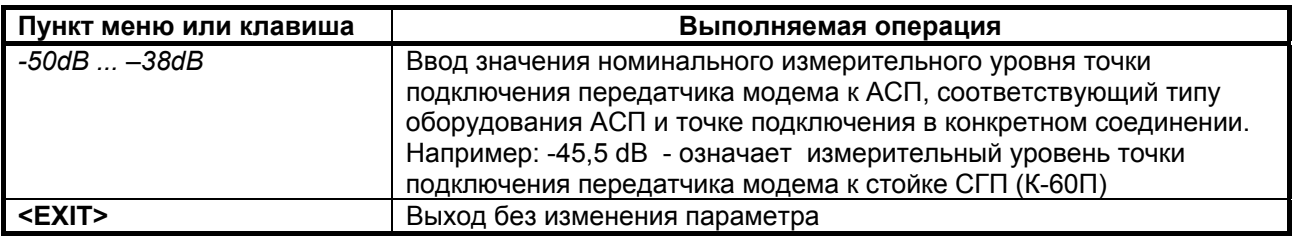

Заводская установка параметра **TX point level** – -*43 dB*.

### **7.3.11.3 RX point level – ввод значения номинального измерительного уровня точки подключения приемника модема к ПГТ АСП**

 **Setup / System monitoring / RX point level/** 

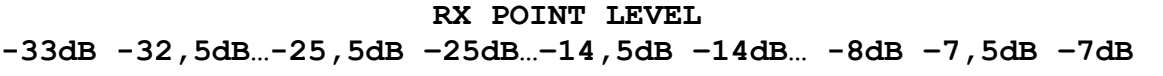

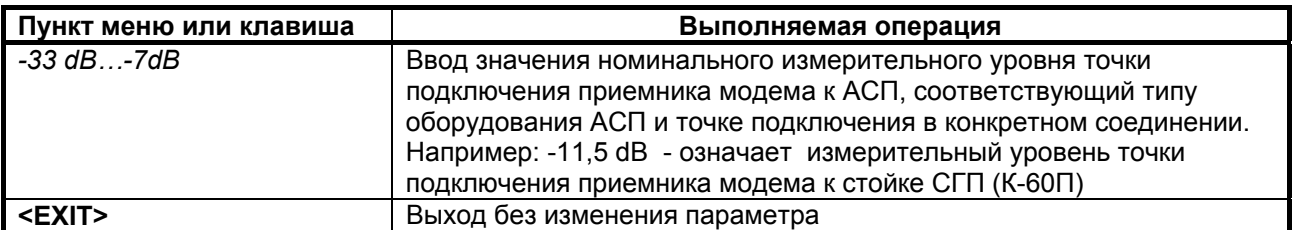

Заводская установка параметра **RX point level** – -*28 dB*.

## **7.3.12 Быстрая установка параметров**

 **Setup / Profiles /** 

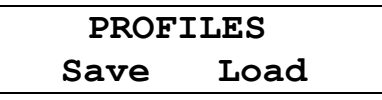

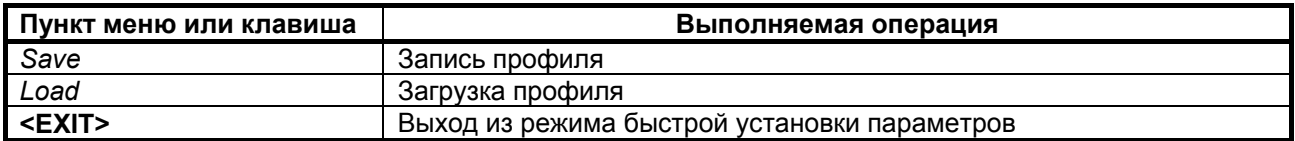

Под профилем понимается совокупность параметров настройки модема, определяющих режим работы. Модем содержит один заводской профиль (**Profile 1**) и допускает создание четырех пользовательских профилей. Последний записанный или загруженный профиль становится профилем по умолчанию, т.е. он будет загружаться при включении питания.

## **7.3.12.1 Запись профиля**

 **Setup / Profiles / Save** 

**SAVE Profile 2 Profile 3 Profile 4 Profile 5**

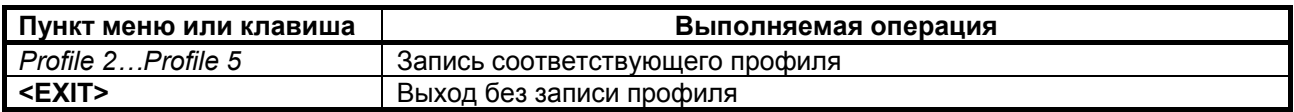

Профиль 1 (**Profile 1**) содержит заводские установки параметров и не может быть перезаписан.

Запись профиля подтверждается сообщением "Profile saved".

## **7.3.12.2 Загрузка профиля**

#### **Setup / Profiles / Load**

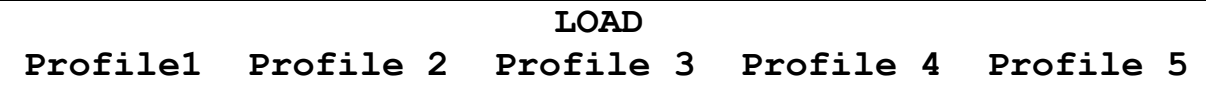

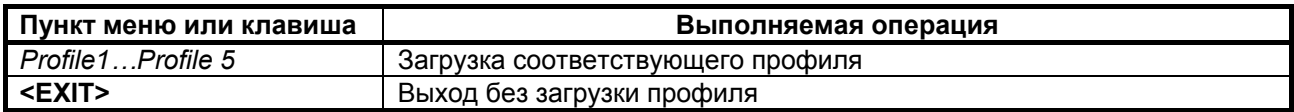

#### **7.3.12.3 Состояние профилей по умолчанию**

В таблице 6 показано состояния профилей по умолчанию.

В профиль 1 (Profile 1) записаны параметры для работы модема в синхронном режиме через порт 2 на скорости 128 кбит/c.

В профиль 2 (Profile 2) записаны параметры для работы модема через порт Ethernet на скорости 128 кбит/c.

В профиль 3 (Profile 3) записаны параметры для работы модема в асинхронном режиме через порт 2 на скорости 115200 бит/c.

В профиль 4 (Profile 4) записаны параметры для работы модема в синхронном режиме через порт 2 на верхней скорости 320 кбит/c.

В профиль 5 (Profile 5) записаны параметры для работы модема в синхронном режиме на нижней скорости 64 кбит/c.

| Название<br>параметра    | Значение в<br>Profile 1 | Значение в<br><b>Profile 2</b> | Значение в<br><b>Profile 3</b> | Значение в<br>Profile 4 | Значение в<br>Profile 5 |
|--------------------------|-------------------------|--------------------------------|--------------------------------|-------------------------|-------------------------|
| 1                        | $\overline{2}$          | 3                              | $\overline{\mathbf{4}}$        | 5                       | 6                       |
| Interface                | P <sub>2</sub> Sync     | Ethernet                       | P <sub>2</sub> Async           | P <sub>2</sub> Sync     | P <sub>2</sub> Sync     |
| <b>Bit Rate</b>          | 128 Kbps                | 128 Kbps                       | 128 Kbps                       | 320 Kbps                | 64 Kbps                 |
| <b>Transmit Level</b>    | $-42$ dB                | $-42$ dB                       | $-42$ dB                       | $-42$ dB                | $-42 dB$                |
| <b>Transitions</b>       | 1 Transition            | 1 Transition                   | 1 Transition                   | 1 Transition            | 1 Transition            |
| Connection               | Long                    | Long                           | Long                           | Long                    | Long                    |
| Interleaver              | Low                     | Low                            | Low                            | Low                     | Low                     |
| <b>Full Duplex</b>       | <b>Disabled</b>         | <b>Disabled</b>                | <b>Disabled</b>                | <b>Disabled</b>         | <b>Disabled</b>         |
| <b>Filter</b>            | Enabled                 | Enabled                        | Enabled                        | Enabled                 | Enabled                 |
| Compression              | <b>Disabled</b>         | <b>Disabled</b>                | <b>Disabled</b>                | <b>Disabled</b>         | <b>Disabled</b>         |
| E1 Mode                  | Mode 1                  | Mode 1                         | Mode 1                         | Mode 1                  | Mode 1                  |
| CRC4                     | <b>Disabled</b>         | <b>Disabled</b>                | <b>Disabled</b>                | <b>Disabled</b>         | <b>Disabled</b>         |
| Jitter attenuator        | <b>Disabled</b>         | <b>Disabled</b>                | <b>Disabled</b>                | <b>Disabled</b>         | <b>Disabled</b>         |
| JA depth                 | $\overline{128}$ bit    | 128 bit                        | 128 bit                        | 128 bit                 | 128 bit                 |
| <b>RC Gain</b>           | $-12 dB$                | $-12 dB$                       | $-12$ dB                       | $-12$ dB                | $-12$ dB                |
| <b>AIS</b>               | <b>Disabled</b>         | <b>Disabled</b>                | <b>Disabled</b>                | <b>Disabled</b>         | <b>Disabled</b>         |
| <b>RAI</b>               | <b>Disabled</b>         | <b>Disabled</b>                | <b>Disabled</b>                | <b>Disabled</b>         | <b>Disabled</b>         |
| <b>Clock Mode</b>        | Internal (TXC)          | <i><b>Internal</b></i>         | <b>Internal</b>                | Internal                | <i><b>Internal</b></i>  |
|                          |                         | (TXC)                          | (TXC)                          | (TXC)                   | (TXC)                   |
| <b>RXD Polarity</b>      | Normal                  | Normal                         | Normal                         | Normal                  | Normal                  |
| <b>TXD Polarity</b>      | Normal                  | Normal                         | Normal                         | Normal                  | Normal                  |
| <b>RXC Polarity</b>      | Normal                  | Normal                         | Normal                         | Normal                  | Normal                  |
| <b>TXC Polarity</b>      | Normal                  | Normal                         | Normal                         | Normal                  | Normal                  |
| <b>CLK Polarity</b>      | Normal                  | Normal                         | Normal                         | Normal                  | Normal                  |
| <b>Async Bit Rate</b>    | 115200                  | 115200                         | 115200                         | 115200                  | 115200                  |
| <b>Data Bits</b>         | 8                       | 8                              | 8                              | 8                       | 8                       |
| <b>Stop Bits</b>         |                         |                                |                                |                         |                         |
| <b>Parity</b>            | None                    | None                           | None                           | None                    | None                    |
| <b>Flow Control</b>      | RTS/CTS                 | RTS/CTS                        | RTS/CTS                        | RTS/CTS                 | RTS/CTS                 |
| <b>DCD Management</b>    | Line                    | Line                           | Line                           | Line                    | Line                    |
| <b>CTS Management</b>    | Line & RTS              | Line & RTS                     | Line & RTS                     | Line & RTS              | Line & RTS              |
| <b>DSR Management</b>    | Always active           | Always active                  | Always active                  | Always active           | Always active           |
| <b>DTR Sensibility</b>   | Ignore                  | Ignore                         | Ignore                         | Ignore                  | Ignore                  |
| <b>Monitoring Status</b> | <b>Disabled</b>         | <b>Disabled</b>                | <b>Disabled</b>                | <b>Disabled</b>         | <b>Disabled</b>         |
| <b>TX point level</b>    | $-43dB$                 | $-43dB$                        | $-43dB$                        | $-43dB$                 | $-43dB$                 |
| <b>RX</b> point level    | $-28dB$                 | $-28dB$                        | $-28dB$                        | $-28dB$                 | $-28dB$                 |

**Табл. 6. Параметры конфигурации по умолчанию**

## *7.4 Настройка пользовательского сервиса*

 **Service /** 

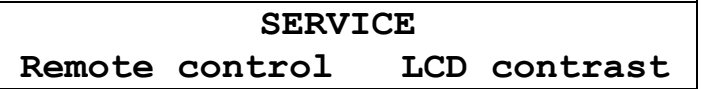

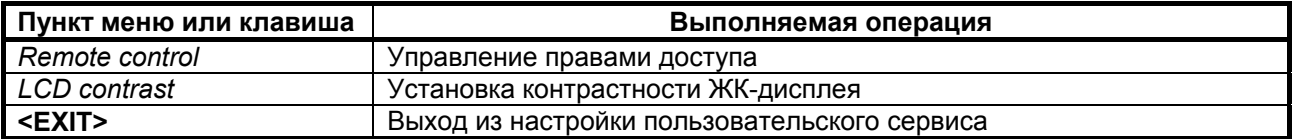

## **7.4.1 Remote control – управление правами доступа**

 **Service / Remote control /** 

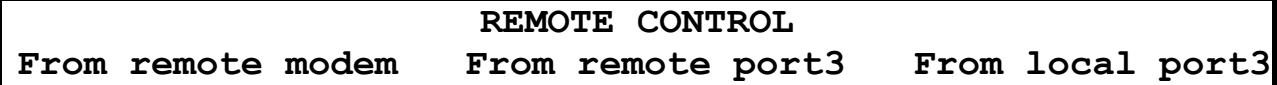

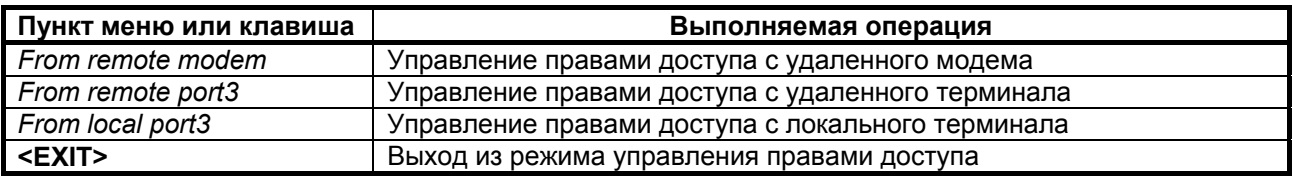

## **7.4.2 From remote modem, From remote port3, From local port3 – разрешение и запрещение управления**

 **Service / Remote control / From remote modem** 

 **Service / Remote control / From remote port3** 

 **Service / Remote control / From local port3** 

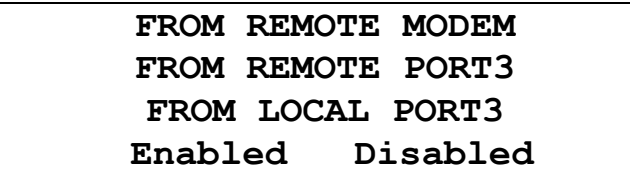

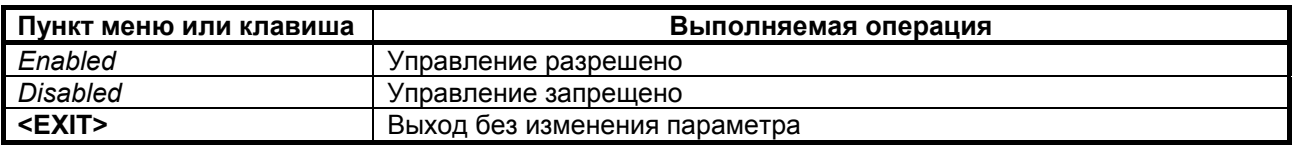

Заводская установка параметров **From remote modem, From remote port3, From local port3** – *Enabled*.

## <span id="page-59-0"></span>**7.4.3 LCD Contrast - контрастность ЖК- дисплея**

 **Service / LCD Contrast** 

**LCD contrast 0 1 2 3 4 5 6 7 8**

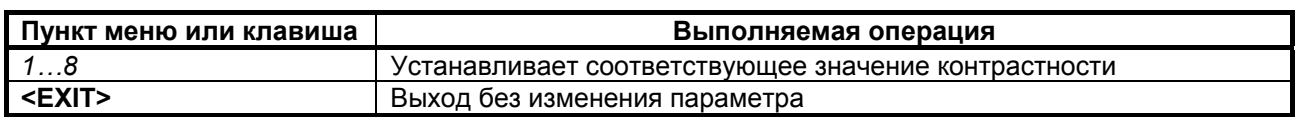

Заводская установка параметра **LCD contrast** - 8*.*

## *7.5 Статистический контроль работы модема*

#### **7.5.1 Полное время работы и время текущего сеанса связи**

### **Statistics / Times /**

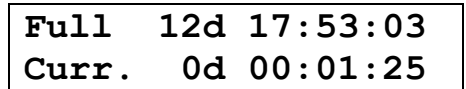

В верхней строке отображается время, которое проработал модем с момента изготовления: дни (сутки), часы, минуты, секунды. Этот параметр обнуляется только изготовителем модема. В нижней строке, в таком же формате как в верхней строке, отображается длительность текущего сеанса связи, которая отсчитывается от последнего сброса статистики.

Интервал сохранения параметров статистики работы модема во FLASH-памяти составляет 30 минут. Таким образом, при выключении питания модема, в наихудшем случае теряется информация за последние 30 минут.

#### **7.5.2 Время работы модема с ошибками**

### **Statistics / Times Err /**

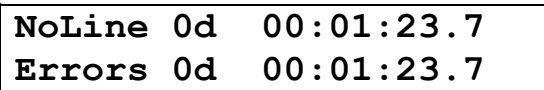

В верхней строке отображается суммарное время отказов канала связи: дни (сутки), часы, минуты, секунды с точностью до десятых долей. Отказами канала связи считаются перерывы в связи свыше 300 мс, определяемые детектором наличия линейного сигнала (цепь DCD). Время отказов включает время восстановления связи после отказов канала. В нижней строке отображается время работы модема с ошибками в таком же формате, как и в верхней строке. Это время складывается из времени приема блоков информации, количество ошибок в которых превышает предел исправляющей способности приемника.

#### **7.5.3 Сброс статистики**

**Statistics / Clear /**

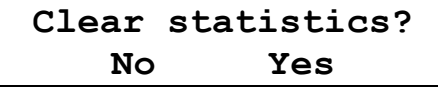

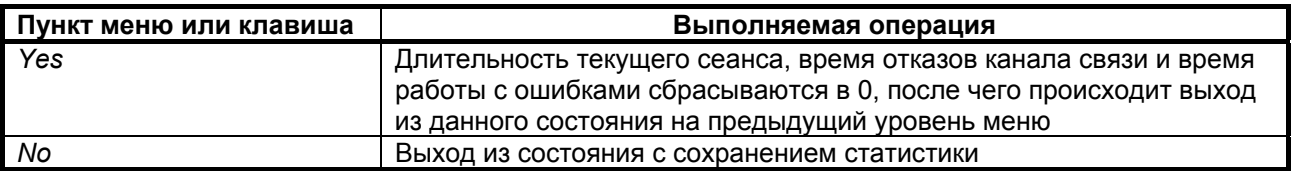

После сброса статистики выполняется немедленное ее сохранение во FLASH-память.

## <span id="page-60-0"></span>7.5.4 Отображение сбоев

## Statistics / Faults /

В этом состоянии отображаются сбои и особые режимы работы программного обеспечения модема. Сбои являются признаком ошибок в программном обеспечении или неисправности аппаратуры модема.

Ниже описаны два варианта отображения этого состояния.

В случае отсутствия сбоев отображается:

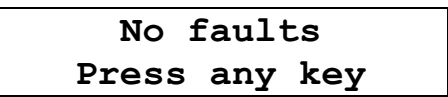

В случае, если сбои имели место:

Первое число показывает количество сбоев. Данная информация необходима изготовителю модема для идентификации сбоев. Пожалуйста, при наличии сбоев, сообщите в службу поддержки по электронной почте <mpg@zelax.ru> или телефону отображаемое на ЖК-дисплее сообщение: «Faults 5 3 7» (вместо 5 3 7, могут быть другие цифры), версию программного обеспечения модема и параметры статистики (см. Stat / Times и Stat/Times Err, п.п. 7.5.1 и 7.5.2 на стр. 60). На Рис. 30 приведен пример сообщения.

> Komy (To): info@zelax.ru Tema (Subject): Faults В модеме № 315 версия V1.00 Faults 5 3 7 Full 135d 17:10:15  $C_{\text{UIT}}$ 0d  $1:24:37$ NoLine 0d  $15:24:37$ Errors 5d 11:32:00

> > Рис. 30. Пример сообщения о сбоях

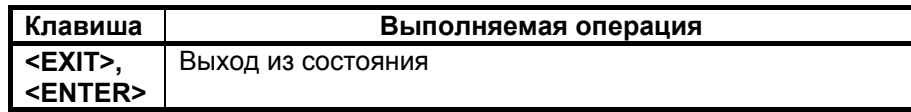

## 7.6 Управление удаленным модемом

#### $\sqrt[6]{\mathbf{R}}$  Remote  $\sqrt{ }$

При входе в данный пункт меню кратковременно отображается сообщение Please wait, после чего на ЖК-дисплее отображается основное состояние удаленного модема (см. п. 7.1) либо сообщение об отсутствии связи. Признаком доступа к удаленному модему является мигающий символ «R» в верхнем правом углу ЖК-дисплея. Для выхода из режима управления удаленным модемом достаточно нажать <EXIT> находясь в основном состоянии модема.

Управление удаленным модемом полностью аналогично управлению локальным модемом, за исключением того, что на ЖК-дисплее появляются только те пункты меню, вход в которые разрешен при удаленном управлении. Доступно основное состояние модема, в Main menu доступны Setup (полностью), Statistics (полностью), Test (только RDL-ES, RDL, DL, LL).

Для разрешения сбойных ситуаций, возникающих при удаленном управлении, необходимо отключить модем от канала связи и выдержать паузу длительностью 7 мин., если сбой произошел при установке шлейфов, и 15 мин., если сбой произошел при установке режима работы.

Следует помнить, что при использовании модуля МПГ-Е1 в режиме 2 (из-за занятия служебного канала модема) все возможности по управлению удаленным модемом недоступны.

В Таблице 7 приведен перечень параметров и режимов, которые должны иметь одинаковое значение в обоих модемах.

| Название параметра<br>или режима работы | Возможные значения в конфигурации          |
|-----------------------------------------|--------------------------------------------|
| Interface                               | P1 sync, P2 async, Ethernet, E1            |
| <b>Bit rate</b>                         | 64Kbps, 128Kbps, 192Kbps, 256Kbps, 320Kbps |
| <b>Connection</b>                       | Long, Short                                |
| Interleaver                             | Off, Low, Middle, High                     |
| Full duplex                             | Enabled, Disabled                          |
| <b>Filter</b>                           | Enabled, Disabled                          |
| Compression                             | Enabled, Disabled                          |
| Data bits                               | 8                                          |
| <b>Stop bits</b>                        |                                            |
| <b>Parity</b>                           | None                                       |

Табл. 7. Параметры и режимы с одинаковыми значениями в обоих модемах.

# 7.7 Перезапуск модема

## Reset /

В некоторых случаях по различным причинам, например, кратковременных пропаданиях питания, неправильные действия при управлении модемом и т.п. оператор может потерять контроль над управлением модемом. Это может проявляться в неадекватном состоянии индикации модема.

Выходом из такой ситуации может служить выполнение сброса, эквивалентного запуску модема после включения питания.

Достигается это выходом в пункт меню Reset и нажатием клавиши <ENTER>. Далее требуется подтвердить перезапуск модема выбрав "Yes" в ответ на запрос "RESET modem ?".

В результате чего модем переходит в режим загрузки программного обеспечения, самотестирования и загрузки параметров профиля по умолчанию.

## **8. УПРАВЛЕНИЕ МОДЕМОМ ЧЕРЕЗ ПОРТ 3**

Управление модемом через Порт 3 осуществляется посредством утилиты MAsppg.exe версии 2.xx.

Утилита позволяет просматривать, устанавливать режимы работы и параметры модема М-АСП-ПГ (как локального, так и удаленного), сохранять производимые изменения в профилях модема. Она также позволяет включать/выключать тестовые режимы, читать статистику работы, отображать состояния модема и его внешних цепей управления (в зависимости от используемого интерфейса).

Для работы утилиты требуется PC-совместимый компьютер с OS Windows 9x/Me/NT/2000/XP, 16 Mb RAM, не менее 1 Mb свободного дискового пространства винчестера, один COM-порт, способный работать на скорости 115200 бит/с в режиме 8 информационных бит, бит паритета отсутствует и один стоповый бит. Также для работы необходим соединительный кабель, схема которого изображена в [Приложение](#page-72-0) 1.

## *8.1 Описание интерфейса*

Интерфейс утилиты состоит из 4-х окон: главного, установки параметров Порта 3, установки параметров модема, обновления ПО модема.

## **8.1.1 Главное окно**

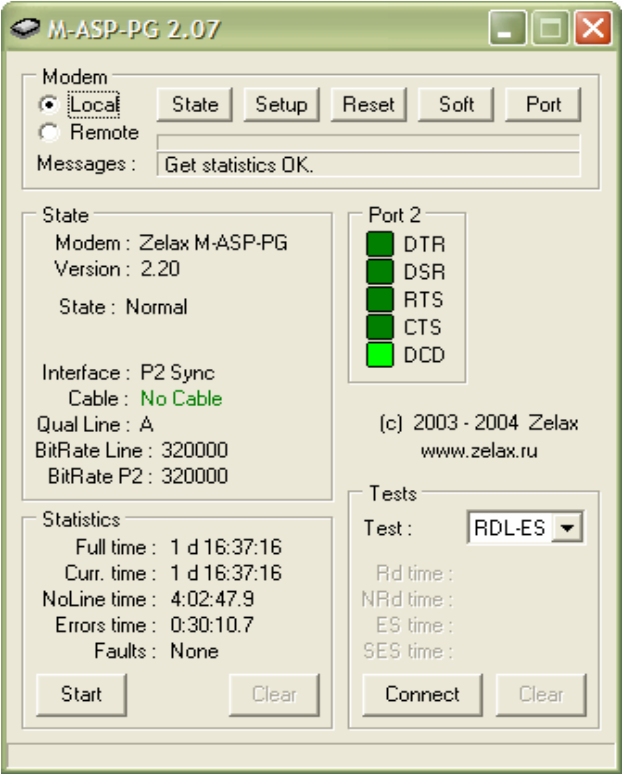

Главное окно состоит из следующих элементов:

#### Зона **Modem**:

Переключатель **Local/Remote** - выбор локального/удаленного модема. Кнопка **State** - запрос типа модема, его версии ПО, состояния и текущей статистики. Кнопка **Setup** - вход в режим установки параметров модема и вызов соответствующего окна. Кнопка **Reset** - перезагрузка модема. Кнопка **Soft** - вызов окна обновления ПО модема.

Кнопка **Port** - вызов окна установки параметров Порта 3.

Индикатор хода выполнения команды над полем **Messages** - показывает текущее время выполнения команды, выраженное в длине закрашенной части индикатора. Полная длина индикатора соответствует по времени 3 минутам.

Поле **Messages** - отображение сообщений о начале и результатах выполнения команд.

#### Зона **State**:

Поле **Modem** - отображение типа подключенного модема.

Поле **Version** - отображение текущей версии ПО модема.

Поле **State** - отображение текущего состояния модема.

Поле **Interface** - отображение текущего интерфейса модема.

Поле **Cable** - отображение типа кабеля, подключенного к Порту 2 модема.

Поле **Qual Line** - отображение текущего качества линейного сигнала на входе модема.

Поле **BitRate Line** - отображение текущей линейной скорости модема.

Поле **BitRate P2** - отображение текущей скорости Порта 2.

#### Зона **Statistics**:

Поле **Full time** - отображение полного времени работы модема.

Поле **Curr. time** - отображение времени работы модема в текущем сеансе.

Поле **NoLine Time** - отображение времени работы модема в отсутствие линейного сигнала.

Поле **Errors time** - отображение времени работы модема с ошибками.

Поле **Faults** - отображение сбоев ПО модема.

Кнопка **Start** - позволяет запустить/остановить циклическое обновление статистики модема. Кнопка **Clear** - позволяет обнулить некоторые параметры статистики модема.

#### Зона **Port 2**:

Индикатор **DTR** - отображает состояние цепи DTR интерфейса Порта 2.

Индикатор **DSR** - отображает состояние цепи DSR интерфейса Порта 2.

Индикатор **RTS** - отображает состояние цепи RTS интерфейса Порта 2.

Индикатор **CTS** - отображает состояние цепи CTS интерфейса Порта 2.

Индикатор **DCD** - отображает состояние цепи DCD интерфейса Порта 2.

#### Зона **Ethernet**:

Индикатор **Lnk** - отображает целостность линии связи интерфейса Ethernet.

Индикатор **LRx** - отображает наличие принимаемых данных по интерфейсу Ethernet.

Индикатор **LTx** - отображает наличие передаваемых данных по интерфейсу Ethernet.

Индикатор **Coll** - отображает наличие коллизий по интерфейсу Ethernet.

#### Зона **E1**:

Индикатор **LOF** (**L**oss **O**f **F**rame) - отображает потерю цикловой синхронизации в приемнике модуля Е1.

Индикатор **LOS** (**L**oss **O**f **S**ignal) - отображает потерю сигнала в канале приемника модуля Е1.

Индикатор **RA** (**R**emote **A**larm Indication) - отображает извещение о приеме сигнала аварийного состояния на удаленном конце.

Индикатор **AI (A**larm **I**ndication Signal) - отображает сигнал аварийного состояния.

Индикатор **LOT** (**L**oss **O**f **T**ransmit Clock) - отображает потерю сигнала тактирования в передатчике модуля Е1.

#### Зона **Tests**:

Ниспадающий список **Test** - позволяет выбрать тип шлейфа.

Поле **Rd time** - отображение времени гогтовности Rd модема.

Поле **NRd time** - отображение времени неготовности NRd модема.

Поле **ES time** - отображение количества секунд с ошибками ES модема.

Поле **SES time** - отображение количества секунд, пораженных ошибками, SES модема.

Поле **Bits** - отображение количества переданных бит модемом.

Кнопка **Connect** - позволяет включить/выключить выбранный шлейф с циклическим обновлением статистики модема в шлейфе.

Кнопка **Clear** - позволяет обнулить некоторые параметры статистики модема в шлейфе.

Строка помощи в нижней части окна показывает короткие подсказки при наведении курсора мышки на элементы интерфейса.

## **8.1.2 Окно установки параметров Порта 3**

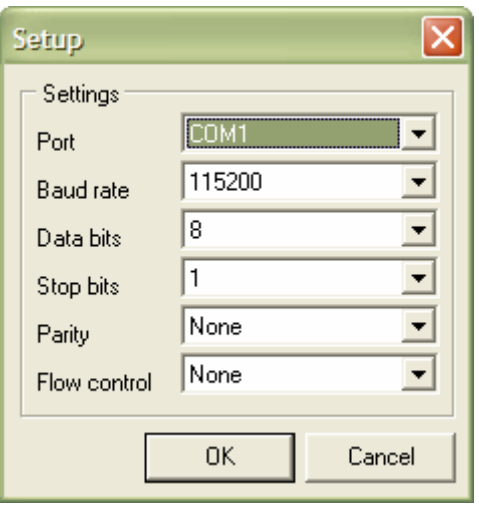

Окно состоит из следующих элементов:

#### Зона **Settings**:

Ниспадающий список **Port** - позволяет выбрать номер COM-порта. Ниспадающий список **Baud rate** - позволяет выбрать скорость работы COM-порта. Ниспадающий список **Data bits** - позволяет выбрать количество битов данных COM-порта. Ниспадающий список **Stop bits** - позволяет выбрать количество стоп-битов COM-порта. Ниспадающий список **Parity** - позволяет выбрать метод проверки на четность COM-порта. Ниспадающий список **Flow Control** - позволяет выбрать метод управления потоком данных COM-порта.

Кнопка **OK** - позволяет закрыть окно с запоминанием выбранных параметров. Кнопка **Cancel** - позволяет закрыть окно с восстановлением параметров, действовавших до его открытия.

#### **8.1.3 Окно установки параметров модема**

Окно состоит из следующих элементов:

Зона установки параметров отражает текущие параметры модема и позволяет их изменить. Параметры разделены на три группы: тип интерфейса, общие параметры, параметры интерфейса.

Тип интерфейса:

**Interface** - позволяет выбрать тип интерфейса модема.

Общие параметры:

**Bit Rate** - позволяет выбрать линейную скорость работы модема, в Kbit/s.

**Transmit Level** - позволяет выбрать уровень передачи модема, в dB.

**Transition** - позволяет выбрать число аналоговых транзитов по ПГ при работе модема.

**Connection** - позволяет выбрать длительность процедуры вхождения.

**Interleaver** - позволяет выбрать тип перемежителя.

**Status** - позволяет включить/выключить контроль АСП.

**Tx Point Level** - позволяет выбрать номинальный уровень сигнала в точке подключения передатчика, в dB.

**Rx Point Level** - позволяет выбрать номинальный уровень сигнала в точке подключения приемника, в dB.

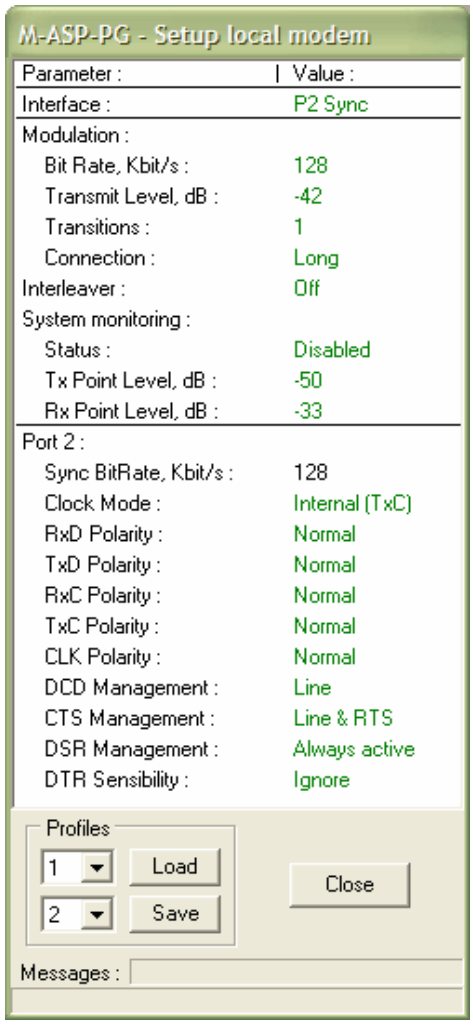

Параметры интерфейса Порта 2 в синхронном режиме:

**Sync BitRate** - позволяет выбрать скорость работы Порта 2 в синхронном режиме.

**Clock Mode** - позволяет выбрать режим синхронизации модема.

**RxD Polarity** - позволяет выбрать полярность цепи RxD Порта 2 в синхронном режиме.

**TxD Polarity** - позволяет выбрать полярность цепи TxD Порта 2 в синхронном режиме.

**RxC Polarity** - позволяет выбрать полярность цепи RxC Порта 2 в синхронном режиме.

**TxC Polarity** - позволяет выбрать полярность цепи TxC Порта 2 в синхронном режиме.

**CLK Polarity** - позволяет выбрать полярность цепи CLK Порта 2 в синхронном режиме.

**DCD Management** - позволяет выбрать алгоритм работы цепи DCD Порта 2 в синхронном режиме.

**CTS Management** - позволяет выбрать алгоритм работы цепи CTS Порта 2 в синхронном режиме.

**DSR Management** - позволяет выбрать алгоритм работы цепи DSR Порта 2 в синхронном режиме.

**DTR Sensibility** - позволяет выбрать алгоритм работы цепи DTR Порта 2 в синхронном режиме.

Параметры интерфейса Порта 2 в асинхронном режиме:

**Async BitRate** - позволяет выбрать скорость работы Порта 2 в асинхронном режиме.

**Data Bits** - позволяет выбрать количество битов данных Порта 2 в асинхронном режиме.

**Stop Bits** - позволяет выбрать количество стоп-битов Порта 2 в асинхронном режиме.

**Parity** - позволяет выбрать метод проверки на четность Порта 2 в асинхронном режиме.

**Flow Control** - позволяет выбрать метод управления потоком данных Порта 2 в асинхронном режиме.

**DCD Management** - позволяет выбрать алгоритм работы цепи DCD Порта 2 в асинхронном режиме.

**CTS Management** - позволяет выбрать алгоритм работы цепи CTS Порта 2 в асинхронном режиме. **DSR Management** - позволяет выбрать алгоритм работы цепи DSR Порта 2 в асинхронном режиме.

**DTR Sensibility** - позволяет выбрать алгоритм работы цепи DTR Порта 2 в асинхронном режиме.

Параметры интерфейса Ethernet:

**Duplex** - позволяет включить/выключить дуплексный режим работы интерфейса Ethernet.

**Filter** - позволяет включить/выключить фильтрацию пакетов интерфейса Ethernet. **Compression** - позволяет включить/выключить сжатие пакетов интерфейса Ethernet.

Параметры интерфейса E1:

**Mode** - позволяет выбрать режим работы интерфейса E1. **CRC4** - позволяет включить/выключить использование CRC4 интерфейса E1. **Jitter Attenuator** - позволяет выбрать аттенюатор джиттера интерфейса E1. **Jitter Attenuator Depth** - позволяет установить длину аттенюатора джиттера интерфейса E1. **RC Gain** - позволяет выбрать уровень чувствительности приемника интерфейса E1. **AIS** - позволяет включить/выключить использование AIS интерфейса E1. **RAI** - позволяет включить/выключить использование RAI интерфейса E1.

#### Зона **Profiles**:

Ниспадающий список **Load** - позволяет выбрать номер профиля для загрузки. Ниспадающий список **Save** - позволяет выбрать номер профиля для сохранения. Кнопка **Load** - позволяет загрузить выбранный профиль. Кнопка **Save** - позволяет сохранить выбранный профиль.

Кнопка **Close** - позволяет выйти из режима установки параметров модема и закрыть окно.

Поле **Messages** – отображает сообщения о начале и результатах выполнения команд.

Строка помощи в нижней части окна показывает короткие подсказки при наведении курсора мышки на определенные элементы интерфейса.

### **8.1.4 Окно обновления ПО модема**

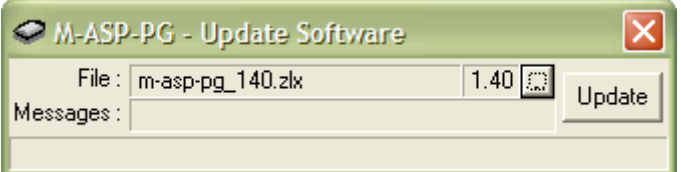

Окно состоит из следующих элементов:

Поле **File** - отображает имя выбранного файла ПО модема и его версию.

Кнопка **...** - позволяет выбрать файл ПО модема.

Поле **Messages** - отображает сообщения о начале, процессе и результате обновления ПО модема.

Кнопка **Update** - запуск/останов обновления ПО модема.

Индикатор хода обновления ПО под полем **Messages** - показывает выполнение обновления ПО модема, выраженное в длине закрашенной части индикатора. Полная длина индикатора соответствует размеру файла ПО.

## 8.2 Работа с утилитой

Перед началом работы с утилитой необходимо проделать следующие действия: 1. Выключить питание модема.

2. Подключить Порт 3 модема с надписью CONTROL к свободному СОМ-порту персонального компьютера модемным кабелем, схема которого приведена в приложении (см. Приложение 1).

3. Включить питание модема.

4. Запустить на компьютере утилиту «MAsppg.exe» из Windows.

5. Нажав кнопку Port, выбрать: Port -> COMn, где n - номер COM-порта, к которому подключен модем, Baud rate -> 115200, Data bits -> 8, Stop bits -> 1, Parity -> None, Flow Control -> **None.** затем нажать кнопку ОК.

При выполнении команд отдельные элементы могут блокироваться или разблокироваться, таким образом обеспечивая доступ пользователя только к тем командам, которые могут быть выполнены в том или ином режиме. Некоторые кнопки в процессе выполнения команд могут изменять свои названия, предоставляя пользователю дополнительный сервис, например, по досрочному прекращению команды. Процесс выполнения команды индицируется индикатором хода выполнения команды, расположенным над полем Messages, время выполнения команд зависит от качества связи между модемами и может составлять от нескольких секунд для локального модема до нескольких десятков секунд и даже минут для удаленного модема. Максимальное время ожидания выполнения команды составляет 3 минуты.

#### 8.2.1 Выбор локального/удаленного модема

Для работы с локальным модемом выбрать Local, для работы с удаленным - Remote.

#### 8.2.2 Запрос состояния модема

Нажать кнопку State. При удачном выполнении команды разблокируются кнопки Setup, Reset, Soft. Start. Connect. ниспадающий список Test. поля в зонах State. Statistics. Port 2. Ethernet. E1 заполняются текущей информацией. При неудачном выполнении команды в поле Messages выводится соответствующее сообщение об ошибке. Прервать выполнение команды можно, нажав кнопку Stop.

#### 8.2.3 Статистика модема

Для запуска циклического обновления статистики модема нажать кнопку Start. Пауза между обновлениями статистики - 0.8 сек. Для обнуления статистики времен работы модема нажать кнопку **Clear.** Для остановки циклического обновления статистики модема нажать кнопку Stop.

#### 8.2.4 Установка параметров модема

Для входа в режим установки параметров модема нажать кнопку **Setup**. В случае удачного выполнения команды откроется окно установки параметров модема. Параметры, имеющие два возможных значения, переключаются нажатием левой кнопки мышки на изображение желаемого значения, выделенного зеленым цветом, в зоне установки параметров. Параметры, имеющие более двух возможных значений, выбираются из ниспадающего меню, появляющегося при нажатии левой кнопки мышки на изображение желаемого значения, выделенного зеленым цветом в зоне установки параметров. Параметр устанавливается непосредственно после выбора. Результат установки отображается в поле Messages.

Для сохранения текущего набора параметров в профиле, необходимо выбрать номер профиля из ниспадающего списка и нажать кнопку Save.

Для загрузки сохраненного набора параметров из профиля, необходимо выбрать номер профиля из ниспадающего списка и нажать кнопку Load.

Профиль с номером 1 является заводскими установками, к нему можно применить только команду Load.

Для выхода из режима установки параметров модема нажать кнопку **Close**. Окно установки параметров модема закроется.

## **8.2.5 Обновление ПО модема**

Обновление ПО возможно только для локального модема.

Для входа в режим обновления ПО модема нажать кнопку **Soft**. Откроется окно обновления ПО модема. Нажать кнопку **…**, в появившемся окне выбрать требуемый файл ПО модема (например, m-asp-pg.zlx), затем нажать кнопку **Open**. Если выбранный файл действительно является файлом ПО модема М-АСП-ПГ, то в поле **File** появится его имя и версия.

Нажать кнопку **Update**. Процесс обновления ПО модема сопровождается сообщениями в поле **Messages**, а также индикатором хода обновления ПО. Об успешном окончании обновления ПО свидетельствует сообщение **Update software OK**, иначе появляется сообщение об ошибке.

После успешного обновления ПО модема следует закрыть окно и произвести сброс модема, как указано в п.п. 8.2.6.

**ВНИМАНИЕ!** В случае появления сообщения «**Erase software error**» или «**Update software error**», следует повторить обновление ПО, **не перезагружая и не выключая питания модема**.

**ВНИМАНИЕ!** Если в процессе обновления ПО модема произошел сбой по каким-либо причинам и обновление не была закончено, либо прервано пользователем с выдачей сообщения «**Update software stopped**», и также не было закончено, то после перезагрузки модем выдаст сообщение «**Modem software is corrupted !!!**», затем «**Please use Port 3 to rewrite software**». Следует снова обновить ПО модема по п.п. 8.2, 8.2.1, 8.2.2 и 8.2.5.

**ВНИМАНИЕ!** Не гарантируется совместная работа модемов с различными версиями программного обеспечения!

#### **8.2.6 Сброс модема**

Для сброса модема нажать кнопку **Reset**.

#### **8.2.7 Управление шлейфами модема**

Для включения шлейфа выбрать тип шлейфа из ниспадающего списка **Test** и нажать кнопку **Connect**. В случае успешного включения шлейфа автоматически запускается циклическое обновление статистики модема в шлейфе. Пауза между обновлениями статистики - 0.8 сек.

Для обнуления статистики модема в шлейфе нажать кнопку **Clear**.

Для остановки циклического обновления статистики и выключения шлейфа модема нажать кнопку **Disconnect**.

Для отказа от процедуры включения/выключения шлейфа нажать кнопку **Stop**.

# *8.3 Возможные проблемы*

В процессе работы с утилитой могут появляться предупреждающие и аварийные сообщения, перечень которых приведен в Таблице 8. **Таблица 8.** 

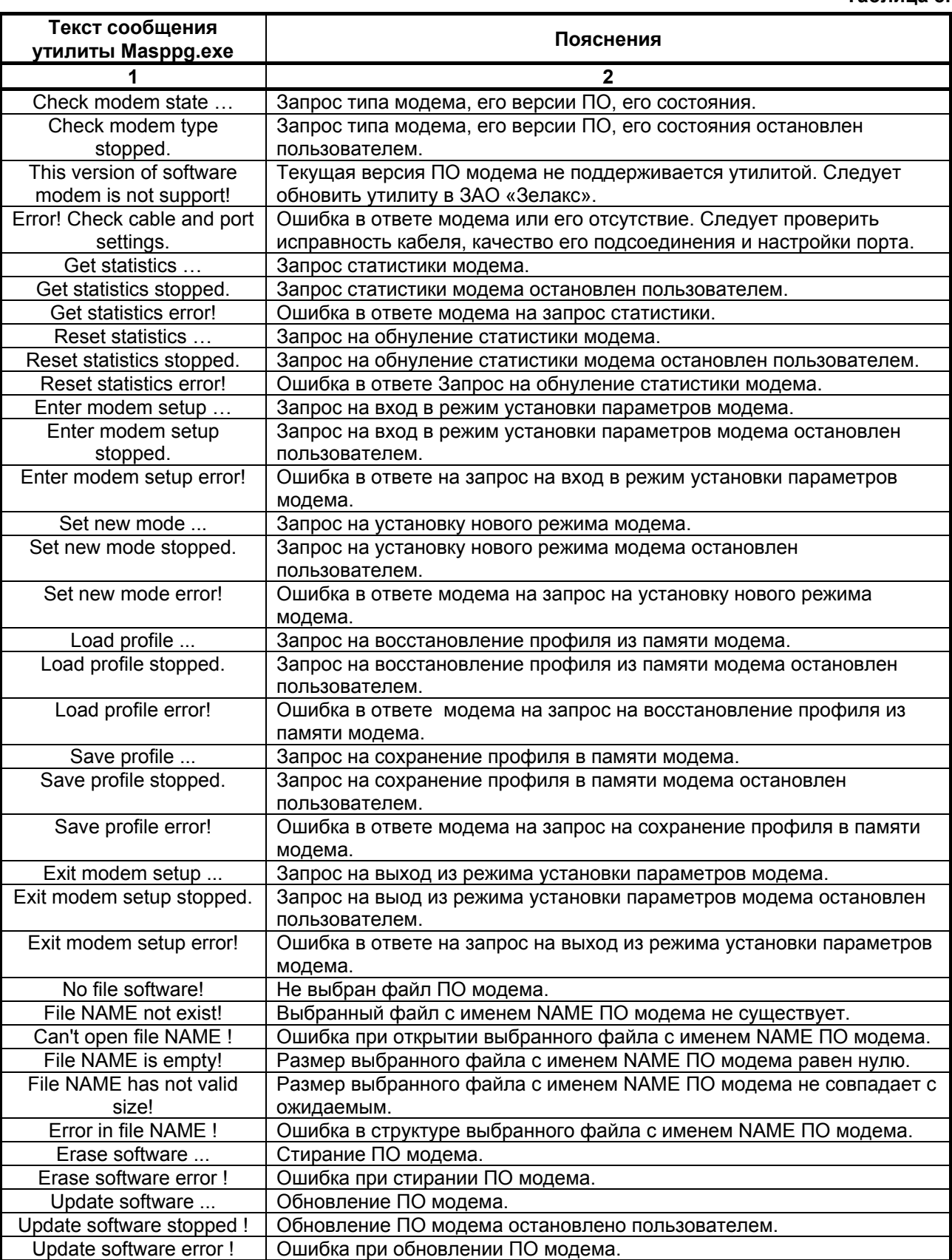

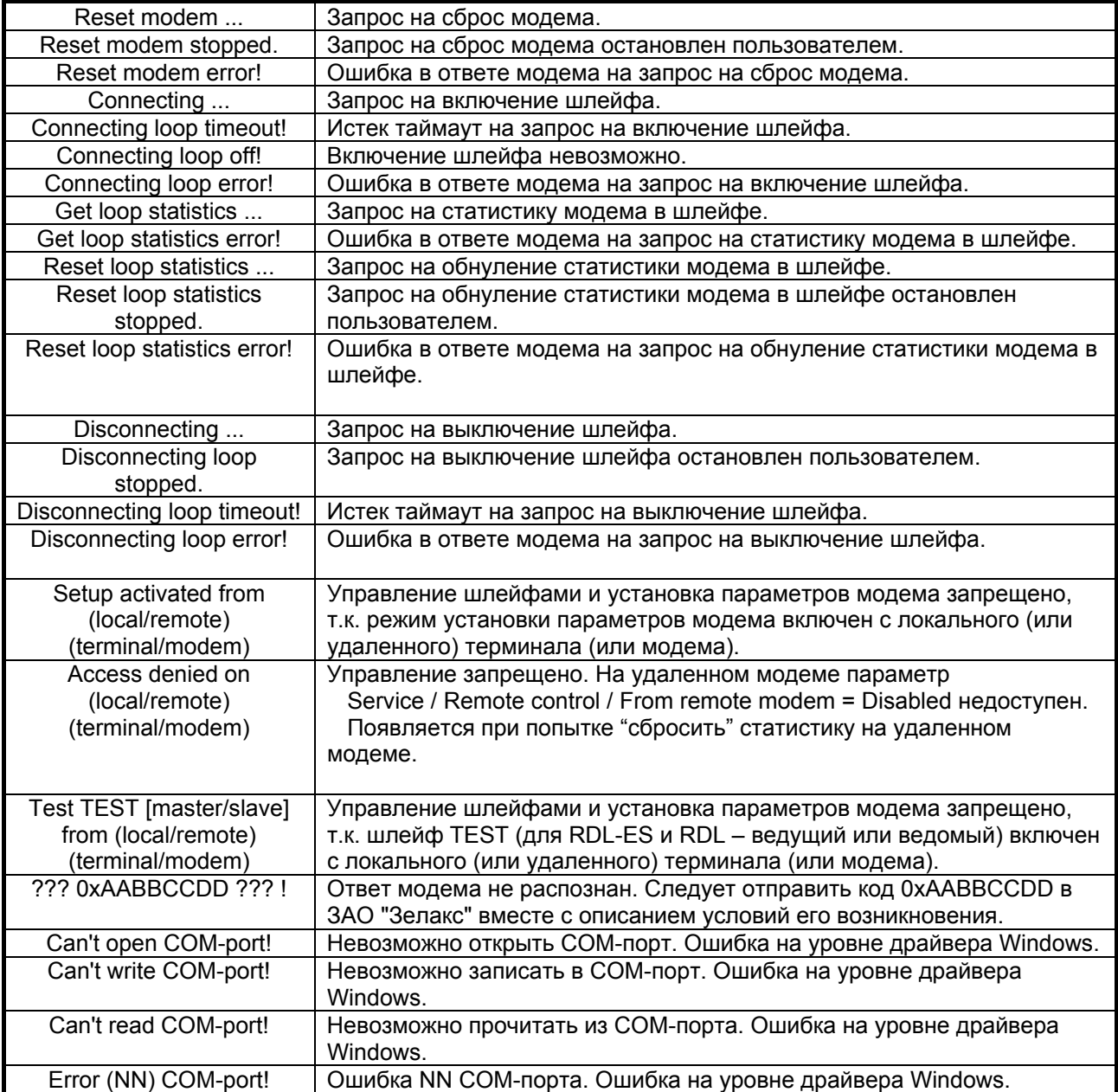

# **9. ПРЕДУПРЕЖДАЮЩИЕ И АВАРИЙНЫЕ СООБЩЕНИЯ**

В процессе работы с модемом могут появиться предупреждающие и аварийные сообщения, см. [Приложение](#page-77-0) 6. В этом случае для продолжения работы необходимо нажать любую клавишу.

# **10. РЕКОМЕНДАЦИИ ПО УСТРАНЕНИЮ НЕИСПРАВНОСТЕЙ**

Перечень некоторых неисправностей и рекомендуемые действия по их обнаружению и устранению приведены в табл. 9.

При возникновении затруднений в подключении модема, определении и устранении неисправностей рекомендуется обращаться к изготовителю по телефонам, приведенным на титульном листе настоящего руководства.

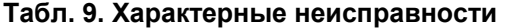

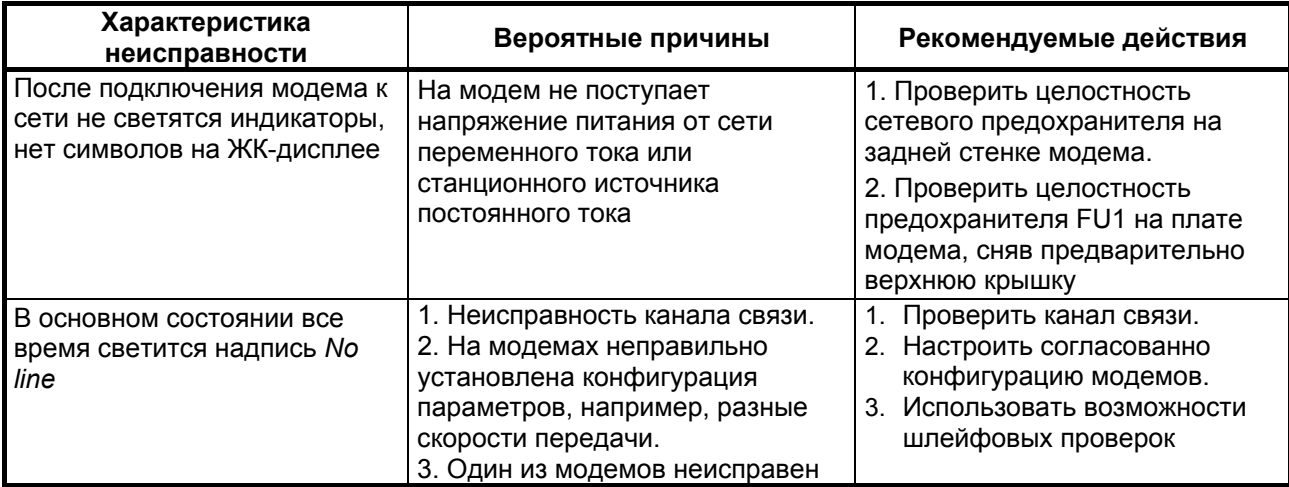

## **11. ГАРАНТИИ ИЗГОТОВИТЕЛЯ**

Модем прошёл предпродажный прогон в течение 168 часов. Изготовитель гарантирует соответствие модема техническим характеристикам при соблюдении пользователем условий эксплуатации. Срок гарантии указан в гарантийном талоне изготовителя.

*Изготовитель обязуется в течение гарантийного срока безвозмездно устранять выявленные дефекты путём ремонта или замены модема.* 

Доставка неисправного модема осуществляется Пользователем.

*Если в течение гарантийного срока пользователем были нарушены условия эксплуатации, нанесены механические повреждения, повреждены порты модема, ремонт осуществляется за счет пользователя.*
## **Приложение 1**

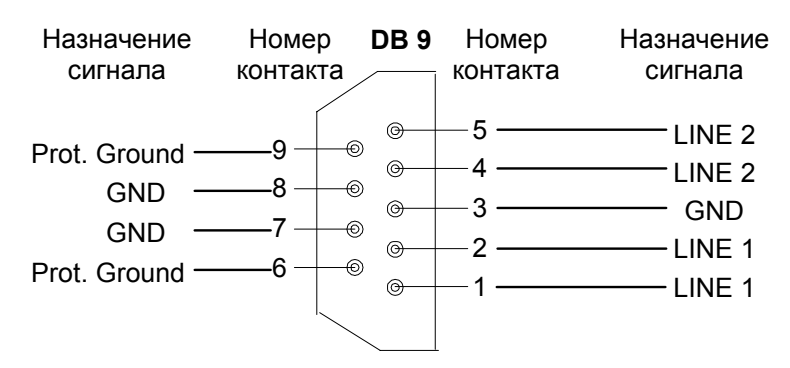

## **Назначение контактов линейного разъёма**

**Схема кабеля для управления модемом и обновления ПО через Порт 3** 

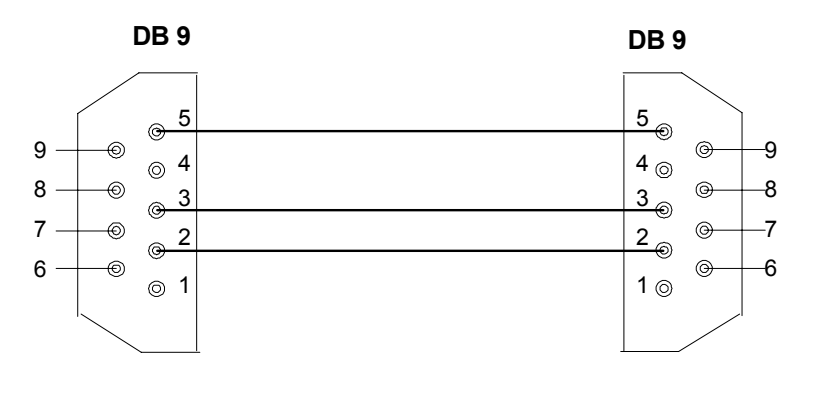

**М-АСП-ПГ (Порт 3) Com-порт ПЭВМ (RS232)** 

Длина кабеля 2 м.

#### **Расположение контактов разъёма сигнализации**

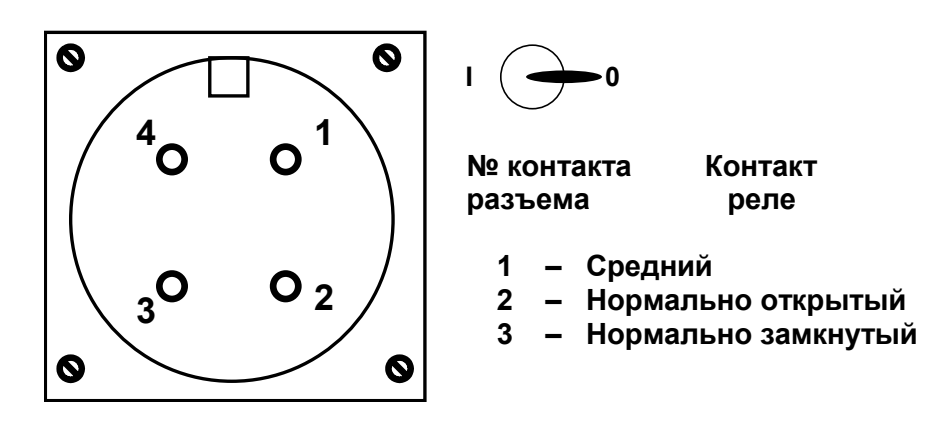

Вид со стороны передней панели модема.

## **Схема линейного кабеля М-АСП-ПГ**

Ниже приведена схема кабеля, предназначенного для организации внешнего шлейфа через линейные разъемы модема М-АСП-ПГ.

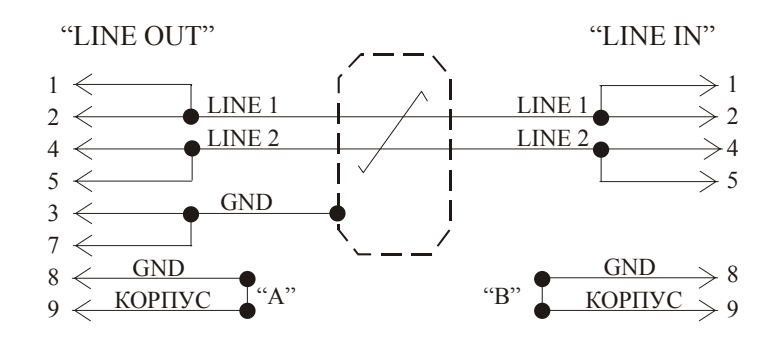

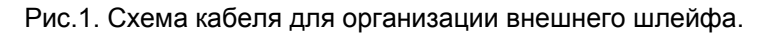

Заводское положение замыканий А, В – не замкнуты. Длина кабеля 2 м.

С помощью двух таких кабелей выполняется соединение модемов М-АСП-ПГ между собой (Рис.2). Для этого разъем "LINE OUT" (типа DB9) первого модема соединяется данным кабелем с разъемом "LINE IN" (типа DB9) второго модема и наоборот, разъем "LINE IN" первого модема соединяется данным кабелем с разъемом "LINE OUT" второго модема.

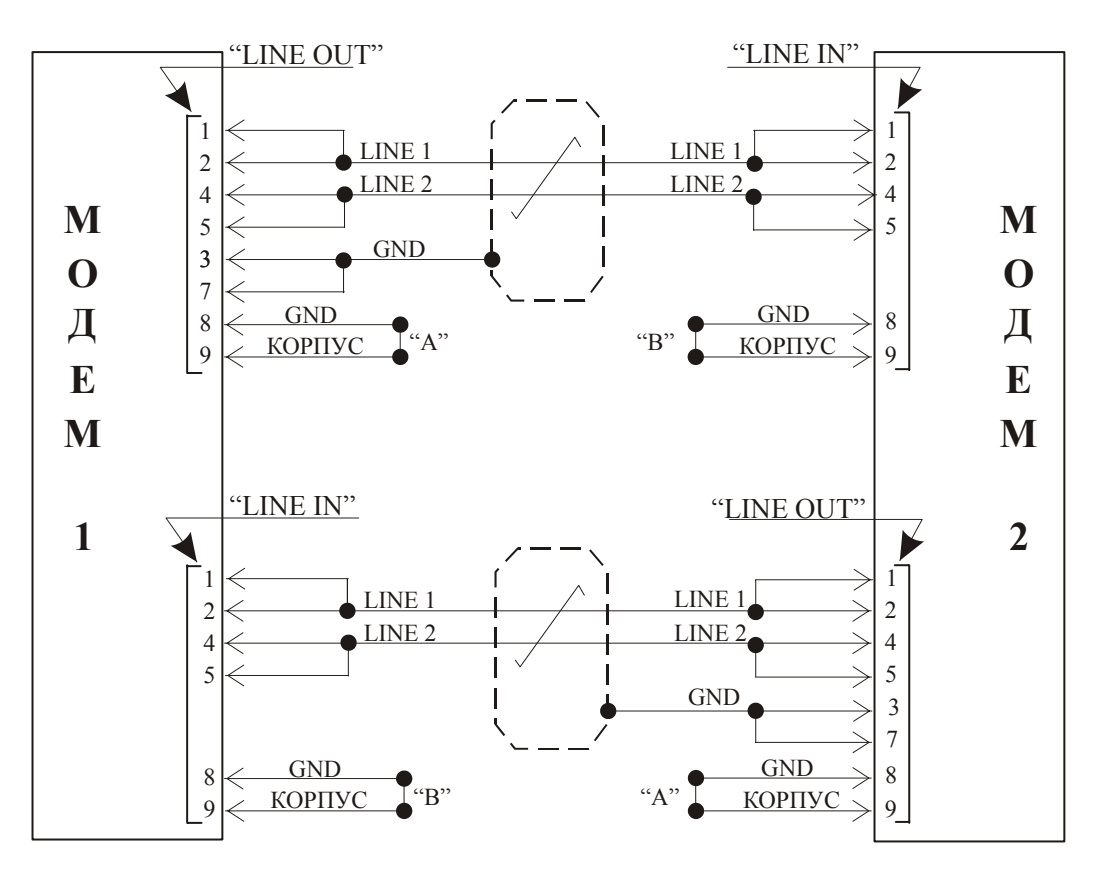

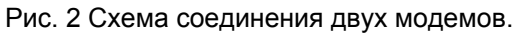

 Для подключения модемов к аппаратуре системы передачи должен использоваться однопарный симметричный экранированный кабель типа КМС – 2, который со стороны модема распаивается аналогично кабелю для организации шлейфа на вилку DB9 (см. рис.1 данного приложения).

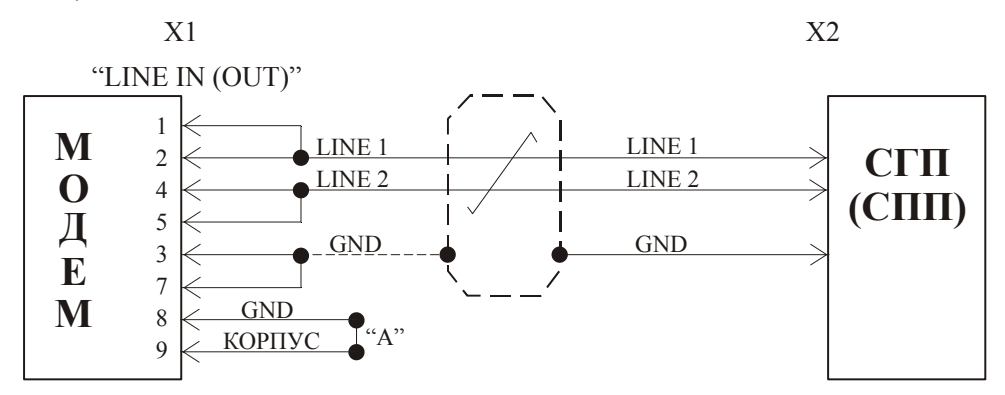

Рис.3. Схема кабеля для подключения модема к АСП.

С помощью двух кабелей (один на передачу, другой на прием) осуществляется подключение модема к стойке СГП (СПП). В этом случае X1 - разъем модема типа DB9, X2 - место подключения к аппаратуре СГП (СПП). Заземление оплетки соединительного кабеля осуществляется, как правило, со стороны модема на кабеле подключенном к разъему "LINE OUT" и со стороны стойки СГП (СПП) на кабеле подключенном к разъему "LINE IN". Возможны и другие варианты заземления оплетки, в частности, на обеих сторонах соединительного кабеля.

Замыкания контактов "КОРПУС" и "GND" выполняются в соответствии с требованием местного стандарта (либо на разъеме модема, либо в выбранной точке заземления ЛАЦ).

# **Приложение 3**

### **Назначение контактов модулей Etnernet**

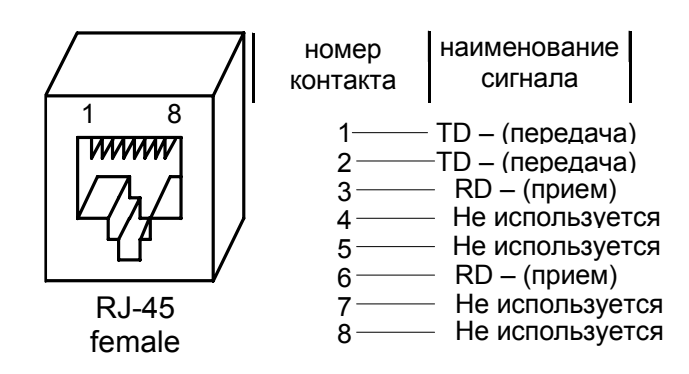

## **Назначение контактов модуля МПГ- Е1**

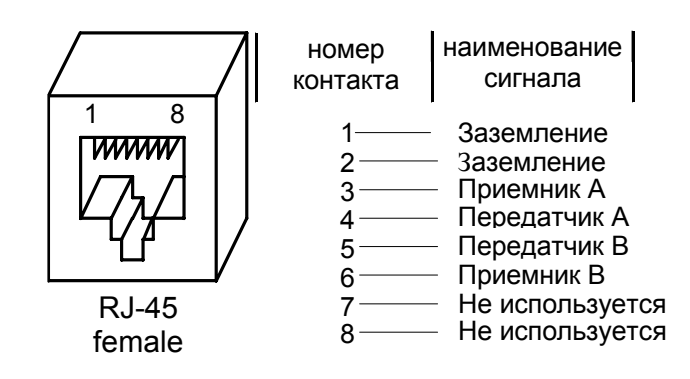

# **Перечень терминов и сокращений**

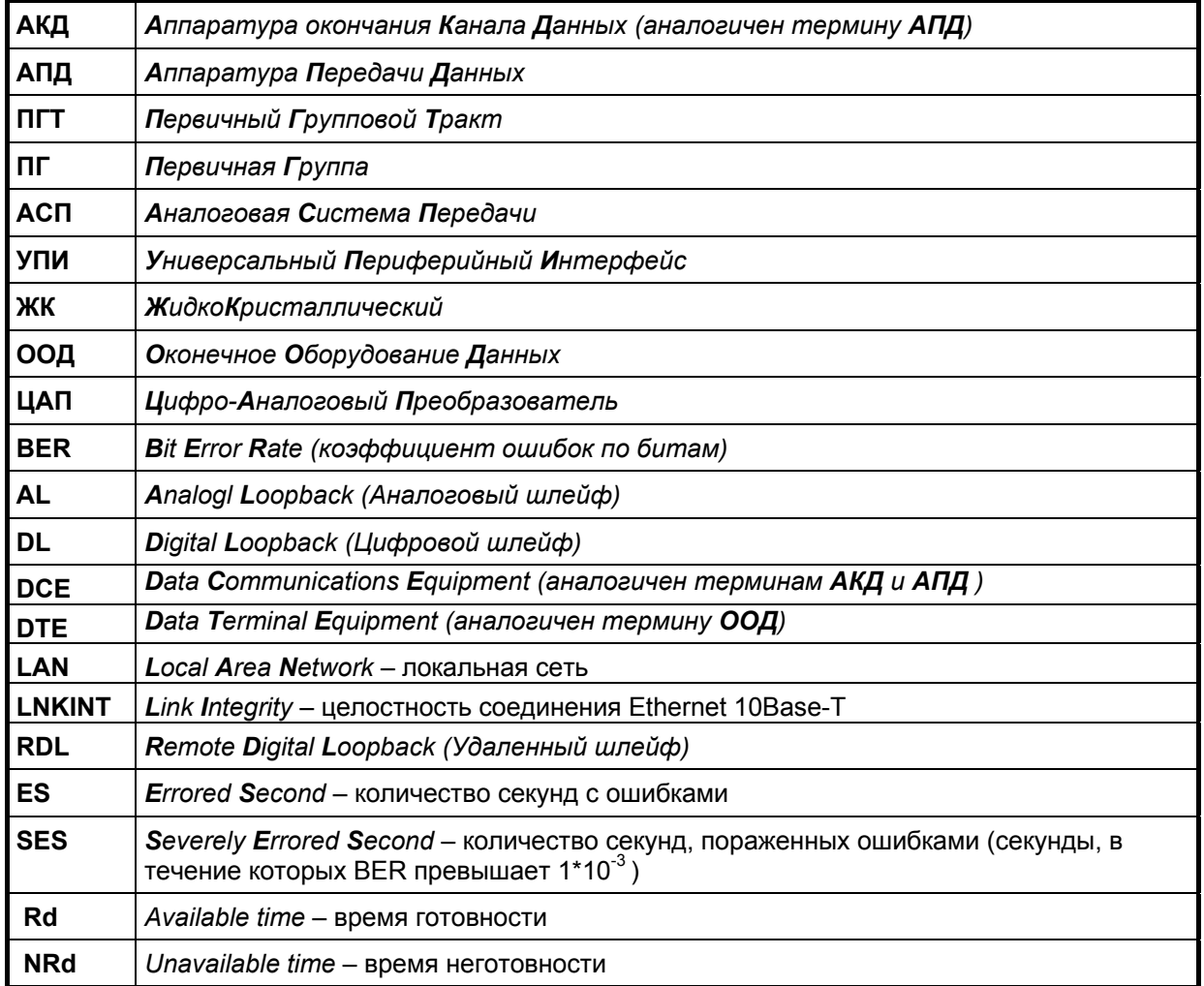

# **Состояния модема**

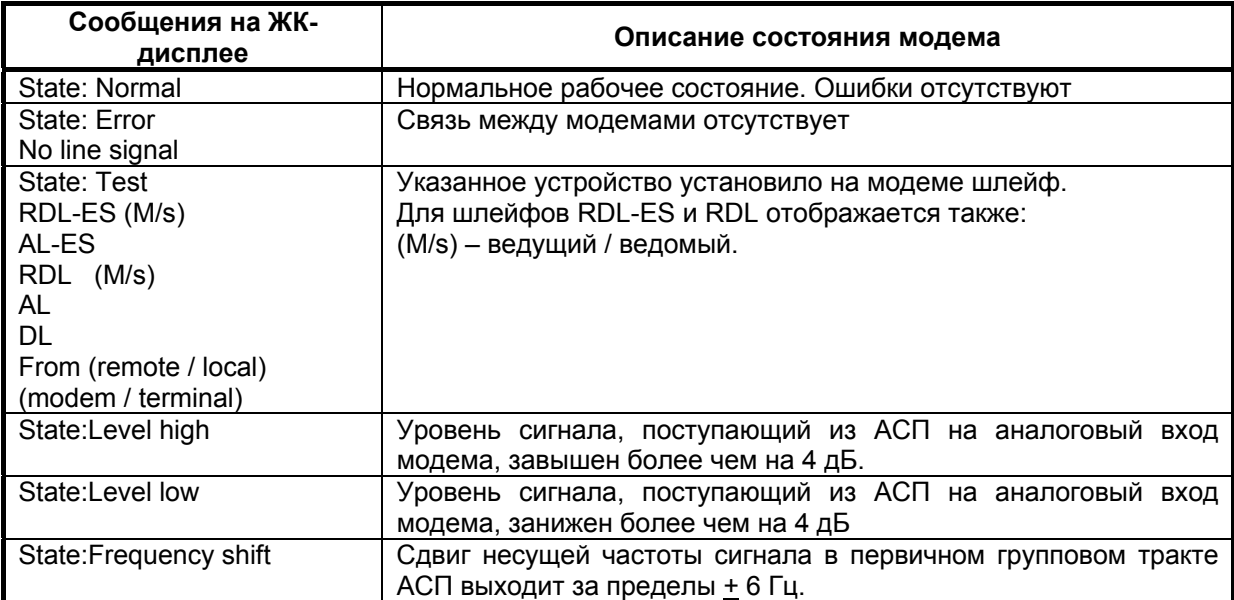

# **Предупреждающие и аварийные сообщения на ЖК-дисплее**

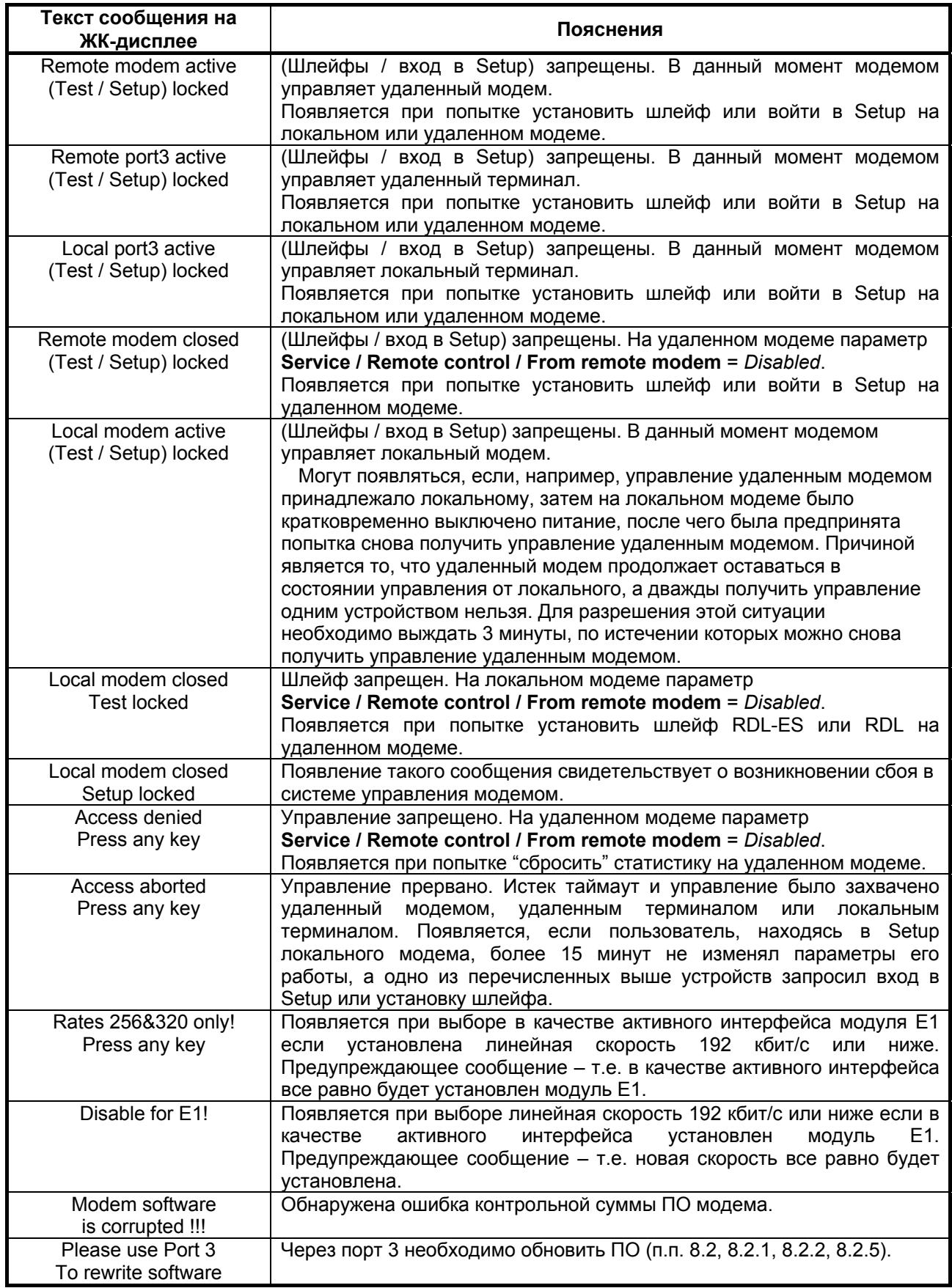

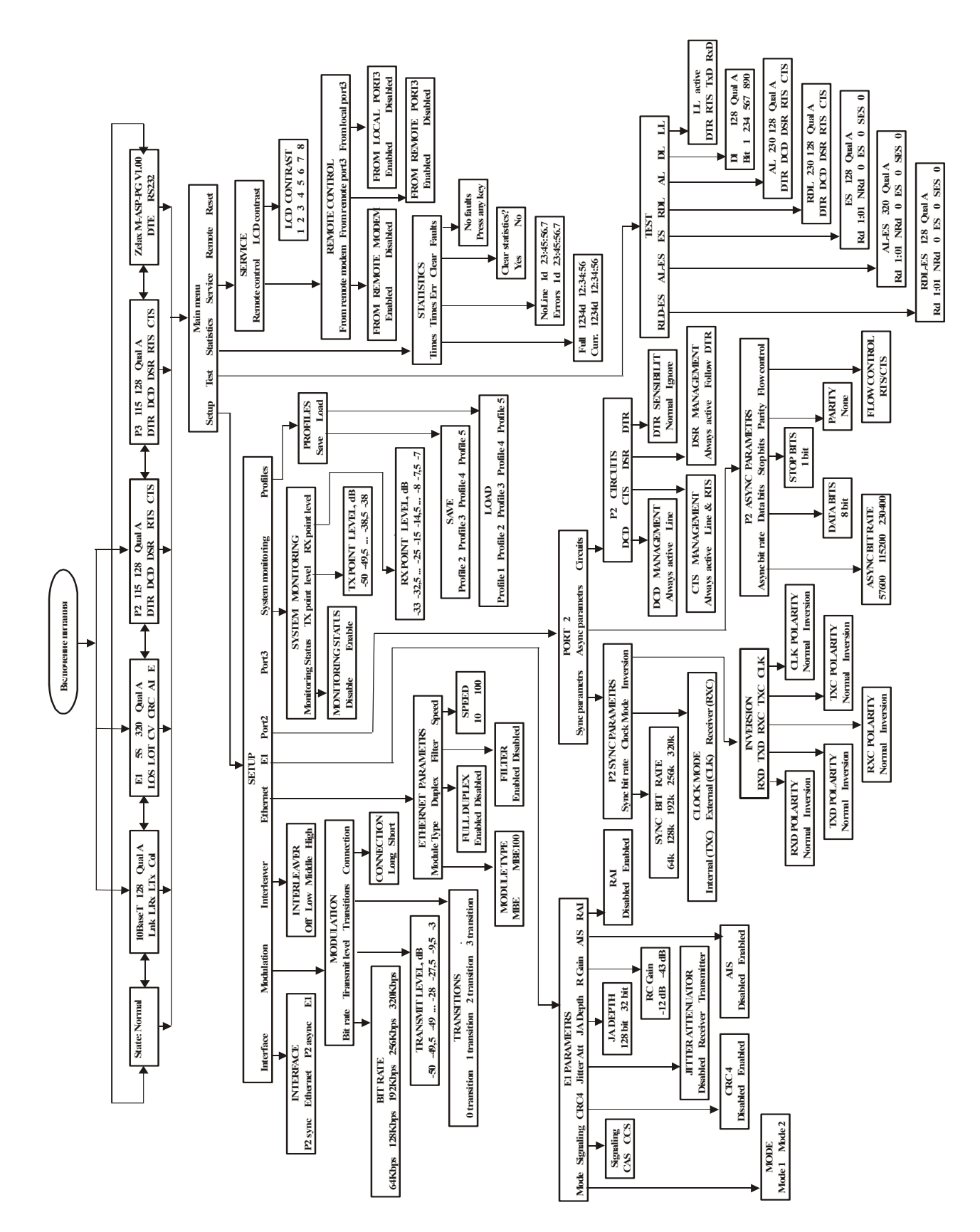

## **Состояния ЖК-дисплея**

**Приложение 7**